Universidade do Minho Escola de Engenharia

Natálie Pacheco Oliveira

Estudo e Aplicação do Design Paramétrico à Superfície da Malha de Trama

Dissertação de Mestrado Mestrado em Design e Marketing

Trabalho efetuado sob a orientação do Professor Doutor André Paulo de Almeida Whiteman Catarino

Agosto de 2016

# <span id="page-2-0"></span>DECLARAÇÃO

Nome: Natálie Pacheco Oliveira Correio eletrônico: natalie.oliveira@erechim.ifrs.edu.br Número do Bilhete de Identidade: ZZ1845823 Telemóvel: 00 55 54 99542171 Título da Dissertação: Estudo e Aplicação do Design Paramétrico à Superfície da Malha de Trama Ano de conclusão: 2016 Orientador: Professor Doutor André Paulo de Almeida Whiteman Catarino Ciclo de Estudos Conducentes ao Grau de Mestre em Design e Marketing Escola de Engenharia

Departamento de Engenharia Têxtil

Declaro que autorizo a Universidade do Minho a arquivar mais de uma cópia da tese ou dissertação e a, sem alterar o seu conteúdo, converter a tese ou dissertação entregue, para qualquer formato de ficheiro, meio ou suporte, para efeitos de preservação e acesso.

Retenho todos os direitos de autor relativos à tese ou dissertação, e o direito de a usar em trabalhos futuros (como artigos ou livros).

Concordo que a minha tese ou dissertação seja colocada no repositório da Universidade do Minho com o seguinte estatuto (assinale um):

- 1. ( ) Disponibilização imediata do conjunto do trabalho para acesso mundial;
- 2. (X) Disponibilização do conjunto do trabalho para acesso exclusivo na Universidade do Minho durante o período de (X) 1 ano, ( ) 2 anos ou ( ) 3 anos, sendo que após o tempo assinalado autorizo o acesso mundial.
- 3. ( ) Disponibilização do conjunto do trabalho para acesso exclusivo na Universidade do Minho.

Universidade do Minho,  $\frac{1}{2}$ 

Assinatura: \_\_\_\_\_\_\_\_\_\_\_\_\_\_\_\_\_\_\_\_\_\_\_\_\_\_\_\_\_\_\_\_\_\_\_\_\_\_\_\_\_\_\_\_\_\_\_\_

# <span id="page-4-0"></span>DECLARAÇÃO DE INTEGRIDADE

Declaro ter atuado com integridade na elaboração da presente dissertação. Confirmo que em todo o trabalho conducente à sua elaboração não recorri à prática de plágio ou a qualquer forma de falsificação de resultados.

Mais declaro que tomei conhecimento integral do Código de Conduta Ética da Universidade do Universidade do Minho.

Universidade do Minho, \_\_\_\_\_\_ de \_\_\_\_\_\_\_\_\_\_ de \_\_\_\_\_\_\_\_\_.

Nome completo: Natálie Pacheco Oliveira

Assinatura: \_\_\_\_\_\_\_\_\_\_\_\_\_\_\_\_\_\_\_\_\_\_\_\_\_\_\_\_\_\_\_\_\_\_\_\_\_\_\_\_\_\_\_\_\_\_\_\_\_\_\_\_\_\_\_

#### <span id="page-6-0"></span>AGRADECIMENTOS

Primeiramente, agradeço ao Instituto Federal de Educação, Ciência e Tecnologia do Rio Grande do Sul - Campus Farroupilha – pela concessão do afastamento para capacitação, permitindo assim este estudo em uma das melhores Universidades do mundo, a Universidade do Minho.

Ao Mestre Joaquim Jorge Peixoto pela paciência e disposição na realização dos testes desta dissertação, à Professora Doutora Ana Maria Rocha pela colaboração na análise dos mesmos e a todos os Professores Doutores do Mestrado em Design e Marketing pelo empenho em dividir seus conhecimentos.

Ao meu orientador, Professor Doutor André Paulo de Almeida Whiteman Catarino, pelo interesse e colaboração neste trabalho, bem como pela paciência e palavras conciliadoras nos momentos difíceis. Foi um privilégio ter o senhor como orientador, ao que me faltam palavras para descrever o crescimento e aprendizado que tive.

Às amigas Débora Vilar pelo apoio na utilização dos *software*s e pelas noites em claro até as imagens serem finalmente processadas e a Rosa Inês por toda a ajuda com materiais de apoio e por ser uma pessoa querida e contagiante. À Marisa Oliveira e Helena Cruz, pelo acolhimento e amizade, por todas as tardes de estudo e projetos que serão concretizados. À Meire Oliveira e Lila Maciel por tudo que significaram nesses dois anos em Portugal, pelos nossos jantares acompanhados de troca de saberes, muito diálogo e amparamento. Ainda, agradeço à Lila por ensinar-me a utilizar o tear circular e à Meire pelo apoio na conclusão desta dissertação.

Aos meus pais, Fátima e Edgar, a quem devo tudo o que sou e por serem sempre meu alicerce e aos meus irmãos Pablo, Susanne e Douglas por todo apoio. Ao Lucas, agradeço com todo carinho o auxílio no desenvolvimento desta dissertação e por termos abraçado juntos o desafio de estarmos longe e sermos a base um do outro. Vocês são a minha família e amo-os imensamente.

Por fim, agradeço a todas e todos que participaram de alguma forma na construção desta dissertação.

VII

#### <span id="page-8-0"></span>RESUMO

A presente dissertação propõe a criação de modelos de superfícies em *software* de modelação digital paramétrica para desenvolvimento de malhas de trama com um sistema de agulhas, com o intuito de obter malhas com estruturas tridimensionais. A modelação digital paramétrica é uma ferramenta que estimula a criatividade pelo potencial de gerar variações de produtos através da modificação de parâmetros, o que significa a diminuição de tempo de trabalho, uma vez que a mudança dos parâmetros gera novos objetos automaticamente. A abordagem metodológica deste trabalho orienta-se pela pesquisa exploratória, pela contextualização entre o conceito de design digital e o estudo das formas e estruturas de malhas tridimensionais. A prototipagem digital, outra característica dos *software*s de modelação digital, foi explorada nos desenhos tridimensionais gerados no *software* Rhinoceros. A multidisciplinaridade entre Design e Engenharia Têxtil contribuiu para o desenvolvimento e caracterização de estruturas volumétricas concebidas no *software* de modelação digital e aplicadas no tear de malha de trama com um sistema de agulhas, que conforme sua capacidade de tricotagem, teve como resultado superfícies tridimensionais que apresentam semelhança com as formas que foram virtualmente projetadas. Alguns ensaios de caracterização física foram importantes para determinar algumas das propriedades das malhas desenvolvidas sob os mesmos parâmetros, mas que apresentam alterações causadas pelas diferentes estruturas. Pelos resultados obtidos, verifica-se que essas estruturas têm potencial de aplicação em segmentos de mercado diferenciados, como o vestuário e os têxteis de interior.

Palavras-chave: malha de trama, superfície tridimensional, modelação paramétrica digital, propriedades físicas.

IX

#### <span id="page-10-0"></span>ABSTRACT

The digital parametric modelling is a tool that stimulates creativity due to its potential of generating product variations by modifying the parameters that build up the object, meaning a reduction of working time, since the change of the parameters automatically generates new objects. This thesis proposes the creation of models of surfaces in parametric computer modelling software in order to obtain three-dimensional structures in weft knitted fabrics made with a needle system. The methodological approach of this work is guided by exploratory research, the contextualisation between the concept of digital design and the study of shapes, and three-dimensional weft knitted structures. Digital prototyping, another feature of digital modelling software, was explored in threedimensional drawings generated in Rhinoceros software. The multidisciplinary between Design and Textile Engineering contributed to the development and characterization of volumetric structures designed with the computer modelling software and afterwards applied in the weft knitting machine with a needle system, which according to its knitting capacity, resulted in three-dimensional surfaces presenting resemblances to the forms that were virtually designed. Physical characterization tests are important in determining some of the weft knitted structures' properties which were developed with the same parameters, but showing changes caused by different structures. From the obtained results, it appears that these structures have potential applications in different market segments, such as clothing and interior textiles.

**Keywords:** circular weft knit, three-dimensional surface, parametric modeling, physical properties

# <span id="page-12-0"></span>ÍNDICE

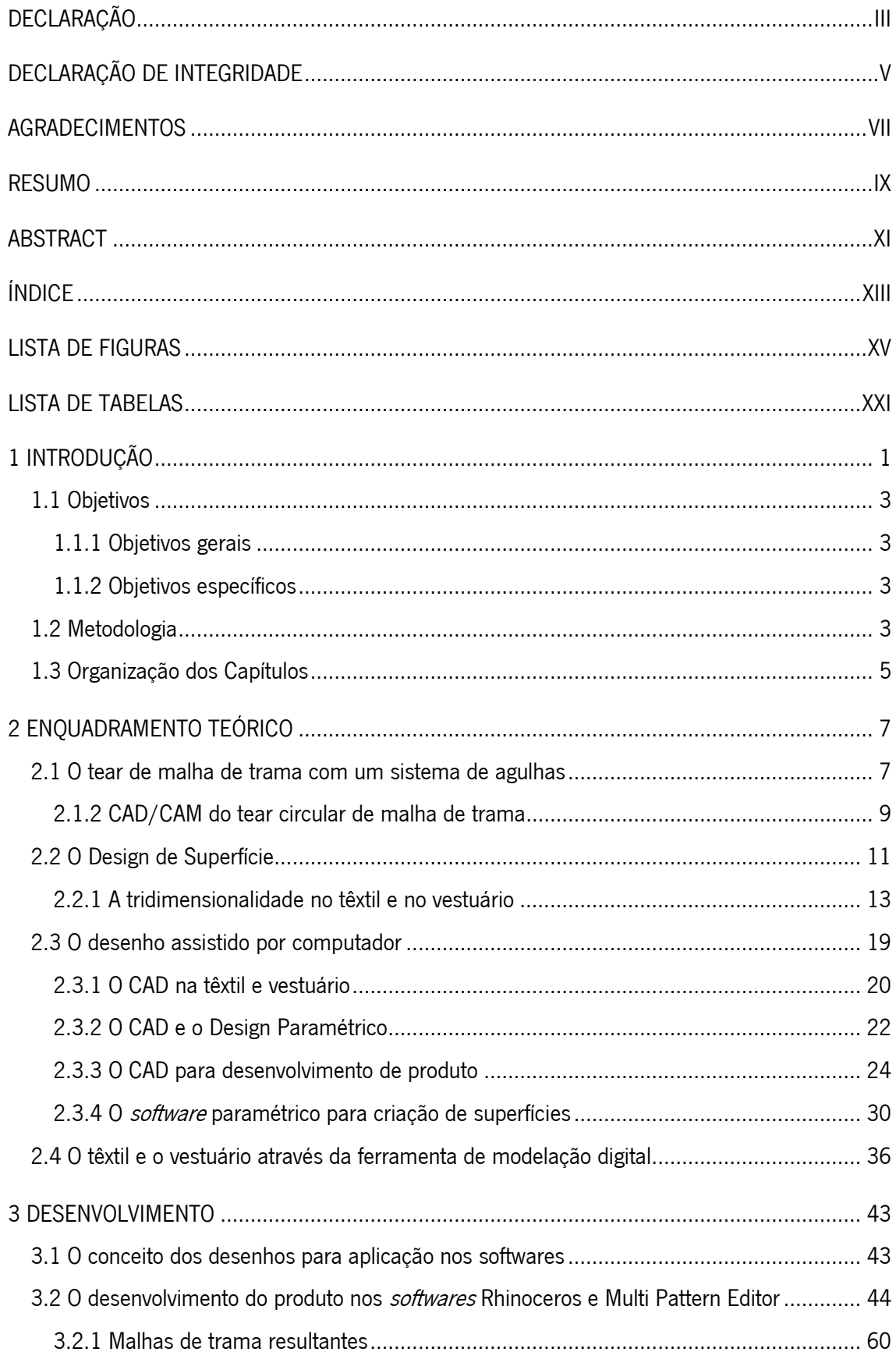

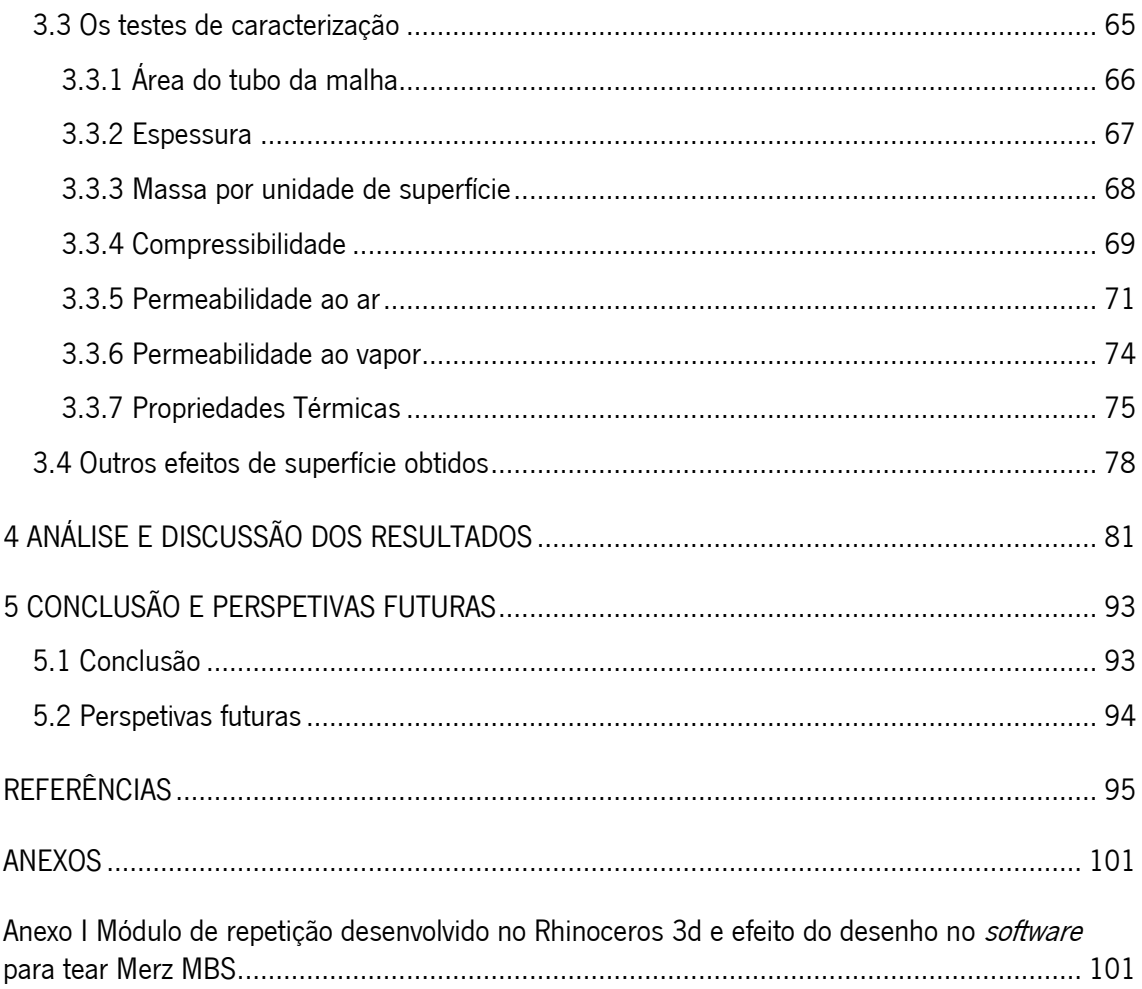

# <span id="page-14-0"></span>LISTA DE FIGURAS

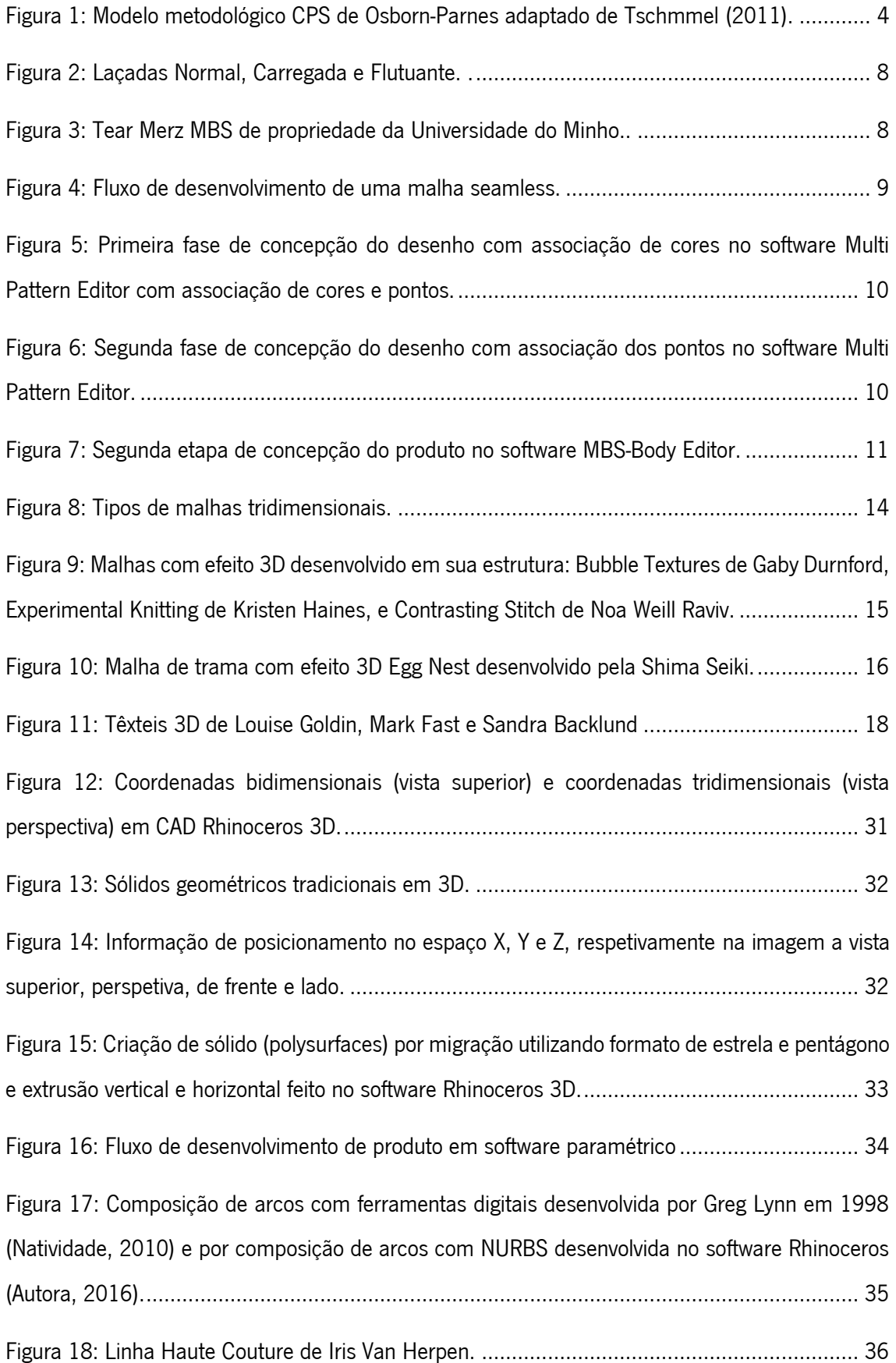

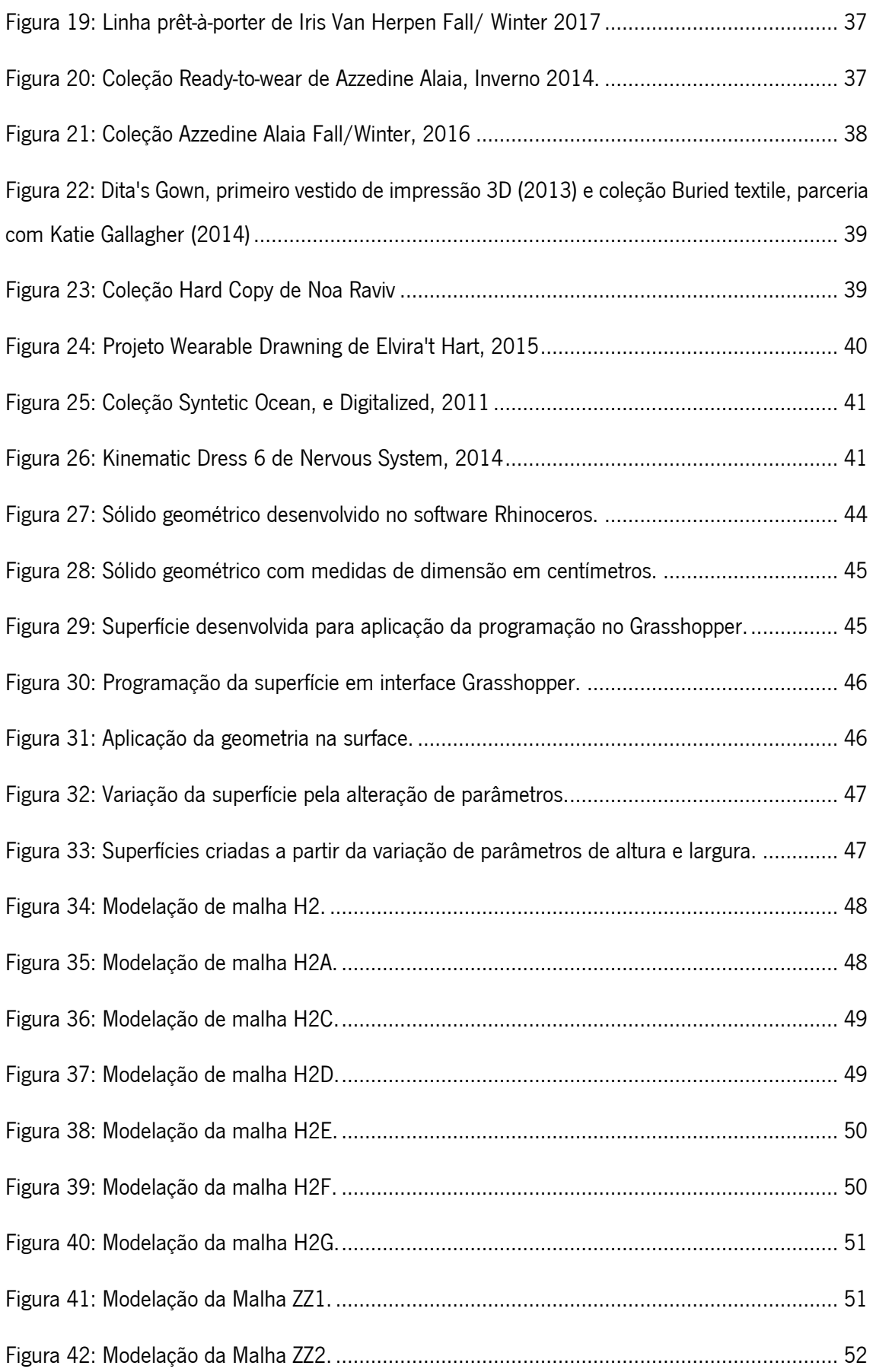

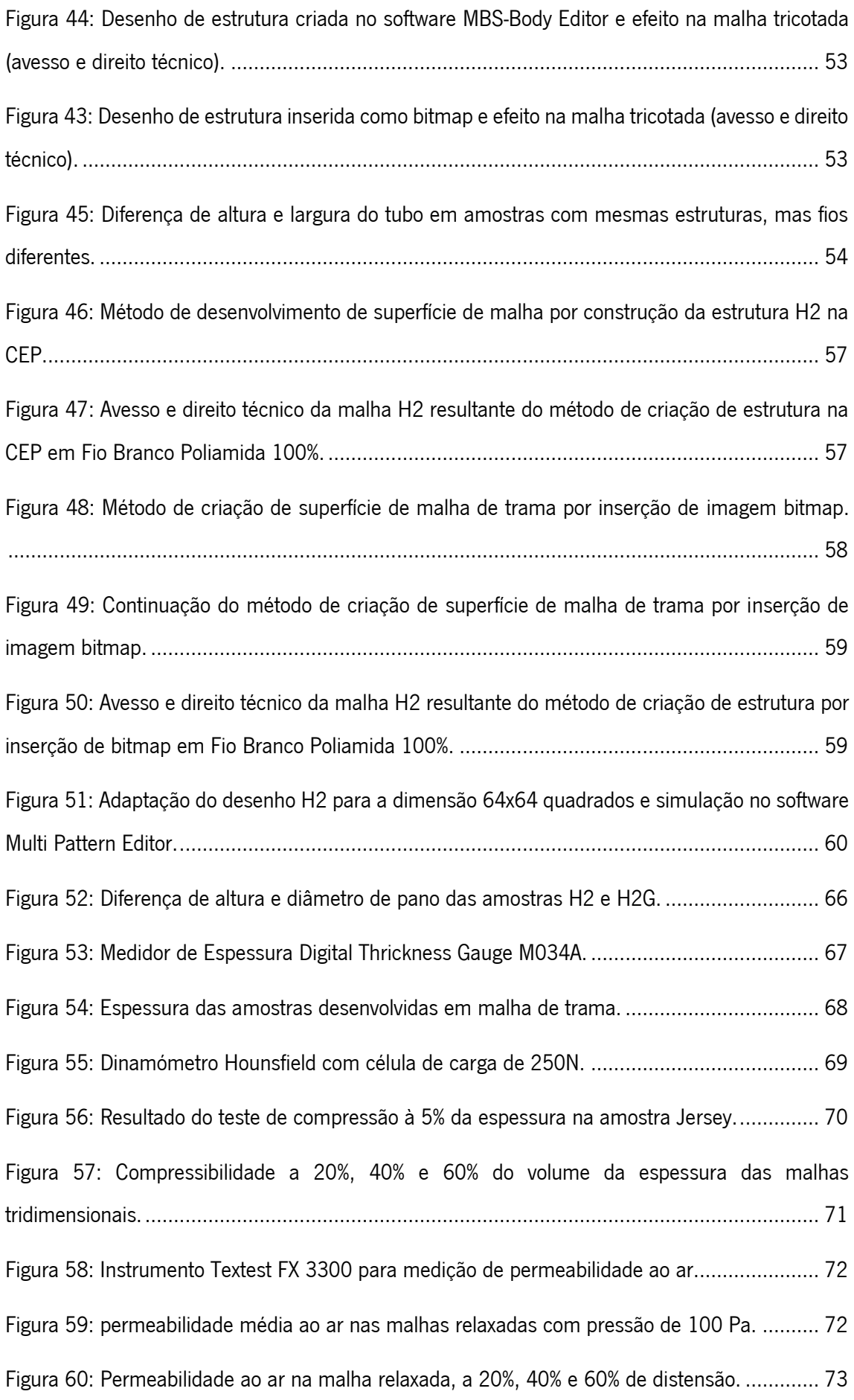

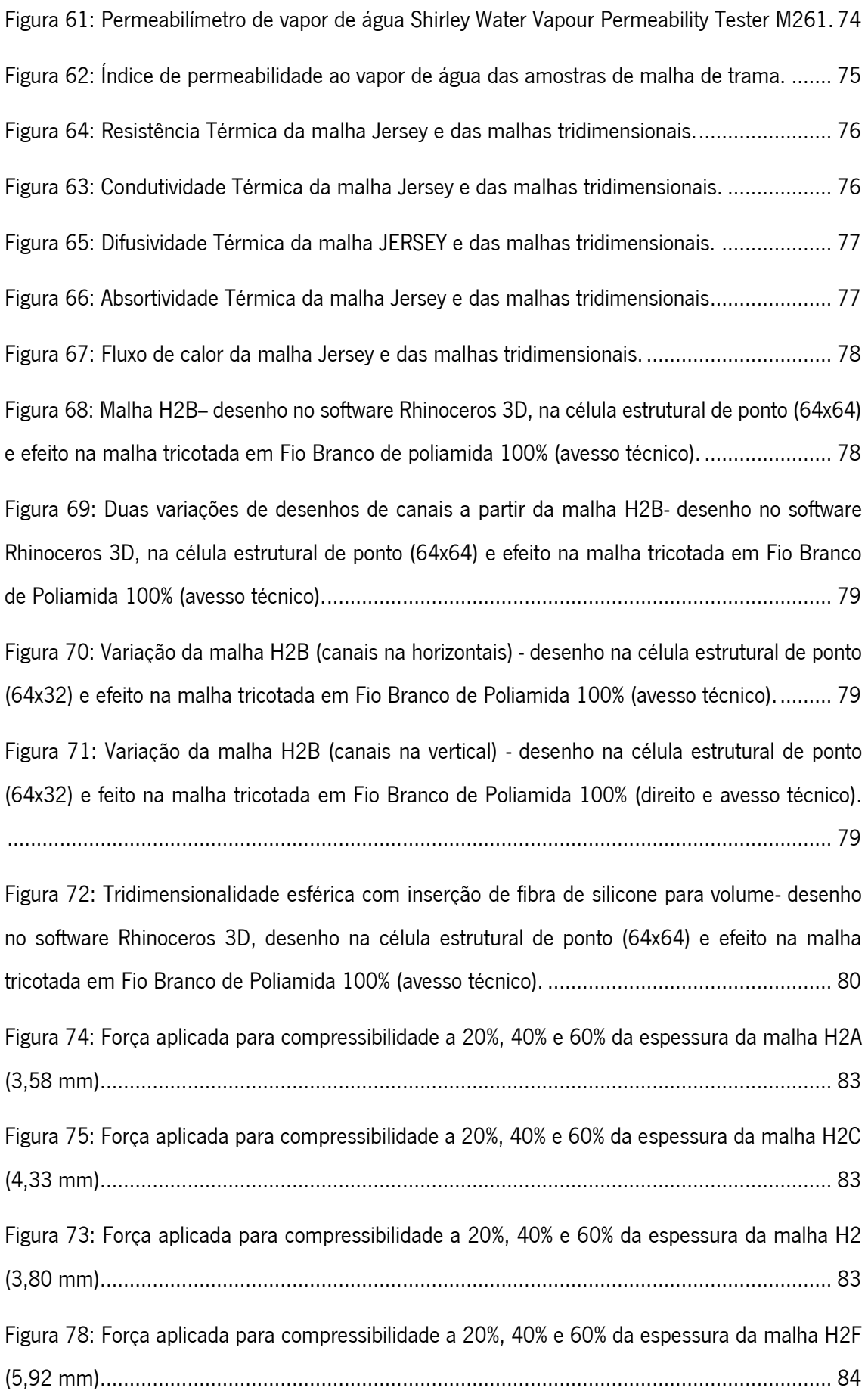

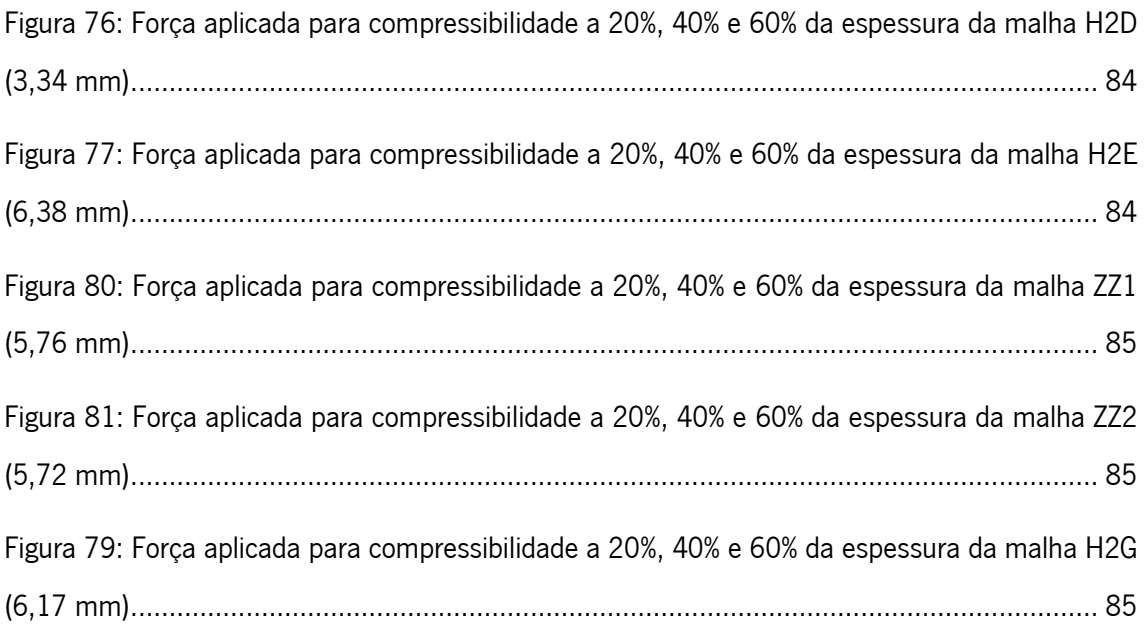

# <span id="page-20-0"></span>LISTA DE TABELAS

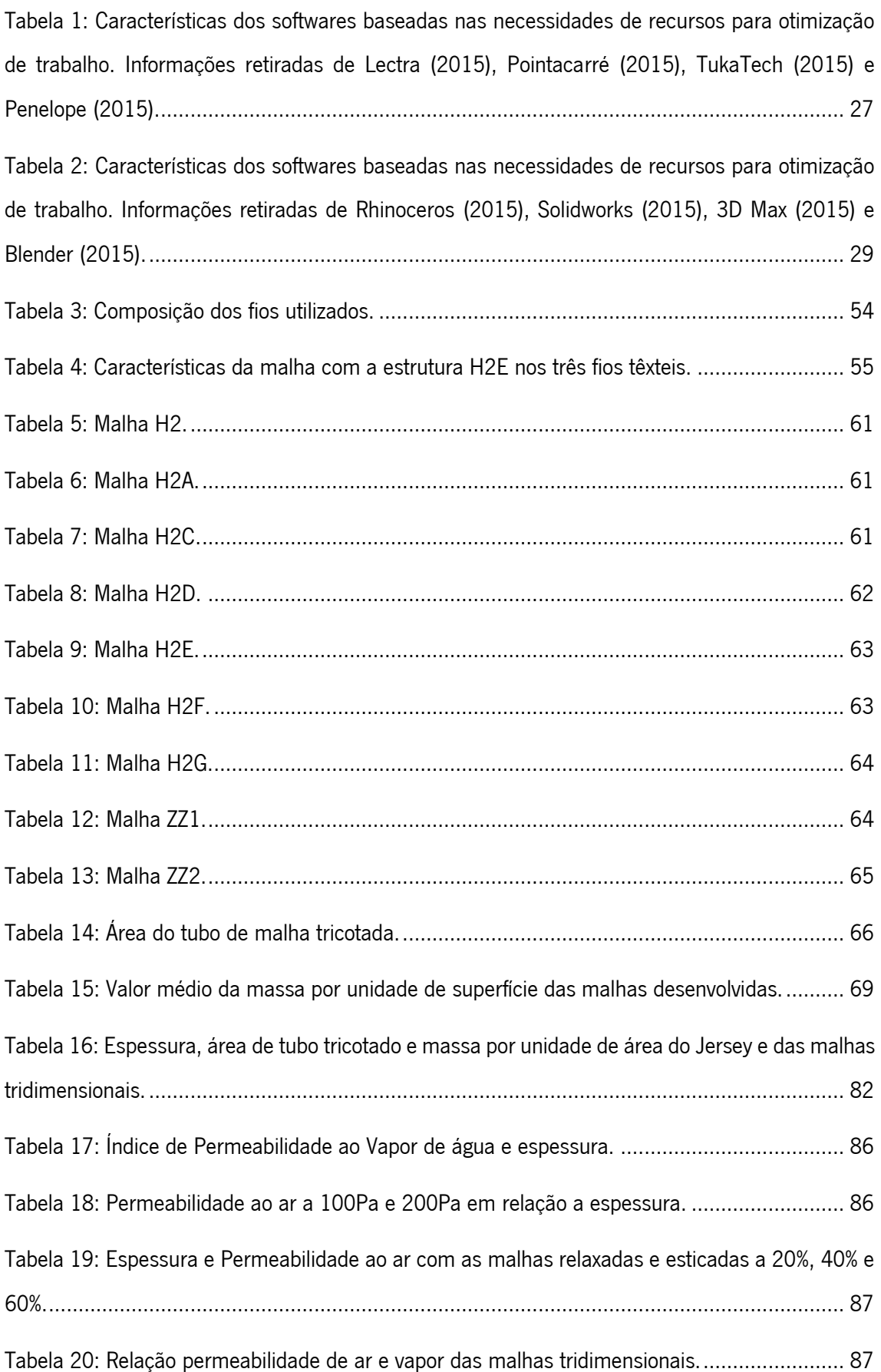

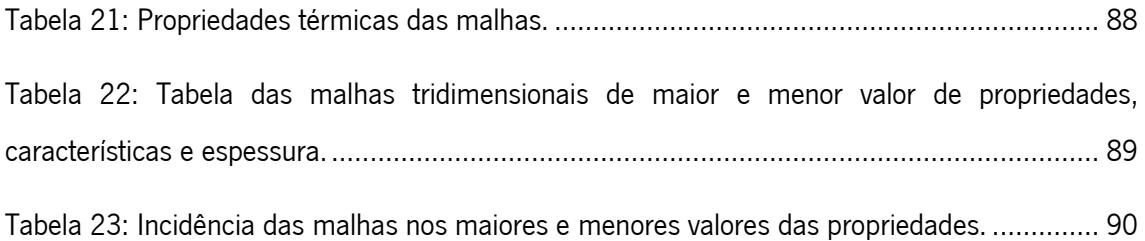

### <span id="page-22-0"></span>1 INTRODUÇÃO

O desenvolvimento de novas tecnologias específicas para área têxtil evolui fundamentado na criação de *softwares* e hardwares que facilitem e estimulem a criatividade e o trabalho de designers têxteis e de moda. Contudo, o acesso a essas tecnologias pode apresentar algumas restrições, como o alto custo de compra desses produtos e o tempo despendido para a sua aprendizagem. De modo a ultrapassar esses constrangimentos, muitos designers habituam-se a realizar projetos com programas desenvolvidos para outras áreas, na sua maioria para design gráfico, que utilizam o desenho vetorial bidimensional como base. Esses programas constituem uma ferramenta útil para a criação e planeamento de um produto, mas não respondem totalmente as questões de simulação e prototipagem digital. Para essas etapas de conceção do produto, os softwares de modelação computacional apresentam melhores resultados por proporcionarem maiores possibilidades de criação e desenvolvimento de um produto num ambiente tridimensional, resultando num produto que pode ser observado por completo, e por permitirem a execução do mesmo em diversas máquinas, como impressora 3D, fresas e corte a laser. Com isso, pode-se dizer que se ampliam as possibilidades de representação virtual e física de um têxtil projetado dentro de um *software* de modelação computacional.

Os programas de modelação computacional fazem parte das tecnologias inovadoras fundamentais para a projeção de formas e desenhos complexos e geométricos e, relacionadas ao trabalho do *designer*, ampliam as capacidades quanto ao controle e interação de funções e processos de informação e formação de um projeto. A proliferação destas ferramentas digitais ocasiona a emergência de questões paradigmáticas que tocam tanto a teoria quanto a prática da mesma, abrindo espaços à possibilidade de vários tipos de simulação baseados em sistemas de cálculo complexo, permitindo assim a criação de uma inter-relação entre as várias especialidades na área (Palma, 2014). Essas manifestações de sistemas complexos vão além das expressões patentes na aparência (superfície) ou na estrutura do objeto, sendo formados de muitos elementos, cujas relações mútuas influenciam e determinam continuamente o funcionamento do todo (Nobre, et al., 2014). A par da evolução desses *softwares*, são incorporadas progressivamente, ferramentas e processos que permitiriam a modelação e visualização tanto em estruturas bidimensionais como tridimensionais. Os modeladores de superfícies, mais avançados tecnologicamente, fazem uso de operações matemáticas complexas definidas por dois ou mais pontos de controlo, que podem ou não estar sobre o desenho, de fácil construção, alteráveis e parametrizáveis (Vettoretti, 2011).

São diversas as áreas em que os têxteis podem ser aplicados e, com o avanço das tecnologias e maquinaria, novos produtos são criados e inseridos em mercados e setores que vão do vestuário à arquitetura. Os meios para o desenvolvimento desses têxteis são muitos e as ferramentas tecnológicas, como as aplicações informáticas de modelação tridimensional, são recursos criativos que podem gerar estruturas e superfícies interessantes.

Também, a indústria têxtil está a alterar o seu foco principal para o desenvolvimento de produtos com maior valor acrescentado para compensar o ritmo dos negócios e dos mercados que tem decrescido fruto da conjuntura económica mundial (Ferreira, et al., 2014). Nessa perspetiva, as malhas são um produto têxtil com grande facilidade de aplicação, atendendo as mais diferentes necessidades da indústria e do mercado, tanto economicamente quanto criativamente. As malhas são desenvolvidas por dois métodos de tricotagem: a tricotagem de malhas de trama e a tricotagem de malhas de teia e, dentro dessas duas categorias, são desenvolvidas as malhas retas e as malhas circulares (Araújo & Castro, 1986). Ambas resultam em produtos têxteis de qualidade e com grande valor acrescentado nomeadamente pela variedade de possibilidades na sua superfície, embora estes dois tipos de malha sejam diferentes em muitos aspetos.

Com base neste contexto, o presente trabalho propõe uma inter-relação entre as aplicações informáticas de modelação tridimensional no processo de conceção do trabalho projetual, tendo como suporte o uso do desenho paramétrico identificado como uma possível ferramenta para criações de padrões para malhas de trama com ênfase na complexidade de construção de superfícies bidimensionais e tridimensional que poderão, posteriormente, ser aplicadas em diversos setores no qual o têxtil se faz necessário.

A motivação para esse estudo nasceu frente às inovações tecnológicas no campo do desenho digital como ferramenta facilitadora do trabalho do designer. Percebe-se um grande desenvolvimento nas últimas décadas de programas aplicacionais e *plug-ins* nos campos da arquitetura e design de produto para criação e geração de ideias com ferramentas generativas e paramétricas. A ferramenta paramétrica responde com soluções criativas aos problemas no campo do design de produto e arquitetura, responderia igualmente a problemas no design têxtil e de moda, uma vez que se trata igualmente de um produto<sup>1</sup>.

 $\overline{a}$ 

<sup>1</sup> Um produto, conforme o Design Dictionary (2008), é "o tipo de objeto que os humanos produzem em qualquer momento de sua história e também pode ser analisado como um processo histórico, um artefato económico e tecnológico, e um desafio permanente para profissionais de design. Etimologicamente, a palavra significa 'conduzir'

#### <span id="page-24-0"></span>1.1 Objetivos

### <span id="page-24-1"></span>1.1.1 Objetivos gerais

O objetivo geral deste trabalho consiste na utilização da ferramenta de modelação digital com suporte do design paramétrico para criação de padrões de malhas de trama com ênfase na construção de estruturas e superfícies tridimensionais, podendo ser aplicado em produtos têxteis para diversas áreas.

### <span id="page-24-2"></span>1.1.2 Objetivos específicos

Os objetivos específicos são:

- Pesquisar tipos de ferramentas computacionais existentes para modelação de uso de operações complexas e formas parametrizáveis;
- Realizar estudo de superfície em *software* de modelagem digital paramétrica em formas sólidas bidimensionais e tridimensionais;
- Desenvolver as estruturas bidimensionais e tridimensionais em tear de malha de trama;
- Classificar as estruturas quanto as suas propriedades;
- Caracterizar do ponto de vista físico as superfícies desenvolvidas;
- Identificar e propor possíveis aplicações do produto resultante.

### <span id="page-24-3"></span>1.2 Metodologia

 $\overline{a}$ 

A abordagem metodológica deste trabalho orienta-se pela pesquisa exploratória, pelas contextualizações dos pontos de relação entre o conceito de design digital e pelo estudo das formas e estruturas de malhas tridimensionais, consolidando assim, o estado-da-arte nesta pesquisa.

A metodologia projetual de design para desenvolvimento do trabalho experimental adota o método "Creative Problem Solving<sup>e"</sup> (CPS) proposto por Osborn (1963), revisado e pormenorizado pelos autores Treffinger & Isaksen (1992) e acrescido de recursos computacionais de design digital para gerar configurações de formas e estruturas de malhas tridimensionais. O modelo CPS inclui a descrição de três fases principais dentro de seis etapas específicas

ou 'apresentar, e essa raiz antiga parece adequado". No campo do design de produto, é tido como é uma prática que envolve a criação de objetos que são simultaneamente funcionais e estéticos.

<sup>&</sup>lt;sup>2</sup> Creative Problem Solving refere-se a um procedimento para gerar ideias e resolver problemas através de uma visão sistematizada do processo criativo, conhecido como Método Osborn-Parnes (Tschimmel, 2011).

distribuídas através delas. A Figura 1, adaptada do método de Osborn-Parnes (Tschimmel, 2011) apresenta visualmente este modelo em tradução nossa:

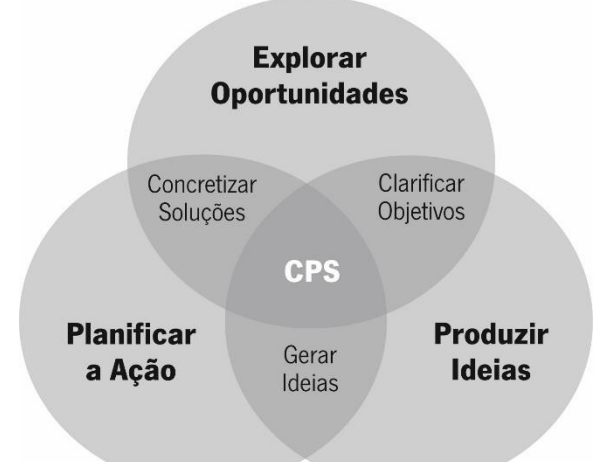

Figura 1: Modelo metodológico CPS de Osborn-Parnes adaptado de Tschmmel (2011).

<span id="page-25-0"></span>A organização desta dissertação guia-se com base nestas seis fases interligadas a outros métodos no decorrer dos capítulos:

Explorar Oportunidades: o primeiro capítulo é a introdução do trabalho, identificando a oportunidade de pesquisa na área de modelação digital associada a pesquisa em malharia de trama com um sistema de agulhas.

Clarificar objetivos: após a definição dos objetivos da pesquisa, procedeu-se ao levantamento de dados sobre os temas delimitados. Os dados foram retirados de livros, teses, dissertações e artigos de relevância na área, que após uma análise exploratória, delimitaram algumas características da pesquisa, como, por exemplo, o tipo de material investigado sobre Design Paramétrico. O Design Paramétrico é um tema centrado na área de Arquitetura, sendo recentemente utilizado na área de Design de Produto. Como um assunto ainda não tão explorado nas áreas de Design Têxtil e Design de Moda, optou-se por selecionar documentos que discursam sobre metodologia e ensino do design paramétrico, com a finalidade de simplificar a conceção de sua relação com o desenvolvimento de um produto.

Produzir ideias: trata-se do desenvolvimento do trabalho empírico presente no capítulo 3. Esta componente baseia-se em design de inovação substancial integrado a ferramentas de design digital e paramétrico para simular e gerar desenhos geométricos para serem aplicados na superfície de malhas de trama com um sistema de agulhas.

Gerar ideias: busca-se as ferramentas computacionais para o desenvolvimento do projeto, o estudo das formas superfície em *software* de modelagem computacional em formas

bidimensionais e tridimensionais, bem como as ferramentas digitais não específicas para a área do têxtil e vestuário estão a ser utilizadas por designers têxteis e de moda. Nessa etapa, desenvolveu-se os desenhos em software CAD e procurou-se adaptar os desenhos ao software do tear circular Merz-MBS.

Planificar a ação: explora-se o uso de formas recursivas aplicadas ao tear de malha de trama e o efetivo desenvolvimento das estruturas tridimensionais. Nessa etapa, classificam-se as estruturas quanto às suas propriedades formais e de superfície volumétrica e caracteriza-se fisicamente as superfícies desenvolvidas com testes específicos, buscando propor indicações para suas aplicações.

Concretizar a Solução: a última etapa do trabalho propõe a discussão dos resultados obtidos, a conclusão e perspetivas futuras.

#### <span id="page-26-0"></span>1.3 Organização dos Capítulos

O trabalho está divido em cinco capítulos. O primeiro capítulo trata da introdução, contextualizando a base para o desenvolvimento da pesquisa e apresenta os objetivos do trabalho e metodologia, bem como da organização do mesmo.

O segundo capítulo aborda o Estado da Arte do trabalho, no qual será elucidado os aspetos bibliográficos que dão base para o desenvolvimento da parte prática do trabalho.

O terceiro capítulo trata da investigação ativa, ou seja, do desenvolvimento experimental das malhas em software e na máquina de tecelagem de malha, baseado na pesquisa bibliográfica. Traz, também, os testes e resultados feitos em parte das malhas.

O quarto capítulo discute os resultados da dissertação.

O quinto capítulo aborda a conclusão do trabalho e as perspetivas futuras para outros trabalhos.

## <span id="page-28-0"></span>2 ENQUADRAMENTO TEÓRICO

Este capítulo apresenta os conceitos teóricos que dão base ao trabalho prático, reunindo considerações sobre o tear circular de malha de trama e seus *softwares*, a ferramenta CAD para modelagem digital e o desenho paramétrico como ferramenta para desenvolvimento de superfície. Malé-Alemany e Sousa (2003), afirmam que o design paramétrico nasceu de áreas relacionadas com o design, como a automóvel, aeroespacial e de design de produto, mas teve para arquitetura um grande impacto na forma de projetar, sendo nessa área que a teoria se encontra mais desenvolvida. Observa-se que os conceitos aqui apresentados sobre design paramétrico tiveram como suporte de pesquisa trabalhos voltados à arquitetura por se tratar de um tema muito discutido nessa área.

#### <span id="page-28-1"></span>2.1 O tear de malha de trama com um sistema de agulhas

A tricotagem é classificada primeiramente como sendo de trama e de teia. Esta classificação baseia-se na direção do movimento dos fios em relação à direção de formação da malha. Se os fios correm na largura ou transversalmente à direção da formação de "tecido" durante a tricotagem, então o processo de tricotagem é chamado tricotagem de trama (Ray, 2012). Os teares apresentar um ou dois sistemas de agulhas, denominados de bancadas para os teares retilíneos e sistemas de agulha/cilindro para teares circulares. Os teares são divididos em tear de trama, que trabalha no sentido horizontal (trama), ou de teia, que trabalha no sentido vertical (teia). O tear circular de trama apresenta grandes vantagens em relação a custo e tempo de produção (Maciel, 2014).

A tricotagem da malha de trama é o método de criar tecido a partir do entrelaçamento de laçadas de fio na direção horizontal (direção da trama), com um ou mais fios, alimentando simultaneamente ou sucessivamente um conjunto de agulhas adjacentes, dispostas lateral ou circularmente (Catarino, 1998). É um processo que resulta num tubo contínuo de malha que pode ser usado como um tubo se a sua circunferência, estabelecida pelo número de agulhas, for adequada, ou como tecido para diversas peças de vestuário como camisetas, camisolas, vestidos e etc., e, essencialmente, utiliza a laçada normal, carregada e flutuante (Figura 2) que formam estruturas simples como derivados de jersey (Francis, 2011).

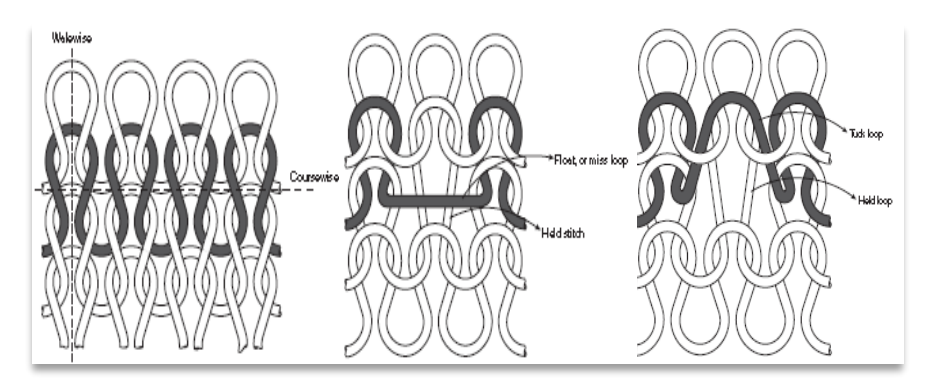

Figura 2: Laçadas Normal, Carregada e Flutuante. Fonte: (Francis, 2011).

Para o desenvolvimento deste trabalho, utilizou-se o tear *seamless* da marca Merz MBS, com jogo 28 e 13 polegadas de diâmetro. O tear apresenta um sistema de 1152 agulhas de lingueta e platinas, dispostas no cilindro e *jacks* transferidores no disco. Tem oito sistemas de cames e em cada um destes sistemas sete seletores de fio (Figura 3). Trata-se ainda de um tear full jacquard, o que significa que se pode operar ou comandar cada agulha individualmente, permitindo assim uma liberdade de desenho total. A tecnologia *seamless* tem como principal característica o fato de os produtos resultantes apresentarem diâmetros adequados à forma humana, não necessitando de costura lateral e acabamento posterior ou a costura e acabamento serem significativamente minimizados e por isso tem sido amplamente utilizada em vestuário interior, exterior, de desporto e médico (Maciel, 2014).

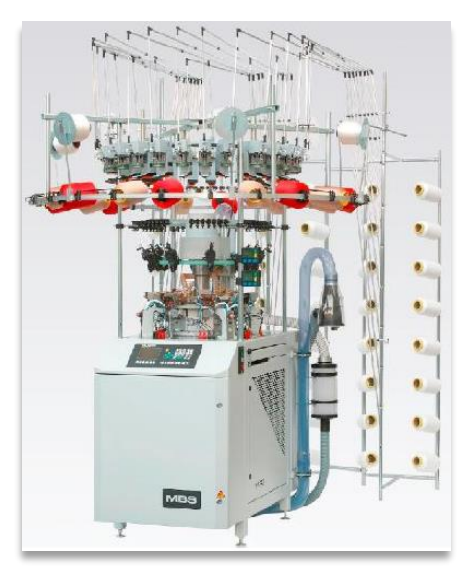

Figura 3: Tear Merz MBS de propriedade da Universidade do Minho. Fonte: (Catarino, 2014).

<span id="page-29-0"></span>Os sistemas constituintes dos teares *seamless* são o sistema de alimentação do fio, sistema de tricotagem e o sistema de tiragem (Catarino, 2014). O sistema de alimentação é o que fornece o fio ao sistema de tricotagem e é composto por alimentadores, guia-fios, detetores de fios e esquinadeiras. O sistema de tricotagem é onde efetivamente a malha é tricotada e é composta

pelo cilindro no qual se encontram as agulhas de lingueta e platinas; seletor eletrônico de fios; o disco, que contém os *jacks* de transferência, o anel de serra, lâminas de corte, molas prendedoras dos fios e bocais de aspiração; as cames com os mecanismos de seleção dos *jacks*; sistemas de monitorização como os detetores de quebra de fio, agulhas partidas, os abridores de lingueta e luzes sinalizadoras. O sistema de tiragem tem a capacidade de extrair a peça pronta do sistema de tricotagem por sucção, conduzindo-a por um tubo até o exterior da máquina.

O desenho das estruturas a serem tricotadas pode resultar em produtos com grande valor acrescentado, seja no aspeto estético ou funcional. Como observa Catarino (2014), utilizando-se de determinados tipos de estruturas, pode-se aumentar ou reduzir a elasticidade da malha, assim como a sua compressibilidade, ou ainda algumas estruturas são usadas para restringir o movimento em determinadas posições (Catarino, 2014).

#### <span id="page-30-0"></span>2.1.1 CAD/CAM do tear circular de malha de trama

O tear Merz MBS, da empresa MERZ GmBH, trabalha com dois sistemas de desenvolvimento digital, um para criação do produto malha e outro para programação da produção no tear. São duas etapas distintas, rapidamente explicadas na Figura 4, que demonstra o fluxo de desenvolvimento de malhas seamless.

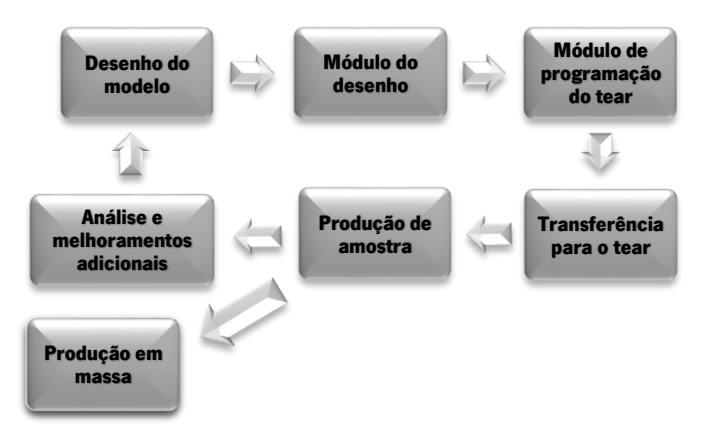

Figura 4: Fluxo de desenvolvimento de uma malha seamless. Fonte: Catarino, 2014.

<span id="page-30-1"></span>O desenvolvimento completo de um produto no sistema CAD/CAM do tear Merz MBS se dá em duas etapas. Na primeira etapa utiliza-se o *software Multi Pattern Editor Version*, uma ferramenta de desenho digital na qual é possível criar formas e estruturas para um produto, podendo desenhar-se as pecas por desenho vetorial ou por *bitmap*. Esse sistema proporciona algumas ferramentas para desenho das formas base da estrutura que se pretende produzir, como linhas, curvas e algumas figuras geométricas como quadrados, elipses, etc. (Catarino, 2014). Possui uma biblioteca de desenhos básicos em formato vetorial chamada *MBS- Macro Shapes*,

que mantém modelos de peças prontas e as quais, se necessário, podem ser modificadas para facilitar a criação de peças de vestuário. É possível ainda criar células estruturais de ponto – CEP com diferentes dimensões, que serão então utilizadas como a base de repetição numa peça de malha. Para os exemplos que seguem na Figura 5 e 6, desenvolveram-se retângulos e, após o desenho do produto estar finalizado, associaram-se cores para cada área do desenho para, posteriormente, se associar diferentes estruturas a cada cor escolhida.

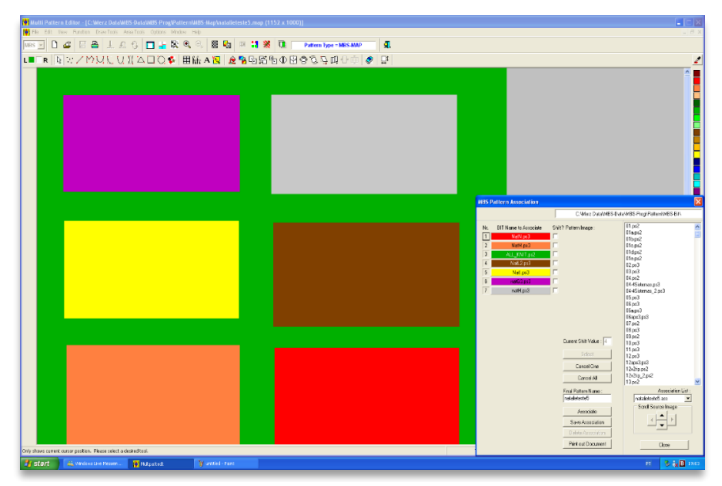

Figura 5: Primeira fase de concepção do desenho com associação de cores no software Multi Pattern Editor com associação de cores e pontos.

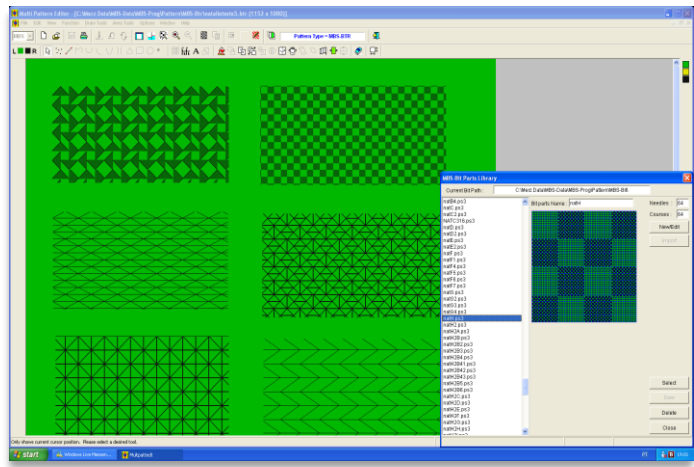

Figura 6: Segunda fase de concepção do desenho com associação dos pontos no *software Multi Pattern Editor*.

Na segunda etapa de desenvolvimento do produto, utiliza-se o *software MBS-Body Editor* para adequar o projeto aos parâmetros da máquina para o tricotagem (Figura 7). Em um arquivo de programa, que pode ser criado ou pode-se utilizar um arquivo pré-definido, insere-se o ficheiro do produto desenvolvido no *Multi Pattern Editor* salvo no formato BTR-MBS. Nessa etapa, pode-se modificar alguns parâmetros como altura da malha que será tricotada, tensões dos fios, velocidade de tricotagem e entrada e saída dos fios. Feitas todas as mudanças adequadas ao produto, o programa pode ser enviado para o tear.

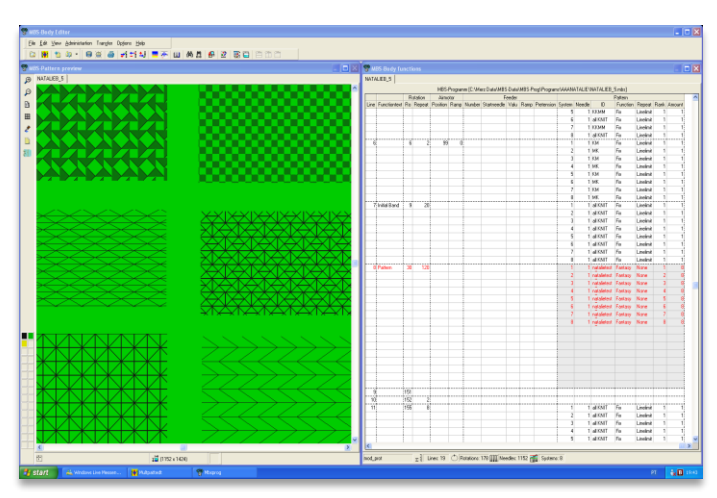

Figura 7: Segunda etapa de concepção do produto no software MBS-Body Editor.

O tempo de produção de uma peça de vestuário ou de uma amostra na máquina varia de acordo com o modelo, tipos de pontos, comprimento da malha e de acordo com os parâmetros de velocidade estabelecidos para tricotagem. Os softwares Multi Pattern Editor e MBS-Body Editor são ferramentas digitais com interface simples para que sua utilização seja de fácil assimilação por parte do designer.

#### <span id="page-32-0"></span>2.2 O Design de Superfície

O campo de Design de superfície tornou-se foco de discussão na década de 1990 com a criação, nos Estados Unidos, do grupo *Surface Design Association* e admitiu essa área como advinda do Design de Produto (Schwartz & Neves, 2009). Nos últimos anos houve uma aceleração no desenvolvimento em design de superfície, apresentando-se como fatores principais desse desenvolvimento os avanços tecnológicos, a concorrência no mercado e o surgimento de uma nova gama de talentosos e inovadores designers vindos de todos os campos, como a ciência, tecnologia, arte e design (Miles & Beattie, 2011).

Para Kluge (2008), o design de superfície é uma atividade técnica e criativa cujo objetivo é a criação de texturas visuais e tácteis, projetadas especificamente para a constituição e/ou tratamento de superfícies, apresentando soluções estéticas, simbólicas e funcionais adequadas às diferentes necessidades ou materiais e processos de fabricação (Kluge, et al., 2008).

Rüthchilling (2008), define, em aspeto geral, o que é o design de superfície:

Design de Superfície é uma atividade projetual que atribui características percetivas expressivas à Superfície dos objetos, concretas ou virtuais, pela configuração de sua aparência, principalmente por meio de texturas visuais, táteis e relevos, com o objetivo de reforçar ou minimizar as interações sensório-cognitivas entre o objeto e o sujeito. Tais características devem estar relacionadas às estéticas, simbólicas e práticas (funcionais e estruturais) dos artefactos das quais fazem parte, podendo ser resultantes tanto da configuração de objetos pré-existentes em sua camada superficial quanto do

desenvolvimento de novos objetos a partir da estruturação de sua superfície (Rüthchilling, et al., 2008).

A superfície é reconhecida não apenas pelos desenhos que recobrem sua face, mas é determinada em todo e qualquer objeto/produto com capacidade de modificação da sua constituição, reunindo assim características diversas que por sua vez, associam ao objeto/produto novos aspetos formais, estruturais, estéticos e funcionais (Portela, 2015). Logo, podemos dizer que todo objeto visível é dotado de superfície e que essa superfície pode ser modificada para agregar valores diferenciados a um produto.

A pesquisa e desenvolvimento de produto no design de superfície engloba diversos elementos da constituição da parte exterior visível dos produtos e é tema de diversas áreas, como papelaria, cerâmica, couro, têxtil, ambientes virtuais e componentes de identidade visual, entre outros. Áreas tradicionais de produção já mantinham pesquisa sobre o design de superfície no que trata alguns elementos projetivos, contudo o design de superfície constituiu-se como campo de conhecimento e como uma especialidade do Design e, em particular do Design de Interface (desenvolvimento de computadores, aplicações, máquinas e softwares com o foco na experiência do usuário e interação), em meio ao cenário pós-moderno no qual o design ampliou suas fronteiras e interdisciplinaridades (Freitas, 2012). Segundo Freitas (2012), ao aliar a investigação da superfície com os meios projetivos e industriais do design, busca-se discutir as ações comunicacionais táteis do design de superfície, desenvolvendo um conjunto de soluções criativas para o beneficiamento estético e funcional da parte exterior visível dos objetos. Mais do que somente diferenciar, procura-se agregar qualidade e valor ao produto através da superfície. As superfícies trabalhadas e valorizadas têm atuado fortemente para a variação e oferta diversificada de produtos, para o aumento do consumo pelo prazer das cores, texturas e padrões, elementos formais que são responsáveis por comunicações que envolvem os sentidos de modo intenso, desviando da função utilitária estrita e do cunho conceitual do produto (Campos, 2015).

É considerada superfície têxtil todo produto feito ou revestido de material têxtil, ou seja, com tecidos, malhas e não tecidos derivados de fibras têxteis. Segundo Miles e Beattie (2011), o design de superfície é quase o rebatismo e uma nova descrição e definição do design têxtil e da função dos designers têxteis (Miles & Beattie, 2011), pois estão intimamente interligados. Levando em consideração as outras áreas que envolvem o design de superfície, podemos afirmar que o design têxtil está incluído na temática design de superfície, sendo seu objetivo a matéria-prima têxtil em forma de tecido, fios e fibras, que podem ser trabalhadas no formato bidimensional e tridimensional.

De modo habitual, o conceito de design de superfície estava relacionado à superfície bidimensional, ou seja, aquela que tem o comprimento e a largura considerados sem a profundidade. Pode-se afirmar que essa relação era feita pela quase ausência, até pouco tempo, de variações volumétricas e de textura nas superfícies dos objetos, quase sempre revestidos de imagens ou cores. Contudo, estudos mais recentes ligam o design de superfície a estruturas tridimensionais, isto é, que consideram além do comprimento e a largura, sua profundidade e esse fato alarga o campo de estudo de superfícies. Levinbook (2008) sugere que uma superfície do tipo têxtil é constituída por um conjunto de propriedades subdivididas em dois componentes principais: de um lado, a peculiaridade da matéria, que depende da composição e da estrutura técnico-construtiva especificando o tecido do ponto de vista sensorial e tátil; a outra característica é visível e trata dos requisitos formais, estilísticos e cromáticos, o que determina a qualidade estético-expressiva do tecido (Levinbook, 2008).

Os estudos sobre design de superfície estarão sempre em evidência no campo do design, uma vez que é parte constituinte importante dos produtos e em especial, em produtos nos quais a superfície cumpre um papel importante quanto a características físicas e visuais. O designer de superfície necessita ser um pesquisador e observador ativo das formas criadas pela natureza e pela humanidade, valendo-se delas ao desenvolver produtos originais e com valor acrescentado.

A pesquisa criativa é a base para a geração de novas ideias no campo do design de superfície, sobretudo se ancorada numa prática investigativa que associe processos manuais e digitais, alicerçando perspetivas de trabalho inovadoras na área (Minuzzi, 2010). O designer, seja de superfície ou de têxteis, equipado com tecnologia avançada, aumenta as suas opções de criação e passam a projetar produtos com formas inusitadas, que antes só poderiam ser executadas a mão devido à complexidade de geometrias, limitações de projeto e de processos de produção (Cardoso, et al., 2010).

#### <span id="page-34-0"></span>2.2.1 A tridimensionalidade no têxtil e no vestuário

A tridimensionalidade no têxtil e na moda pode ser atingido de formas muito distintas, indo da forma mais complexa de construção até a forma mais simples de criação de volume na superfície por manipulação. Primeiramente, analisa-se os tipos de têxteis tridimensionais pelos tipos de malhas tridimensionais existentes. A Figura 8 apresenta como são formados os tipos de malhas tridimensionais e adaptado por Pires (2014) de Ionesi (2010).

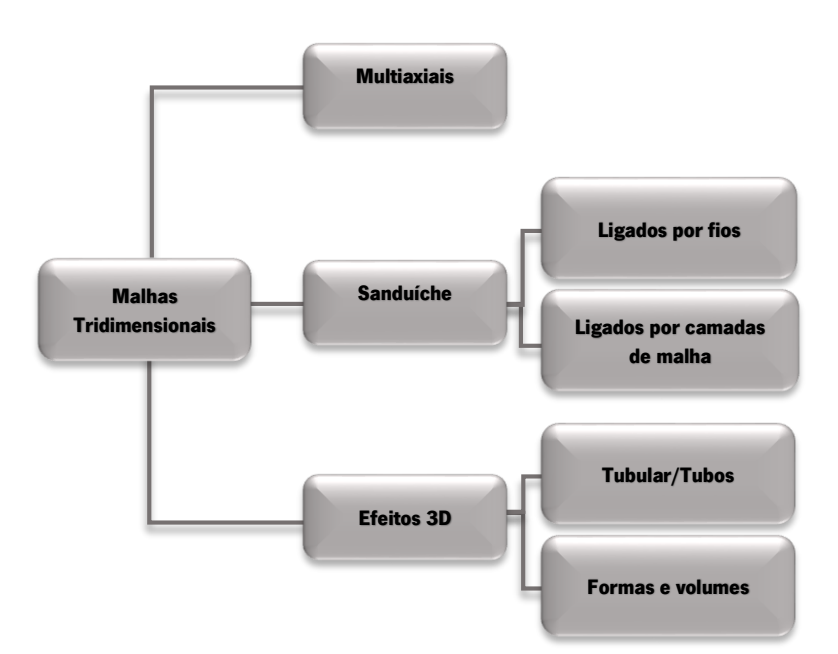

Figura 8: Tipos de malhas tridimensionais. Fonte: Pires (2014) adaptado de Ionesi (2010).

As malhas multiaxiais foram desenvolvidas para suprir a necessidade de materiais resistentes para algumas indústrias, como por exemplo, a decoração e a automobilística (Ray, 2012). A técnica para produção de malhas multiaxiais é complexa. A empresa, a M/S Karl Mayer desenvolveu a máquina RS 2 RD que confeciona malhas multiaxiais e Ray (2012) descreve a complexidade da formação da malha dizendo que são duas barras de guia totalmente roscadas (fixas), continuamente fazendo laçadas flutuantes enquanto, ao mesmo tempo, movimenta uma agulha por espaço em cada ciclo de tricotagem, fazendo ainda com que cada barra de guia seja movimentada na mesma direção, colocando o seu fio com a formação diagonal através da largura do tecido (Ray, 2012). Simplificando um pouco mais, é uma máquina que tece diferentes fios em diferentes orientações, sempre com um ou mais pontos de intersecção entre si, com a finalidade de formar uma camada dotada de volume e com pouco espaço entre fios.

As malhas sanduíche são estruturas compostas por duas camadas de malha produzidos separadamente, que podem ser de materiais e estruturas diferentes, unidos entre eles por uma nova tricotagem que serve como uma ligação entre essas duas camadas, o que dá origem ao nome (Ray, 2012). A característica principal de uma malha sanduiche é o espaço tridimensional criado pela sua formação e um tipo comercial muito comum é o *spacer*. A primeira patente comercial para tecido tipo sanduiche foi feita em 1868 por Matthew Townsend (Ray, 2012). Penciuc et a/(2010) mantém similaridade sobre a descrição do processo para obtenção de malhas sanduiches com duas ou três camadas afirmando que uma malha de múltiplas camadas é constituída por duas ou mais malhas externas que se conectam pelas camadas de ligação entre
elas, concluindo que a geometria formada por essa ligação pode ser modificada, permitindo controlar suas propriedades para definir sua finalidade de uso (Penciuc, et al., 2010).

Ray (2012), ainda afirma que a produção de tecidos de malha do tipo spacer em máquina circular (jersey duplo) pode ser feita usando uma variedade de combinações de pontos que, em última análise, ligam duas camadas independentes de malha entre si, muito semelhante a técnica de spacer obtido em tear retilíneo. Ambas as técnicas requerem a utilização de pelo menos três fios diferentes para cada curso de malha visual (Ray, 2012). A técnica da tricotagem integral e produtos *seamless* também podem ser consideradas malhas tridimensionais pela sua construção e seguramente pode-se afirmar que é uma técnica que reduz desperdícios e custos de produção (Ionesi, et al., 2010).

As malhas com efeito 3D são obtidas de várias formas em máquinas retilíneas e circulares e mais facilmente quando as máquinas apresentam dois sistemas de agulhas, pelo fato de poder se trabalhar espacialmente na construção da malha separadamente em cada sistema ou bancada de agulhas, conectando e formando tridimensionalidade ao encontrar, reter, transferir e adicionar pontos. Com apenas um sistema de agulhas, a possibilidade de criar tridimensionalidade fica limitada a alguns fatores e também pela combinação das laçadas normal, carregada e flutuante.

Ressalta-se que o têxtil tridimensional abordado nesta dissertação é o têxtil que por efeito de sua construção, possui variação volumétrica e de formas em sua superfície. Como exemplos de superfície com volumes e formas em têxtil, a Figura 9 apresenta três malhas tridimensionais: Bubble Textures de Gaby Durnford, *Experimental Knitting* de Kristen Haines, e Contrasting Stitch de Noa Weill Raviv.

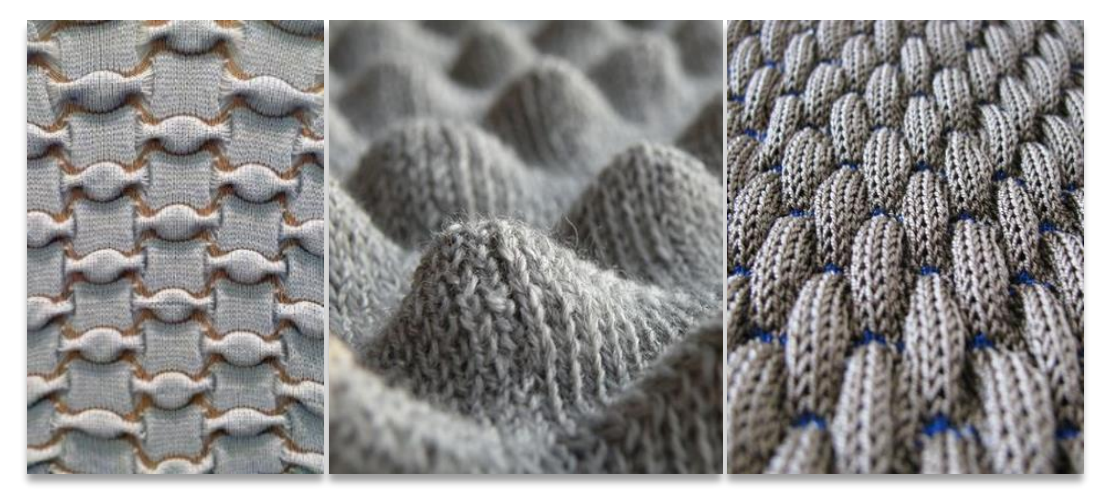

Figura 9: Malhas com efeito 3D desenvolvido em sua estrutura: Bubble Textures de Gaby Durnford, Experimental Knitting de Kristen Haines, e Contrasting Stitch de Noa Weill Raviv. Fonte: https://pt.pinterest.com/, 2016.

As estruturas 3D ou tridimensionais são aquelas que apresentam fibras orientadas na

direção da espessura ou cuja estrutura plana é obrigada, a partir do processo produtivo, a adquirir formas com uma geometria tridimensional desejada (Dias, 2009). Ionenesi (2010), define alguns métodos com os quais é possível criar estruturas têxteis tridimensionais em teares planos:

> Para produzir tecidos tridimensionais, o material tricotado pode ser formado pela técnica chamada técnica de moldagem espacial (também conhecido como flechage). Estruturas tridimensionais podem ser criadas também por pontos de tricotagem e malhas combinadas com o movimento lateral da came de agulhas. Aumentando ou diminuindo o número de agulhas de trabalho, é possível criar artigos de malha tridimensionais em malhas intarsia. O artigo aborda quatro métodos diferentes de produzir artigos tridimensionais com teares de agulhas planos. As modalidades tridimensionais com teares planos são:

1. Técnica laçada de malha incompleta (confeção espacial);

2. O uso de padrões com efeitos 3D - ovo. Padrões de pontos Tuck combinados com deslocamento de bancada;

3. A tricotagem separada de malhas ligadas entre elas- Malhas sandwich / spacer;

4. Tricotagem integral / peça inteira (Ionesi, et al., 2010).

Ionesi at al (2010), traz como exemplo o têxtil tridimensional com uma estrutura que

é chamada tecido ninho ovo, desenvolvido para a Shima Seiki (Figura 10).

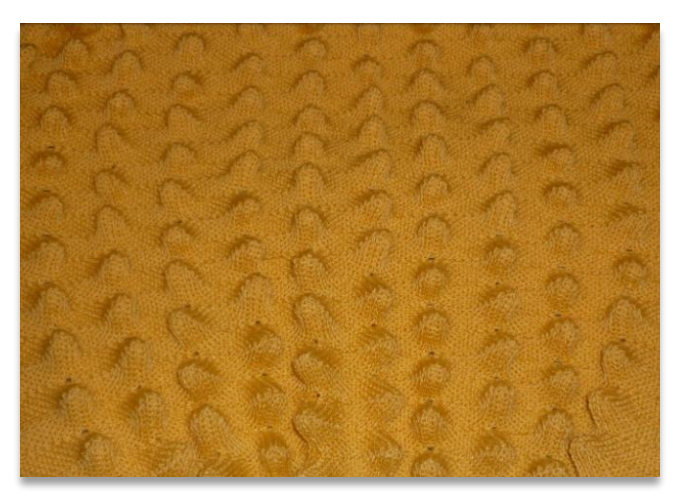

Figura 10: Malha de trama com efeito 3D Egg Nest desenvolvido pela Shima Seiki. Fonte: Ionesi, 2010.

O padrão é baseado em evoluções do ponto cardigan combinados com transferência sucessiva em direções opostas (Ciobanu, 2010). Ciobanu (2010) afirma que mesmo um certo grau de geometria espacial pode ser obtido em malhas através da utilização de módulos de estruturas com diferentes padrões ou pela dinâmica do comprimento do ponto, sendo essa técnica de moldagem espacial a única que não tem limitações no que se refere à complexidade de forma e as dimensões. Essa técnica (também conhecida como *flechage*) baseia-se em cursos de tricô com todas as agulhas e cursos de um número variável de agulhas, determinando zonas com uma quantidade diferente de pontos, fazendo com que as zonas com maior quantidade de pontos tenham, no final, uma geometria espacial (Ciobanu, 2010).

Penciuc (2010) afirma que apesar das desvantagens que se encontra ao desenvolver formas tridimensionais, como a forma de programação e tempo de produção dessas formas complexas, os produtos têm grandes possibilidades de diversificação pela engenharia de espessura, desenvolvimento de estruturas diferentes e opacidade de forma independente de ambos os lados da malha e em ambos os rostos e pelo preenchimento dos espaços entre as malhas com um material para formar volume. Essas malhas têm grande potencial que podem ser explorados enquanto um bem para projetar produtos com propriedades controladas para diferentes áreas (Penciuc, et al., 2010).

Segundo Townsend e Goulding (2011), ao longo da história, para se desenvolver o vestuário, utilizou-se várias técnicas de estruturação e diferentes tipos de superfície para articular a forma de diferentes maneiras. Além de técnicas tradicionais para criação dessas formas, como a modelagem computadorizada, os designers têm aprofundado o conhecimento sobre o comportamento do têxtil (malha, tecidos, não-tecidos, formas 3D) e as técnicas de acabamento de sua superfície (impressão, bordado, manipulação, acabamentos em geral) agregando valor estético e comercial a uma peça de roupa.

Quando a superfície têxtil é bidimensional de origem, ou seja, foi projetada sem variações volumétricas em sua face, há a possibilidade de torná-la tridimensional através de uma série de técnicas manuais e industriais. Essas técnicas criam volumes através da manipulação da superfície e podem gerar pregas, pinças, dobras e franzidos. Ainda, pode ser aplicada uma interferência sobre a superfície bidimensional têxtil com outros materiais e técnicas, como costuras, bordados, colas e tintas que, quando adicionadas a superfície, podem criar volumes e texturas interessantes.

O desenvolvimento da tridimensionalidade têxtil através da manipulação e interferência em sua superfície pode ser utilizado para o vestuário, decoração, para áreas mais específicas como a médica e industrial, pois o resultado dessas técnicas tem por efeito produtos com componentes funcionais e estéticos.

Townsend (2011), em seu artigo sob título 'A interação do design de duas e três dimensões em produtos têxteis e de moda', discursa sobre a caracterização da tridimensionalidade voltada a forma do corpo humano:

> Duas formas arquetípicas, 'escultural' e 'arquitetural', são identificadas e exploradas como um método chave de caracterização da forma do vestuário 3D e estilos associados ao ornamento da superfície 2D. Uma terceira, a 'híbrida', uma forma mais natural, que integra características de ambas as categorias, também é discutida, o que reflete a sincronização da

polarizada abordagem na moda contemporânea. As três categorias fornecem orientações gerais para a integração estética dos elementos do design 2D e 3D e estão resumidas como segue:

- 1. Escultural• uma forma de roupa que funciona com a forma natural do corpo• exige um tecido fluido com boas propriedades de caimento• o impacto do corpo é evidente; a forma da peça de vestuário é definida pela forma.
- 2. Arquitetural• uma forma de peça de vestuário que é suportada pelo corpo• exige que qualquer tecido que irá facilitar perfis estruturais ou volumosas• o impacto da peça de vestuário é evidente; a sua forma é muitas vezes independente do formato.
- 3. Híbrido• uma peça de vestuário que é apoiado e definido pelo corpo• exige um têxtil que pode trabalhar com a forma do vestuário e do corpo• o impacto da peça de vestuário está relacionado com a forma do corpo, mas não definido por isso (Townsend & Goulding, 2011).

Townsend (2011), faz a relação entre a criação de volumes em tecido e o corpo humano afirmando que tanto o têxtil tridimensional quanto o bidimensional tem uma ligação física e estética única com o seu formato, e que este vem sendo alterado, limitado e distorcido com o passar do tempo, o que pode ser constatado visualmente na História da Moda. No século XX e principalmente em suas décadas finais, essas alterações foram, essencialmente, de aumento e diminuição de larguras e comprimentos. Contudo, as exigências modernas e conceituais para têxteis e vestuário levaram ao desenvolvimento de novas fibras têxteis específicas e métodos de criação e produção tecnológicas, o que foi significativo para a criação de novos produtos por designers têxteis e de moda.

Townsend (2011) diz que o designer de malha tem uma atividade muito mais extensa que um designer de moda, pois ele projeta tanto o têxtil quanto o produto final em uma única etapa. Para exemplificar a complexidade de criação das malhas, Townsend (2010) apresenta designers têxteis como Louise Goldin e Mark Fast, que utilizaram o sistema de malharia plana da Shima Seiki para criar texturas e volumes distintos em peças de roupas e Sandra Backlund que demonstra formas orgânicas e matemáticas em malhas 3D na forma da peça final (Figura 11).

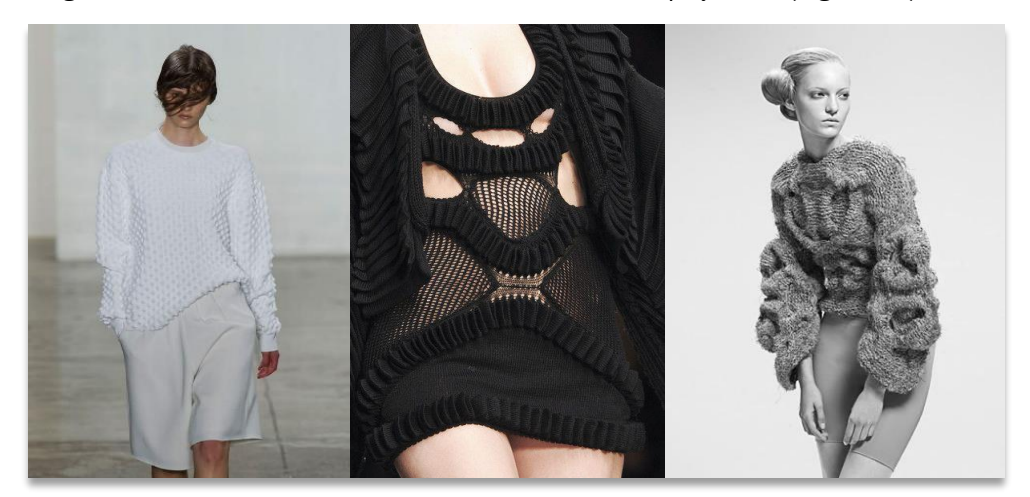

Figura 11: Têxteis 3D de Louise Goldin, Mark Fast e Sandra Backlund. Fonte: Pinterest, 2016.

### 2.3 O desenho assistido por computador

O campo de desenho assistido por computador (ou o acrônimo CAD, do inglês *Computer* Aided-Design) teve origem durante o fim da década de 1950 e início dos anos 1960 com o desenvolvimento de vários programas de computador, o primeiro deles o *Sketchpad*, um rudimentar programa de interação gráfica desenvolvido por Ivan Sutherland em Massachussetts Institute of Technology em 1963 (Earlhoff & Marshall, 2008). Os programas de desenho assistido por computador foram desenvolvidos inicialmente para solucionar questões da indústria automobilística e acabou por tornar-se uma ferramenta importante para a arquitetura.

Antes do *Sketchpad* existia apenas um sistema de construção de desenhos por interface gráfica e, apesar de apresentar característica de banir a possibilidade de erro humano ou intervenção aleatória de algoritmos, resultava em imagens brutas e em *wareframes* dos objetos tridimensionais (Natividade, 2010). Segundo Natividade (2010), com o desenvolvimento do Sketchpad, deu-se início ao conceito de interface gráfica para utilizador (acrónimo GUI do inglês Graphical User Interface), que permitia a interação mais fácil entre utilizador e computador, sem necessitar escrever longos scripts ou programar com algoritmos.

Até a década de 1970, o uso de computadores para desenvolvimento de desenhos era visto apenas como uma replicação do comportamento humano na elaboração de um projeto, mas a partir dessa década houve o interesse em criar ferramentas que pudessem se comportar como assistentes inteligentes, ou seja, o computador teria um papel de tomada de decisões no projeto a partir de parâmetros (Natividade, 2010).

O desenvolvimento de programas computacionais ocorreu simultaneamente aos avanços tecnológicos da parte de *hardware*. Na década de 1980, os primeiros computadores pessoais foram introduzidos com sistema operativo simples e funcional chamado DOS e foi desenvolvido para funcionar nesse sistema a primeira versão do Autocad baseado no princípio "set point operation" do software Sketchpad (Natividade, 2010). Ainda segundo a Autora, foi na década de 1990 o marco inicial da nova abordagem do CAD, iniciado por Marcos Novak no artigo Architectural Compositions de 1988, que explica que o desenho assistido por computador surgiu em 1960 como um dos aspectos da fabricação assistida por computador (o acrónimo CAM do inglês Computer Aided Manufacturing), explicando porque os softwares foram orientados para soluções de problemas e, por esse motivo, para representações de projetos (Natividade, 2010).

Para os designers, os avanços na década de 1980 significaram a acessibilidade (user frendly) das tecnologias computacionais por meio da chamada preocupação com a interação

máquina-utilizador, e começou com a simplificação da interface com a criação pela Apple do sistema de *Desktop Publishing* (DTP), de hardware Apple II e Apple *Laserprinter* e a criação do software Postcript Page Descriptions Language (PDI) pela Adobe (Benz, 2009). Benz apud Albuquerque (2009), afirma que a vantagem da tecnologia CAD em comparação ao modelo tradicional está na agilidade, praticidade e na possibilidade de utilizar o mesmo desenho para diferentes etapas do projeto, e, ainda, a ferramenta CAD/CAM permite a integração entre os processos de simulação, visualização e produção de um desenho.

No processo de desenvolvimento e um produto por ferramenta computacional, o CAD trabalha o volume virtual e o CAM o volume físico através de algoritmos e programas que controlam máquinas por linguagem CNC (acrónimo do inglês *Computer Numeric Control*) (Benz, 2009). A linguagem CNC é utilizada em máquinas como torno, fresadora, furadeira, entalhadora, EDM eletroerosão, retificadoras e recentemente, em impressoras 3D. Softwares como Rhinoceros®, Maya® e Autocad® permitem a completa simulação de produtos, incluindo a verificação de áreas que podem apresentar problemas em relação a determinados materiais, facilitando todas as correções antes da prototipagem final.

Portanto, os avanços na tecnologia computacional deslocaram a conceção dos métodos manuais tradicionais de construção do desenho para o método da modelagem computacional, que cada vez mais são aprimorados para utilização por designers, arquitetos e engenheiros (Earlhoff & Marshall, 2008). O desenvolvimento de ferramentas digitais facilitou e potencializou a experiência do utilizador em projetar novas e precisas formas de maneira mais rápida e económica.

## 2.3.1 O CAD na têxtil e vestuário

Segundo Ujiie (2011), a tecnologia CAD (Computer Aided Design) ferramenta para desenvolvimento criativo nos processos de design e as tecnologias CAM (Computer Aided Manufacturing) e CIM (Computer Integrated Manufacturing), ferramentas para assistência nos processos industriais de têxteis, foram inicialmente desenvolvidas e utilizadas para auxílio da produção mantendo-se assim até à década de 1980. Nesta mesma década os designers têxteis, pela primeira vez, tiveram acesso a um sistema de computador próprio com o software de design tecnicamente poderoso para o desenvolvimento criativo. O primeiro sistema de computador para o design têxtil foi introduzido em 1967 pela IMB e pela International Business Machines

Corporation, em Nova York e trabalhava como um sistema para desenvolvimento de tricotagem de jacquard e rolos de impressão têxtil (Ujiie, 2011).

A década de 1980 é tida como o momento em que a inovação da tecnologia da informação voltou-se para o desenvolvimento de *softwares* específicos para o design têxtil tornando possível, por exemplo, aplicar num *software* desenhos antes sem papel, separar e editar cores, simular o produto antes da produção final e atribuir informações técnicas para a produção, tornando mais rápida e produtiva a indústria (Ujiie, 2011).

Atualmente, o processo de design têxtil é composto por vários procedimentos divididos em geração de conceito de design, criação de design original, edição e alteração de design e apresentação de simulação 2D e 3D, ou seja, através do processo digital, o designer torna-se apto a desenvolver uma série de processos ligados ao desenvolvimento e produção de um artigo têxtil. A inovação na tecnologia dos computadores possibilita criar novas metodologias e atitudes para processos têxteis de design (Ujiie, 2011). A customização em massa e a personalização de artigos têxteis são exemplos realizados pelo processo digital, melhorando a qualidade e variação dos produtos e reduzindo tempo e custos de produção.

O *software* CAD permite que os designers projetem mais facilmente têxteis e produtos de moda, pois o uso das ferramentas computacionais gráficas aumentam as possibilidades geracionais para o desenvolvimento do produto como um incentivador do processo criativo e como ferramenta facilitadora de projetos, permite visualizar o produto em diferentes aspetos antes de projetá-lo em materiais reais (Townsend & Goulding, 2011).

Lamar (20111) argumenta que, basicamente, o CAD é uma ferramenta de computador que permite que um designer de moda realize e visualize o seu trabalho de modo otimizado e apelativo para o mercado. Desta forma, o CAD se torna a ferramenta comunicação que permite que o produtor prepare um plano de produção, tais como mercado e classificação para produção em massa (Lamar, 2011).

Para têxteis, o resultado do conceito de projeto é confirmado tecendo amostras de tecido e malha para que sejam melhor visualizados os materiais, as estruturas e as cores com o mínimo de gastos e com maior agilidade de tempo. Um projeto desenvolvido com a tecnologia computacional tem seu tempo encurtado, além de permitir a pré-visualização antes de executar as amostras, o que facilita o trabalho do designer. Lamar (2011) afirma que o *software* de computador tem agora substituído tricotagem manual e processos de elaboração de malha, que eram tradicionalmente executadas em um papel de gráfico com lápis. Além disso, o *software* 

computacional fornece aos designers simulações de duas e três dimensões de estruturas construídas e tricotadas. No entanto, os designers só usam essas simulações para rápida referência, desde que amostras físicas acabadas fornecem informações visuais e tácteis mais precisas para tomada de decisão estética. Na fase de conceção da amostra para os têxteis construídos, o uso de tecnologias de informática oferece aos designers mais tempo para explorar ideias criativas (Lamar, 2011).

Tecnologias computacionais, atualmente, funcionam de forma diferente para cada um dos diversos mercados têxteis, entre os que figuram tecelagem, impressão e tricotagem. Em geral, os três mercados geram croquis e amostras de design têxtil, que são necessários como representações visuais da inspiração do projeto final e qualidade do tecido para o produto final (Ujiie, 2011).

O software CAD é uma tecnologia que determinou o avanço do desenvolvimento dos têxteis e vestuário, bem como a melhoria de suas produções em larga escala. É uma ferramenta que contribui para o trabalho do designer reduzindo tempo e custos de produção, otimizando recursos e operações de trabalho.

#### 2.3.2 O CAD e o Design Paramétrico

Com o progressivo desenvolvimento tecnológico dos *softwares* CAD/CAM, surgiu a ferramenta de desenho digital paramétrico. Antes de conceituar o uso dessa ferramenta, é necessário conhecer o que significa a base conceitual do desenho paramétrico, ou seja, o design paramétrico.

O design paramétrico implica na representação de uma intenção de design através de uma série de operações associativas, controladas por restrições e parâmetros (Malé-Alemany & Sousa, 2003). Os parâmetros são números e relações geométricas que são projetados através de uma série de princípios. A base do design paramétrico é a geração de geometria a partir da definição de uma família de parâmetros iniciais e o desenho das relações formais que mantêm uns com os outros. Trata-se do uso de variáveis e algoritmos para gerar uma ordem de relações matemáticas e geométricas que permitem a geração de um determinado projeto, mas também para explorar toda a gama de soluções possíveis que as variabilidades dos parâmetros iniciais podem permitir.

Para Schumacher (2014) o design paramétrico é uma abordagem de CAD que trata das propriedades geométricas do desenho como variáveis, sendo que as dimensões, ângulos e

propriedades geométricas (como curvas), permanecem maleáveis e modificáveis com a progressão do projeto (Schumacher, 2014).

Nos últimos anos os programas de CAD paramétricos têm sido utilizados na prática profissional e em estudos académicos por todo o mundo, principalmente em áreas como arquitetura, design de produto e engenharias. Os programas de desenho paramétrico são também conhecidos como softwares de "geometria associativa" (Neto, 2012).

A modelagem paramétrica mudou substancialmente as representações digitais do projeto e sua noção de formas geométricas explícitas – claras e estanques – para a notação de modelos paramétricos geométricos – mutáveis -- permitindo até mesmo a construção de instrumentos geométricos (Silva & Amorim, 2010). A mudança de representação deu-se pelo motivo de a forma não ser o mais importante no projeto, mas sim os parâmetros, e são eles que são declarados e não a sua forma. Assim, quando os valores dos parâmetros estão a ser afetados ou alterados, objetos ou configurações são geradas simultaneamente ou modificados (Silva & Amorim, 2010).

Tramontano (2015), afirma que apesar de a ferramenta digital paramétrica ser muito utilizada em formas curvas, um objeto geométrico não precisa necessariamente ser composto de formas curvas, e que qualquer elemento de um projeto convencional de formas retas, se modelado num programa paramétrico, terá suas dimensões automaticamente readequadas sempre que as dimensões de outros elementos do modelo forem modificadas pelo projetista (Tramontano, 2015). Essa afirmação mostra que a ferramenta paramétrica é de utilidade em projetos que vão desde formas complexas, estruturas de difícil realização em ferramentas computacionais, até formas baseadas em geometria, as quais são facilmente executáveis em ferramentas computacionais de desenho.

O design paramétrico para o processo de criação de produtos engloba pressupostos básicos de relação entre o projeto de construção e seleção dos resultados obtidos. Segundo Navarrete (2014), os objetivos propostos no processo do design paramétrico são:

> -Desenhar um processo e não um resultado concreto: ao desenhar um processo se desenvolve relações matemáticas e geométricas criando processos e sistemas (algoritmos), os quais permitem explorar mais de um resultado, com determinados pressupostos de desenho previamente estabelecidos.

> -Capacidade de relacionar variáveis/parâmetros: tendo um processo de desenho e não uma forma predefinida, podem-se manipular suas propriedades e variáveis, as quais podem ser modificadas em tempo real e, assim, pode-se comparar resultados a fim de ter um produto final mais eficiente.

> - Resultados paramétricos e/ou responsivos a condições previamente estabelecidas: A partir do desenho paramétrico pode-se gerar desenhos inteligentes e/ou responsíveis estabelecendo um critério de projeto (exploração de formas), permitindo adaptar a qualquer situação, o contexto, etc. É dizer se pode adaptar o projeto a qualquer parâmetro/variável que seja

integrada ao processo de desenho, com resultado inteligente e responsivo para satisfazer um problema específico (Navarrete, 2014).

Esses pressupostos demonstram também a flexibilidade da ferramenta digital paramétrica, que promove um processo dinâmico de perceção do produto do início ao fim em um único ambiente virtual (Vieira, 2014).

Um processo importante associado ao design paramétrico na criação de estruturas é o design generativo, e podemos tratar o design generativo como uma componente metodológica do design paramétrico (Neto, 2012; Pinto & Pupo, 2015; Fisher & Herr, 2001). O design paramétrico engloba o design generativo conceitualmente, visto que este se utiliza de parâmetros para definir resultados e o fator que diferencia os dois conceitos é a abordagem ou a intenção do designer (Vieira, 2014). O design generativo, segundo Fisher e Herr (2001), não é uma propriedade exclusiva da ferramenta digital, mas com a adição dessa propriedade nos softwares CAD, o design generativo tornou-se uma potente ferramenta de exploração das possibilidades em busca de soluções de problemas em design.

O design generativo é um processo lógico-matemático de resolução de problemas através de estruturas e formas geradas por computador (Pinto & Pupo, 2015). O projetista, através do design generativo, não se preocupa em solucionar um problema em particular num contexto específico, mas sim em definir um método que possibilite a resolução de problemas semelhantes, em diferentes contextos e com características ligeiramente distintas (Pinto & Pupo, 2015). O projeto generativo é uma metodologia de design que difere das outras abordagens na medida que, durante o processo de criação, o designer acaba por não interagir com os materiais e produtos de forma direta, mas através de um sistema gerador de possibilidades baseado em princípios algorítmicos, genéticos, fractais e sistemas comportamentais emergentes na matemática (Fisher & Herr, 2011).

A importância que o design paramétrico representa para o design no contexto geral e nas suas áreas correlatas está na capacidade de aumentar as possibilidades de geração e alteração de objetos em interface computacional. Com a ferramentas paramétrica não se trabalha com um modelo geométrico fixo, imutável, mas com o controle de processos de relação dos parâmetros com as geometrias, explorando as possibilidades geradas em produtos.

### 2.3.3 O CAD para desenvolvimento de produto

Há softwares CAD/CAM comerciais para desenvolvimento de tecidos e malhas que são conhecidos por designers têxteis e de moda e *softwares* que não foram desenvolvidos para a área,

mas que se apresentam como ferramentas de grande valor para o desenvolvimento de malhas, tecidos e modelagem do vestuário. Com o intuito de apresentar as possibilidades dessas ferramentas frente algumas necessidades de otimização do trabalho do designer, foram selecionadas cinco empresas de softwares da área têxtil e vestuário e cinco softwares de modelação digital.

Para análise de softwares de têxtil e de vestuário, selecionou-se quatro empresas que são mundialmente conhecidas como líderes na área: a Lectra®, a Pointcarré® e a TukaTech® e a Penelope®. Essas empresas desenvolvem ferramentas que possibilitam a criação, simulação de tecidos e malhas e prototipagem virtual, além de produção de fichas técnicas com informações para conceção do produto.

A Lectra é uma empresa transnacional fundada na França em 1973 e é líder mundial em soluções de software de desenho e máquinas de corte criadas especialmente para as indústrias de vestuário e confeção, automóvel e mobiliário (Lectra, 2015). Os principais produtos para vestuário e confeção são o *Modaris, software* de modelagem plana que permite também a modelagem e visualização 3D; *Diamino, software* de encaixe e projeção de corte; Optiplan, software de risco, enfesto e corte; e o *Vector*, máquina de enfesto e corte de vários tipos de materiais. Como solução de design, apresenta o Kaledo Smart Design Room, um software de desenvolvimento têxtil de malhas, tecidos e estampas (Lectra, 2015).

Fundada em 1988, a Pointcarré é uma empresa francesa que fabrica softwares para desenvolvimento de têxteis de vestuário, automóvel e técnicos (Pointcarré, 2015). Produziu três ferramentas para criação: *Pro Design* para estilistas e designers autónomos construírem virtualmente malhas, tecidos e estampas; Pro Weave, para profissionais e empresas, possui módulo *Dobby e Jacquard* de produção de tecidos; e o *3D Mapping, software* de aplicação de imagens dos têxteis sobre fotos para apresentação de produtos.

A TukaTech foi fundada em 1995 pelo veterano da indústria têxtil indiana, Ram Sareen (TukaTech, 2015). Oferece oito produtos distintos que podem trabalhar em conjunto: TUKAcad, um software de modelagem plana bidimensional; TUKAstudio, software de produção de malhas, tecidos e estampas; *TUKA3D, software* de modelagem tridimensional e simulação; *SMARTmark*, software de encaixe; TUKAjet, software para impressão a jato de tinta; TUKAspread, software e hardware de enfesto; *TUKAcut software* e hardware de corte; TUKAtrack, programa de rastreio de produto na produção por chip.

A Penelope CAD System é uma empresa de *softwares* para desenvolvimento de têxtil espanhola fundada em 1986 (Penelope CAD System A, 2015). Desenvolve programas para quatro setores de desenvolvimento distintos: design e criação com os softwares Penelope Dobby Pro, Penelope Jacquard, Penelope Terry e Penelope Atrezzo 3D; cor e variações com os softwares Penelope Showroom, Penelope Simulator e Penelope Dobby Design; vendas e marketing com o software Penelope Showroom e Penelope Presentation; gestão e produção com os softwares Dobby Pro, Penelope Jacquard, Penelope Reader e Penelope Dobby Pro Bandeiras.

Para conceituar as vantagens das ferramentas digitais desenvolvidas pelas empresas citadas, foram selecionados oito critérios com foco nas necessidades do utilizador dos programas, ou seja, o que é importante na ferramenta computacional para que o designer têxtil e de moda possa executar um projeto. Para essa caracterização, cita-se a empresa em nome da gama de softwares desenvolvidos. Os critérios foram selecionados conforme informações cedidas pelo sítio das empresas e nomeados para compor a tabela: software, se a empresa fornece todos os softwares e aplicativos necessários para o processo de desenvolvimento completo do produto, levando em consideração o desenho, a simulação e a prototipagem virtual; a usabilidade, que é a relação entre o tempo despendido e o conhecimento adquirido para utilização; Interface userfriendly, ou seja, se a relação utilizador/máquina é fácil e intuitiva; otimização do tempo, se a ferramenta digital otimiza o trabalho do designer quanto ao tempo em comparação a métodos tradicionais; prototipagem digital, se os *software* permitem a completa simulação e visualização do produto antes da sua execução física; aplicável em outros *softwares*, que trata da variedade de extensões que pode-se movimentar o mesmo produto dentro das capacidades digitais, como softwares de manipulação de imagem Photoshop e Corel Draw, investimento acessível, referente a facilidade de compra ou assinatura de *software* para o designer; versão teste gratuita, refere-se a possibilidade de utilizar uma versão teste por um determinado tempo. As informações para todos os critérios foram retiradas das páginas oficiais das empresas e estão apresentadas na Tabela 1:

| Características <sup>3</sup> | Lectra | Pointcarré TukaTech |   | <b>Penelope</b> |
|------------------------------|--------|---------------------|---|-----------------|
| Software                     | Χ      | Χ                   | Χ | Χ               |
| Usabilidade                  | Χ      | Χ                   | χ | Χ               |
| Interface user-friendly      | Χ      | Χ                   | χ | Χ               |
| Otimização do tempo          | Χ      | χ                   | Χ | Χ               |
| Prototipagem digital         | Χ      | Χ                   | χ | Χ               |
| Aplicável<br>outros<br>em    | χ      |                     |   |                 |
| softwares                    |        |                     |   |                 |
| Investimento acessível       |        |                     | Χ |                 |
| Versão teste gratuita        |        |                     |   |                 |

Tabela 1: Características dos softwares baseadas nas necessidades de recursos para otimização de trabalho. Informações retiradas de Lectra (2015), Pointacarré (2015), TukaTech (2015) e Penelope (2015).

Na análise à tabela, nota-se que todas as empresas apresentam a maioria dos critérios elencados, com exceção do critério 'Investimento acessível'. De fato, os preços dos produtos oferecidos por essas empresas, com exceção da Pointcarré, representam um investimento que pode ser assumido somente por empresas com alto capital financeiro. A Pointcarré fornece venda e assinaturas de *softwares* para designers e estilistas autônomos a um custo acessível frente aos outros softwares, segundo a Pointcarré (2015), cerca de 2.700€. A Empresa TukaTech fornece versões muito acessíveis de alguns dos seus softwares pelo custo de \$150 para se trabalhar em cloud computing<sup>4</sup> (TukaTech, 2015). As empresas Pointcarré e TukaTech não informam se seus softwares podem ser salvos e aplicados em outros softwares CAD/CAM. Apesar de todas as empresas selecionadas promoverem projetos em universidades, nenhuma oferece versões de teste de seus softwares.

Mesmo havendo ferramentas computacionais específicas para construção de tecidos, malhas e modelagem do vestuário, *softwares* de formas e funções complexas estão disponíveis no mercado para todos os designers têxteis e de moda que querem diferentes possibilidades de ferramentas computacionais na criação e desenvolvimento de produto. *Softwares* de modelagem tridimensional comerciais como Rhinoceros®, Solidworks®, a gama da Autodesk® e muitos outros softwares open source como Blender®, produtos que principalmente atendem às necessidades de áreas como arquitetura, engenharias e design de produto, são uma possibilidade de modelação digital diferente, contudo, potencialmente criativos. Esses softwares adicionam

 $\overline{a}$ 

<sup>3</sup> Fonte para obtenção das características: (Lectra, 2015), (Pointcarré, 2015), (TukaTech B, 2015), (Penelope CAD System B, 2015).

<sup>4</sup> Sistema nuvem de computação, no qual o armazenamento de dados é feito em serviços na internet.

outras possibilidades na criação de produtos, uma vez que foram projetados para trabalhar com formas num sistema não euclidiano, ou seja, cujas formas são constituídas por múltiplas curvaturas. Ainda, esses *softwares* podem ser empregados em diversas plataformas para criação física do produto, como impressoras 3D, impressoras de corte a laser e dobraduras, máquinas de fresar e corte tradicionais e algumas máquinas mais específicas, como um tear de tricotagem. Uma característica interessante dos *softwares* citados é a possibilidade de transmitir imagem de um objeto para o programa com o uso de scanner, o que para modelagem do vestuário é uma capacidade muito interessante.

O Rhinoceros 5® é um *software* de modelação digital criado em 1998 pela empresa norteamericana Robert McNeel & Associate (Robert McNeel & Associates, 2011). Primeiramente, fornecia *plug-ins* para os produtos da Autodesk, até se tornar uma ferramenta digital de modelagem livre baseado no sistema NURB que concentra suas utilidades nas áreas de joalharia, calçados, mobiliário, desenho naval, odontologia, design industrial e arquitetura. Por se tratar de um *software* com arquitetura aberta, é possível controlá-lo e personalizá-lo com linguagem C++ em sua base *RhinoScript*. Há vários *plug-ins* e aplicativos para Rhinoceros, porém o principal é o Grasshopper®, ferramenta de modelagem digital algorítmica que adicionou a condição de modelagem paramétrica ao Rhinoceros.

O software Solidworks® foi desenvolvido em 1995 por Jon Hirschtick e sua equipe e adquirido em 1997 pela gigante da tecnologia francesa, a *Dassault Systèmes S.A* (Solidworks, 2015). Oferece ferramentas para criação, simulação e publicação com foco na produtividade de áreas como a automóvel, aeroespacial, construção, medicina e tecnologia. Trabalham com uma família de *softwares* que se integram, a começar pelo *3D CAD*, para modelação 3D; Simulation, simulação em condições reais para materiais; *Visualization*, ferramenta de criação e renderização de produtos.

A Autodesk® é líder mundial no desenvolvimento de ferramentas de modelagem tridimensional, *softwares* de engenharia e de entretenimento (Autodesk, 2015). A empresa desenvolveu mais de 60 *softwares* e aplicativos, dos quais os mais conhecidos são: Autocad, ferramenta CAD/CAM para desenho tridimensional; Revit, ferramenta de modelagem digital tridimensional mais específica para arquitetura, considerado um BIM (acrônimo do *inglês Building* Information Modelling); Maya, um programa de modelagem digital tridimensional, animação e efeitos especiais; Maya, um programa de modelagem digital tridimensional, animação e efeitos especiais; 3D Max, programa de modelagem tridimensional que permite trabalhar com sistema

NURB (Non-Uniform Rational B-Splines), renderizar e fazer animações digitais. Para comparação entre os *softwares*, será utilizado o 3D Max.

O Blender® é um software open source de modelagem digital e animação desenvolvido pelo holandês Ton Roosendaal em 1995 (Blender, 2014). Após o encerramento do grupo que desenvolvia o Blender em 2001, Ton Roosendaal criou em 2002 a organização sem fins lucrativos Blender Fundation com a proposta de continuar desenvolvendo e promovendo o Blender através de uma comunidade *open source*. Arrecadou o valor necessário para a compra dos direitos de software através do projeto Free Blender e em 13 de outubro de 2002, o Blender foi liberado sobre termos de Genreal Public License. Sumula uma série de fluídos, materiais e superfícies através de algoritmos próprios, tornando-o um *software* interessante para diversas áreas.

Para conceituar as vantagens das ferramentas digitais desenvolvidas por essas empresas, foram utilizados os mesmos critérios da tabela anterior, com foco nas necessidades do designer têxtil e de moda na execução de um projeto. As informações para todos os critérios foram retiradas das páginas oficiais das empresas e estão apresentadas na Tabela 2:

| Características <sup>5</sup>    | Rhinoceros Solidworks 3D Max | <b>Blender</b> |
|---------------------------------|------------------------------|----------------|
| Software                        |                              |                |
| Usabilidade                     |                              |                |
| Interface user-friendly         |                              |                |
| Otimização do tempo             |                              |                |
| Prototipagem digital            |                              |                |
| Aplicável em outros softwares X |                              |                |
| Investimento acessível          |                              |                |
| Versão teste gratuita           |                              |                |

Tabela 2: Características dos *softwares* baseadas nas necessidades de recursos para otimização de trabalho. Informações retiradas de Rhinoceros (2015), Solidworks (2015), 3D Max (2015) e Blender (2015).

Em geral, os *softwares* selecionados apresentam características suficientes para serem considerados no desenvolvimento de produtos por designers de várias áreas, mas há algumas diferenças a serem levadas em conta. O *software* Blender é gratuito e o *software* 3D Max oferece uma versão de ensino gratuita por três anos e assinatura de *software* que em comparação com o preço de compra, é muito acessível. Contudo, os dois softwares são considerados de difícil assimilação e utilização, necessitando de conhecimento prévio em modelação tridimensional. O

 $\overline{a}$ 

<sup>5</sup> Fonte para obtenção das características: (McNeel, 2015), (Dassault Sistemes, 2015), (Autodesk, 2015), (Blender Org., 2015).

software Solidworks tem licenca teste gratuita de trinta dias, uma versão para estudante e uma versão de licença individual com preços acessíveis. É um software que reúne muitas qualidades para o desenvolvimento de produtos e é de muita popularidade entre estudantes de arquitetura e design de produto.

O software Rhinoceros apresenta todas as características selecionadas para a otimização do trabalho do designer, assim como o Solidworks. O Rhinoceros possui um a versão de teste de noventa dias, licença acessível para estudantes que pode ser atualizada, ao final do curso, sem custos para versão profissional e o seu custo de licença individual é de baixo investimento. Para além dos custos, é um *software* que pode ser utilizado para qualquer área, trabalha em CAD 2D e 3D e com seus *plug-ins*, a maioria gratuitos, torna-se um CAD paramétrico, programa de renderização, simulador, entre outras características. É uma ferramenta digital muito versátil, intuitiva e que pode ser adaptada para cumprir com as necessidades dos designers.

O Rhinoceros apresenta algumas vantagens frente ao Solidworks, relativo ao tempo de ferramenta gratuita, valores de compra e em relação aos plug-ins e aplicativos que são constantemente criados e otimizados para complementar sua utilização.

Ao fazer a análise dos *software*s citados, nota-se que todos oferecem as características elencadas e que tem impacto na produtividade do trabalho do designer. Os softwares desenvolvidos especificamente para a área têxtil apresentam constrangimentos quanto ao preço e acesso, uma vez que só é possível ter contato com a ferramenta em instituições de ensino e empresas de médio e grande porte. Outro ponto importante é que a modelagem digital é uma vantagem para a visualização e prototipagem e está sendo inserida nas ferramentas da Lectra e Penelope com desvantagem de tempo frente as ferramentas existentes como Rhinoceros e 3D Max. As demais ferramentas de modelagem digital possuem algoritmos desenvolvidos e melhorados ao longo de anos e esse ponto é uma vantagem em comparação a inovação recente da área têxtil e de vestuário, que terão que desenvolver processos próprios para os seus softwares. Ainda, ferramentas como Rhinoceros e 3D Max oferecem a criação completa do produto dentro do próprio software, enquanto é necessário somar mais de um software para desenvolver completamente um produto pelo Penelope, por exemplo.

### 2.3.4 O *software* paramétrico para criação de superfícies

Segundo Hernandez (2006), até recentemente o design paramétrico era entendido como um software altamente sofisticado e dispendioso, feito exclusivamente para a fabricação

aeroespacial, marítima e automobilística. Porém, as necessidades dos designers por flexibilidade na construção de projetos, de fazer mudanças ou redesenhar no computador forçou a incorporação de programas de modelagem paramétrica em programas CAD tradicionais (Hernandez, 2006). Nesse contexto, os softwares de modelação digital foram criados como ferramentas facilitadoras para trabalho de designers, engenheiros e arquitetos.

A modelação digital é o processo de desenvolvimento de um objeto através de uma interface computacional (Neto, 2012). O objeto pode ser criado nessa interface ou ser digitalizado através de *scanners* para captura de formato, sendo transmitido para o computador para ser editado, corrigido e finalizado como um modelo 3D completo. Através do desenvolvimento de tecnologias para a modelação digital, o estudo de formas consideradas complexas foi facilitado por ferramentas computacionais que introduziram novas formas e metodologias na criação de estruturas. Em softwares CAD, pode-se desenhar por gráficos, por geometria ou a partir de objetos tridimensionais, este último ao qual chamamos de modelagem tridimensional. Nos primeiros modelos de ferramenta CAD, os projetos eram construídos de forma bidimensional, isto é, desenhado em um sistema cartesiano de coordenadas X e Y. Com a evolução das ferramentas computacionais, foi adicionada a possibilidade de construir projetos tridimensionais, ou seja, foi somado as coordenadas X e Y a coordenada Z para profundidade (Figura 12).

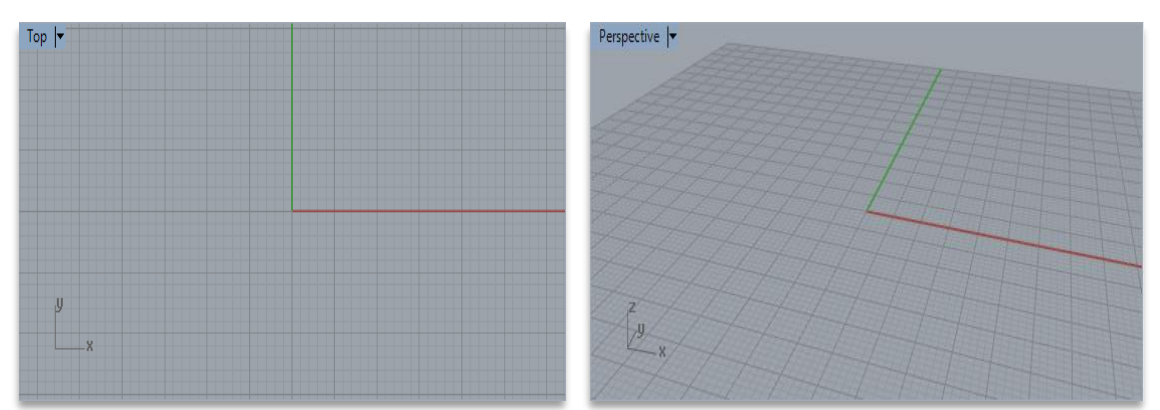

Figura 12: Coordenadas bidimensionais (vista superior) e coordenadas tridimensionais (vista perspectiva) em CAD Rhinoceros 3D.

O CAD paramétrico trabalha com formas de geometria primitiva e complexa (Souza, 2013). As geometrias primitivas foram as primeiras geometrias representadas em sistemas CAD 3D e são usadas para auxiliar a construção de produtos. Estas geometrias representam as formas geométricas tradicionais, que podem ser chamados também de sólidos geométricos, como, entre outros, o cubo, esfera, cone, cilindro, torus e paraboloide sólido (Figura 13).

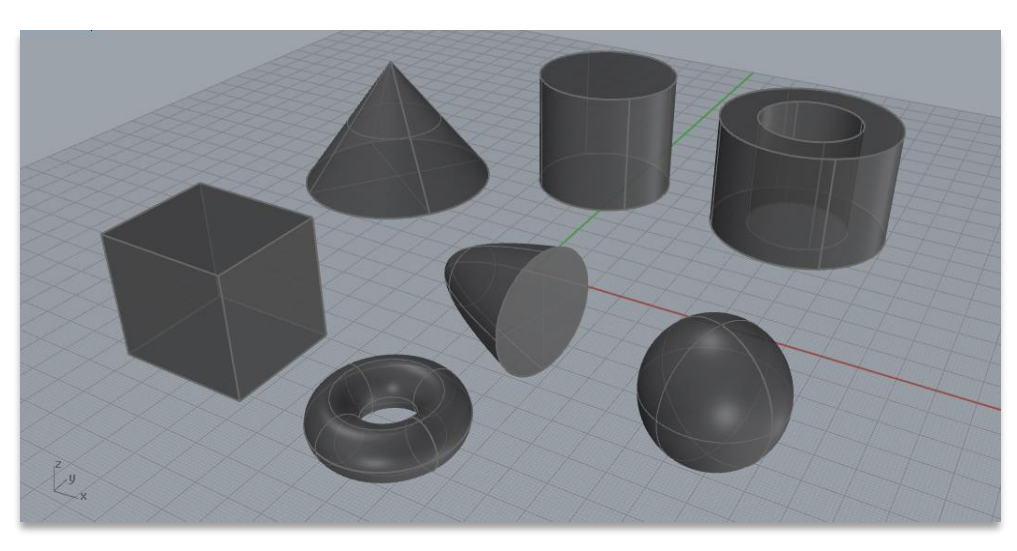

Figura 13: Sólidos geométricos tradicionais em 3D.

Para a construção dessas geometrias, o utilizador deve criar a forma clicando em sua função nas ferramentas e dimensionar informações, por exemplo, largura e altura para um cubo e diâmetro para uma esfera, através de valores numéricos ou de dimensionamento com o apoio do mouse sobre o espaço cartesiano. É importante a informação sobre o posicionamento do objeto no espaço ou plano cartesiano, principalmente se trabalhado um objeto tridimensional (Figura 14). É possível ter várias vistas do objeto conforme a posição das coordenadas e são nomeadas perspective, top, front e right (em tradução livre: perspetiva, superior, frente, lateral), sendo a vista perspective a que oferece a visão tridimensional do objeto.

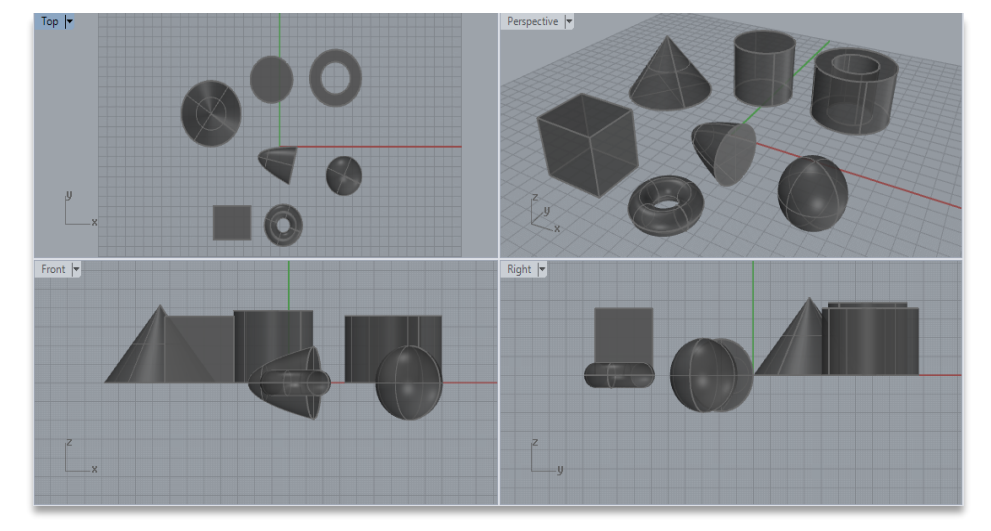

Figura 14: Informação de posicionamento no espaço X, Y e Z, respetivamente na imagem a vista superior, perspetiva, de frente e lado.

Segundo Souza (2013), as geometrias primitivas por si só não são suficientes para o desenvolvimento de muitos objetos. Por esse motivo, foram desenvolvidas as geometrias secundárias, que figuram um importante avanço para o modelamento de produtos em sistemas

CAD. A geometria secundária utiliza um perfil bidimensional constituído por retas, arcos e curvas para construir uma geometria tridimensional através de ferramentas de comando como extrusão e migração (Figura 15), conjunto de curvas e curva diretriz para gerar formas geométricas complexas (Souza, 2013).

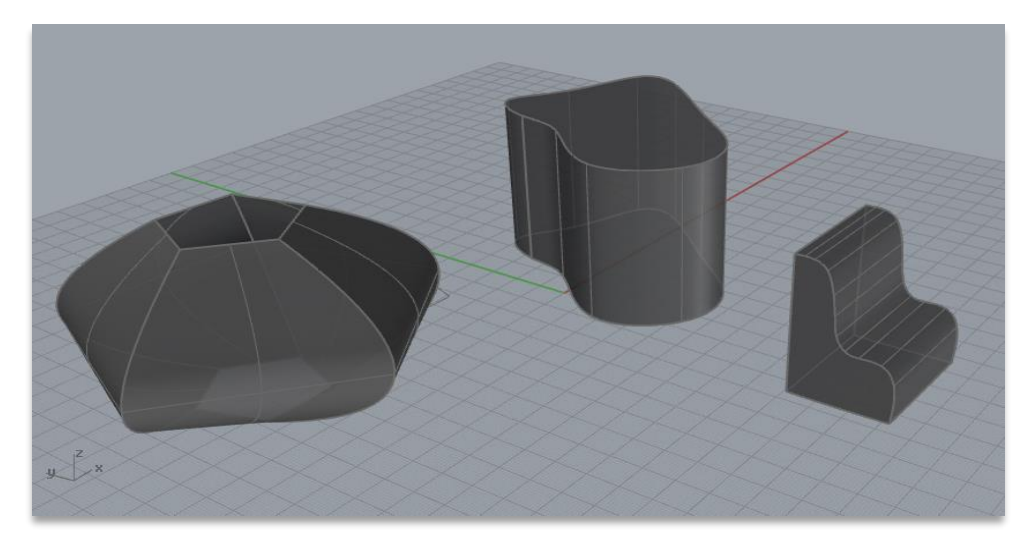

Figura 15: Criação de sólido (polysurfaces) por migração utilizando formato de estrela e pentágono e extrusão vertical e horizontal feito no software Rhinoceros 3D.

O conjunto de geometrias primitivas e secundárias originam a geometria complexa. O modelo paramétrico atua como um conjunto que tem a capacidade de reagir às alterações específicas que ocorrem em suas partes. Durante a geração da forma, a manipulação dos parâmetros incorporados a este sistema oferece a possibilidade de obter vários ajustes do modelo seguindo a mesma orientação básica de intenção do projeto (Natividade, 2015).

O fluxo de desenvolvimento de produto utilizando o software paramétrico se dá de acordo com a Figura 16:

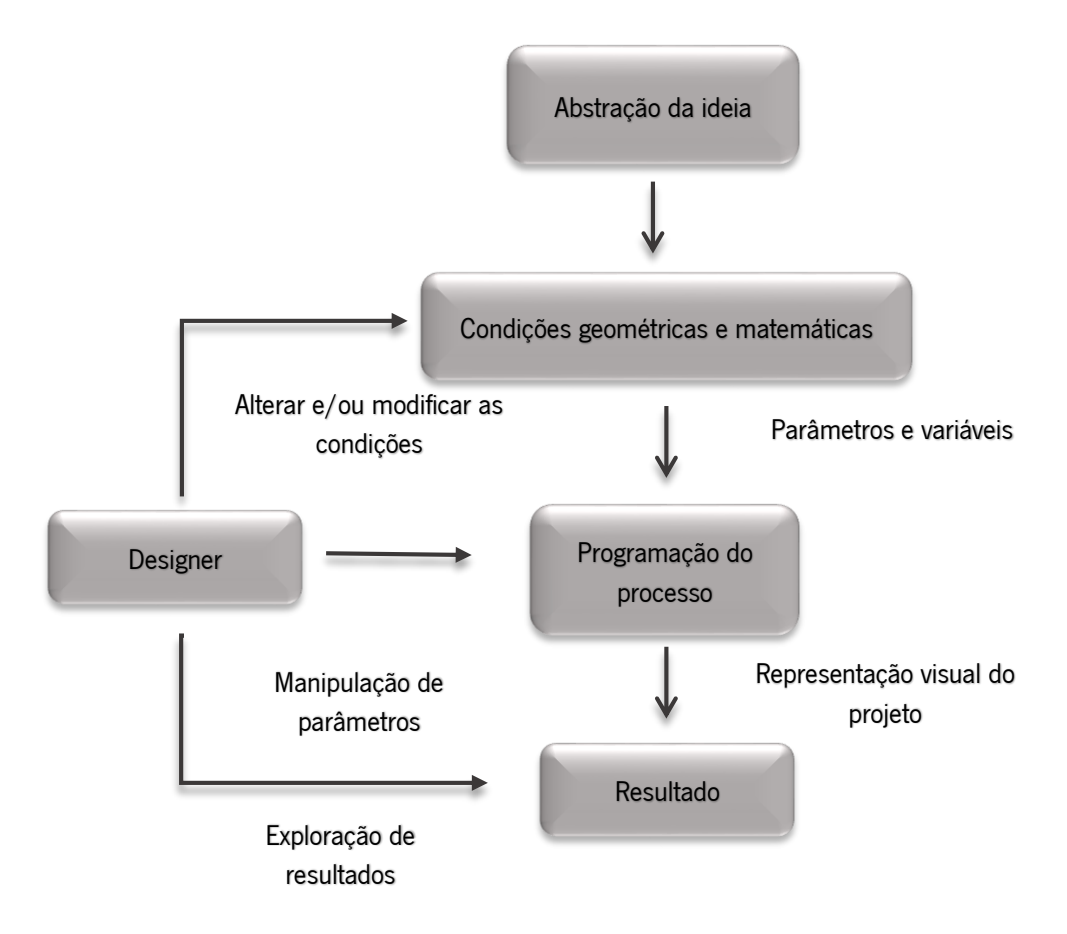

Figura 16: Fluxo de desenvolvimento de produto em *software* paramétrico. Fonte: Navarrete (2014).

No *software* paramétrico, o designer determina a ligação entre o desenho base e a função de parâmetros que ordenam propriedades geométricas, como a altura, largura e profundidade do objeto a ser criado. É um processo de criação em que várias formulações são geradas através da manipulação das condições e parâmetros, que são avaliadas e selecionadas em conjunto com aplicação de conceitos de desenho. Todos os desenhos gerados são possibilidades dentro da ideia do produto. Isso significa que o *designer* não necessita desenhar projetos diferentes para um produto, mas que a partir de parâmetros, gerará uma série de variações para esse produto.

O plug-in *Grasshopper* foi desenvolvido para o *software* de modelagem tridimensional Rhinoceros e é uma ferramenta generativa para construção de geometria em linguagem de programação. A partir de um objeto base na interface do *software Rhino*, programa-se os seus parâmetros na interface do *Grasshopper*, que são automaticamente atualizados na interface Rhinoceros.

Um ponto importante dos softwares de modelação tridimensional é que os mais avançados recorrem à modelação digital por operações matemáticas de formas complexas, chamadas de funções Splines, que são curvas contínuas de terceiro grau ou superior. As Splines, também

conhecidas como curvas de Bézier, por terem sido amplamente divulgadas por Pierre Bézier, engenheiro da empresa automobilística Renault, são caracterizadas por serem curvas com múltiplos pontos de controle que podem ou não estar sobre o desenho da curva e que são facilmente construídas e parametrizáveis (Vettoretti, 2010).

As Splines estavam limitadas pela geometria euclidiana, ou seja, curvas em um só plano cartesiano que pode ser aberto, como em parábolas e hipérboles ou fechada como em círculos e elipses. Sua construção era feita por aproximação de tangentes dos arcos circulares (Vettoretti, 2010). Na década de 1980, Brian Bersky criou a Beta-Spline, curvas que fornecem dois parâmetros que melhoram o controle de grau da curva e curvas com menor número de pontos de controle, respetivamente, bias e tensão (Vettoretti, 2010). Segundo Vettoretti (2010), as curvas Beta-Splines tornaram-se base para programas de modelagem gráfica de superfícies a partir de pontos em um espaço virtual, sendo o mais comum entre os sistemas de descrição o sistema NURBS (Non-Uniform Rational B-Splines).

Uma NURBS é uma curva ou vários segmentos de curvas desenhadas com pontos de composição de arco, tendo como resultado uma curva ondulada contínua e suave. Uma NURB é fácil de ser construída e manipulada e quando um ponto é alterado, todos os demais pontos se adaptam a alteração. Na Figura 17 apresenta-se exemplos de curvas feitas por ferramenta de CAD tradicional desenvolvidos por Greg Lynn em 1998 (Natividade, 2010) e curvas de composição de arcos com NURBS desenvolvido no software *Rhinoceros*.

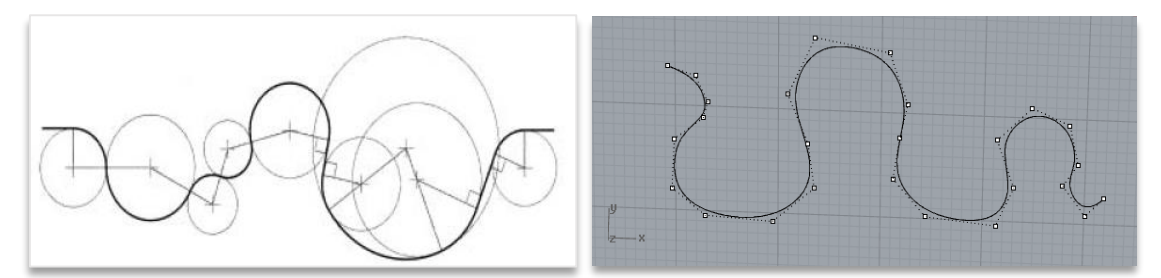

Figura 17: Composição de arcos com ferramentas digitais desenvolvida por Greg Lynn em 1998 (Natividade, 2010) e por composição de arcos com NURBS desenvolvida no software Rhinoceros (Autora, 2016).

Tramontano (2015), diz que as curvas que compõem uma NURBS são representações visuais de funções matemáticas definidas através das chamadas equações paramétricas. Por serem compostas de parâmetros, aos quais diferentes valores podem ser sucessivamente atribuídos, é possível alterar a forma das curvas a cada vez que esses valores forem modificados (Tramontano, 2015). Qualquer desenho ou forma pode ser executado no sistema NURB, mesmo

os que não são compostos por curvas. A função das Splines, surfaces<sup>6</sup> e polysurfaces<sup>7</sup> são formas de desenvolvimento de objetos que diferenciam o software paramétrico de outros softwares CAD. A utilização dessas formas de construção no ambiente paramétrico garante um produto inteligente (dotado de parâmetros modificáveis), diminuindo tempo de desenvolvimento, erros e facilitando posterior alterações de produto.

# 2.4 O têxtil e o vestuário através da ferramenta de modelação digital

Com a evolução dos paradigmas para desenvolvimento de produtos através de ferramentas digitais e novos materiais, muitos designers tornaram-se referência na área do design têxtil e de moda. Trabalhando com técnicas inovadoras e tradicionais de construção do têxtil e do vestuário, esses designers redesenham, a cada projeto, o caminho entre a moda e a arte para produzir obras vestíveis. São vários os que trabalham com ferramentas digitais de forma inovadora, ao que segue neste trabalho um breve levantamento desses designers.

O trabalho da designer holandesa Iris Van Herpen (2014), representa uma reciprocidade entre artesanato e inovação tecnológica em técnicas e materiais (Iris Van Herper, 2016). Ela cria uma visão moderna sobre alta costura, combinando técnicas de trabalhos manuais delicados com tecnologia digital. As suas criações resultam em formas, estruturas e materiais de imperativa expressão, tornando suas criações objetos únicos para moda, muitos vindo a ser expostos em museus (Figura 18).

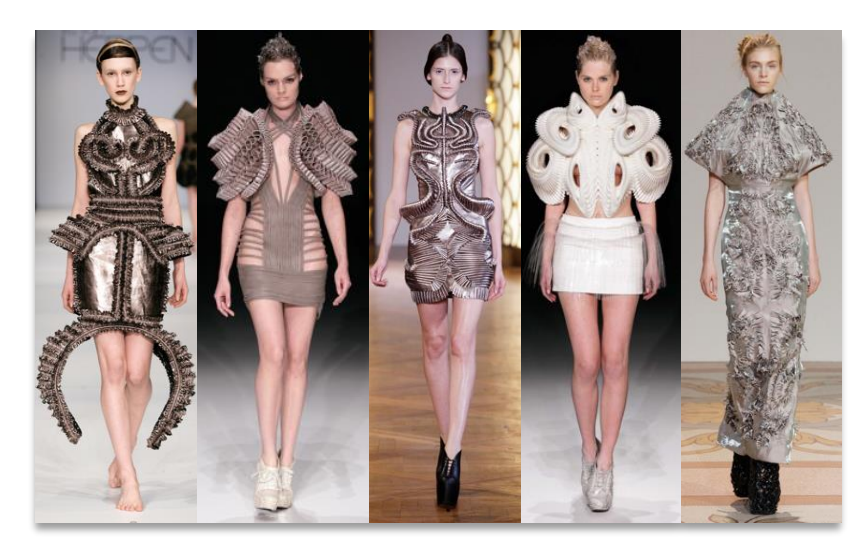

Figura 18: Linha Haute Couture de Iris Van Herpen. Fonte[: www.irisvanherpen.com,](http://www.irisvanherpen.com/) 2016.

 $\overline{a}$ 

<sup>&</sup>lt;sup>6</sup> Uma surface é uma superfície qualquer, como um retângulo 2D moldável, por exemplo (Docs McNeel A, 2016)

<sup>&</sup>lt;sup>7</sup> Uma *polysurface* consiste em duas ou mais superfícies que são unidas em conjunto. Uma *polysurface* encerra um volume de espaço define um sólido (Docs McNeel B, 2016).

A designer justifica suas criações como fruto de pesquisas interdisciplinares e colaborações entre designer e cientistas. Utiliza-se de recursos tecnológicos (ou de novas tecnologias) como impressoras 3D, recortes a laser, malhas e tecidos construídos tridimensionalmente para compor suas coleções, inclusive no pronto-a-vestir (Figura 19). É considerada uma das mais influentes designers de moda relativo à moda e tecnologia na contemporaneidade.

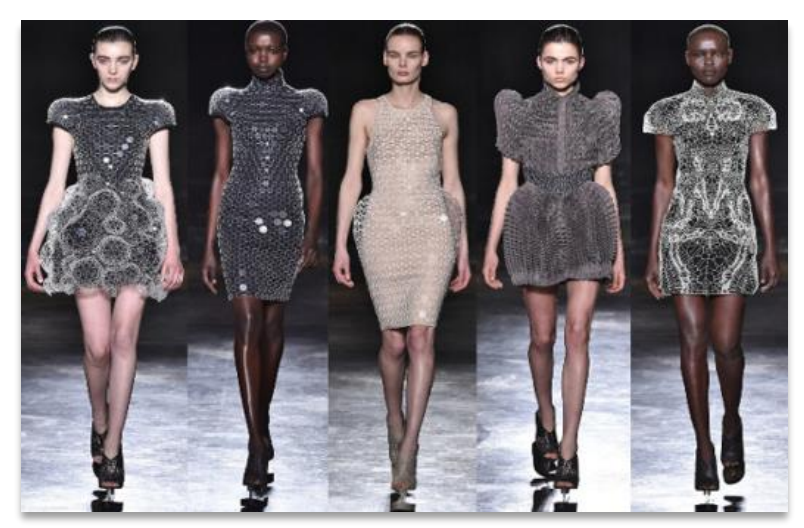

Figura 19: Linha prêt-à-porter de Iris Van Herpen Fall/ Winter 2017. Fonte:www.irisvanherpen.com, 2016.

Azzedine Alaia, reconhecido estilista do século XIX, nasceu na Tunísia onde se formou na Escola de Belas Artes. Trabalhou para nomes como Christian Dior, Guy Laroche e Thierry Mugler e na década de 1980, fez grande sucesso com coleções pronto-a-vestir. Seus trabalhos sempre inovaram em material e construção como em 1992 quando utilizou fibra de carbono em sua coleção (Pezzolo, 2007), mas em 2014, sua coleção para inverno trouxe vestidos em malha tricotada com estruturas tridimensionais pouco habituais no vestuário (Figura 40).

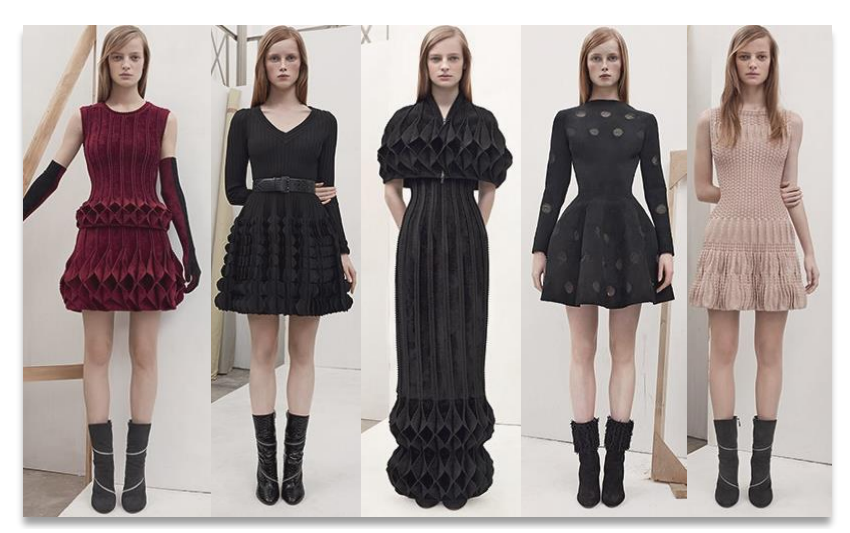

Figura 20: Coleção Ready-to-wear de Azzedine Alaia, Inverno 2014. Fonte: alaia.fr, 2016.

Com o grande sucesso nos chamados *Knit Dresses*, Alaia continuou inovando em suas coleções. A coleção Outono/Inverno 2016 traz estampas geométricas feitas por ferramenta digital e veludo cortado a laser, além da tridimensionalidade nos vestidos de malha (Figura 21).

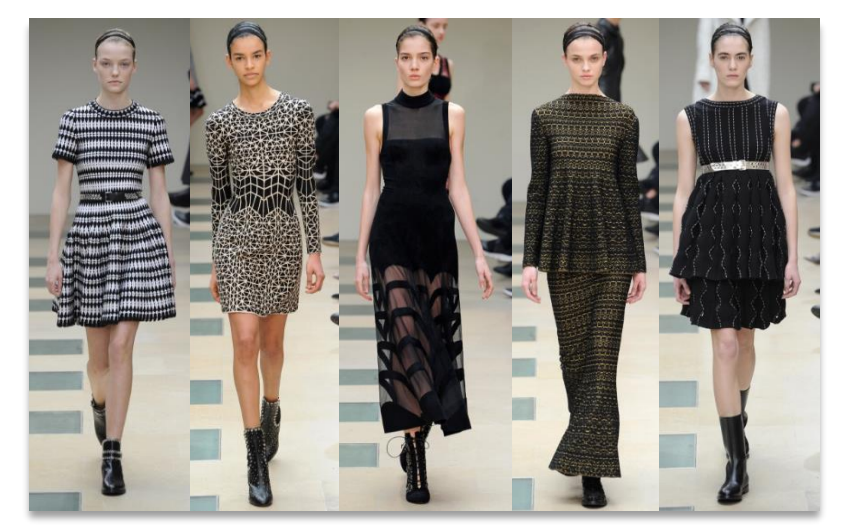

Figura 21: Coleção Azzedine Alaia Fall/Winter, 2016. Fonte:http://wwd.com/fashion-news/shows-reviews/gallery/azzedine-alaiartw-fall-10402607/#!7/azzedine-alaia-rtw-fall-2016-7/, 2016.

Francis Bitonti (2016) é um designer de moda nova-iorquino que trabalha com as ferramentas computacionais Maya e Rhinoceros 3D para desenvolver suas criações de vestuário, joalharia e design de interiores. Trabalha com um novo paradigma de produção através da mistura de técnicas de desenho computacionais e tecnologias de fabricação emergente. Borrar a linha entre design e tecnologia, processo de marca registrada de Bitonti, funde tecnologias de ponta de design digital e de fabricação, com o objetivo de transformar os sistemas de produção industrializados (Francis Bitonti, 2016). Em 2013, desenvolveu o projeto Dita's Gown, para Dita Von Teese, o primeiro vestido em impressão 3D. No ano de 2014, em parceria com Katie Gallagher e desenvolvido pela empresa Nic Laser Cut, produziu a coleção Buried Textiles, que consistia em peças vestíveis feitas de lã cortada a laser (Figura 22).

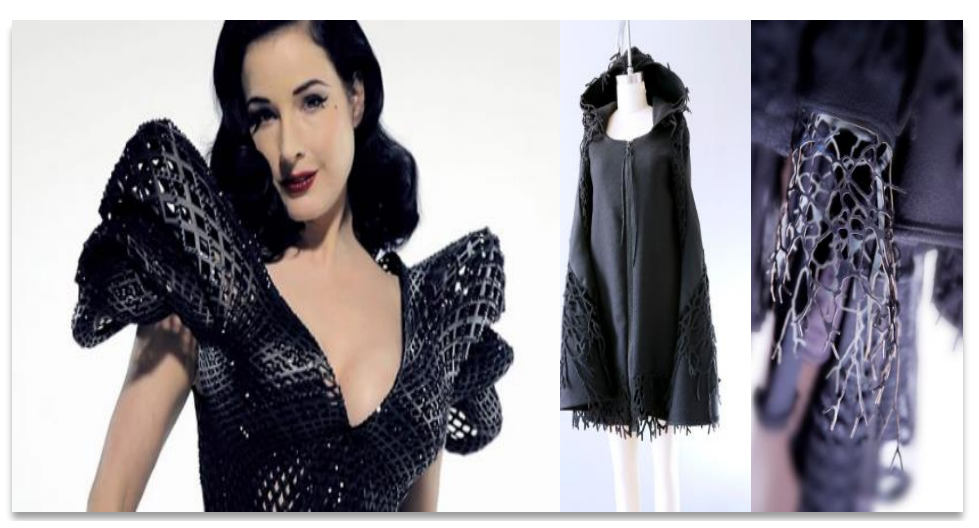

Figura 22: Dita's Gown, primeiro vestido de impressão 3D (2013) e coleção Buried textile, parceria com Katie Gallagher (2014). Fonte[: www.francisbitonti.com,](http://www.francisbitonti.com/) 2016.

Noa Raviv é uma estilista israelita formada pela Shenkar College of Engineering and Design. Desenvolveu imagens digitais manipuladas com software de modelagem computacional através de um comando que seria difícil ser executado pela tecnologia têxtil usual, com uma configuração complexa de parâmetros, componentes e códigos. Apoiada pela empresa de tecnologia multi-materiais Strasasys, uniu impressão 3D a tecidos para compor uma coleção. Chamada de Hard Copy, a coleção foi construída com a impressora 3D Objet500 Connex3 Cor Multi-material, o que permitiu concretizar sua visão de formas distorcidas não-simétricas e padrões de grade em conjunto a tecidos do tipo tule e organza de seda em tons de preto e branco que foram torcidos e plissados em formas volumosas (Noa Raviv, 2016). A coleção Hard Copy (Figura 23) foi escolhida para participar da exposição Manus X Machina Exhibition no Metropolitam Museum of Art, em Nova Iorque.

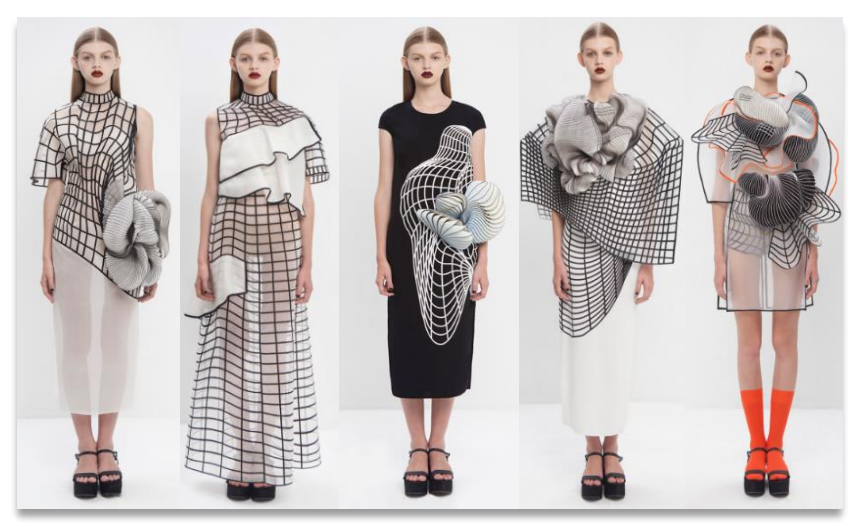

Figura 23: Coleção Hard Copy de Noa Raviv. Fonte: http://www.noaraviv.com/hard-copy-collection/

A designer de moda holandesa Elvira't Hart, formada pela Gerrit Rietveld Academy Amsterdam, utiliza a técnica de desenho 'rabiscos' em ferramenta digital como base para a construção de suas peças. O desenho é aplicado em uma impressora de corte a laser, fazendo recortes em couro ou outros tecidos, com aparência de esboços. Seu projeto, Wearable Drawings (Figura 24), é sobre como traduzir algo de bidimensional para tridimensional, integrar a forma como olhamos para as coisas que são planas ou espacial, e a má interpretação subconsciente para preencher as informações em falta (It Fashion, 2015).

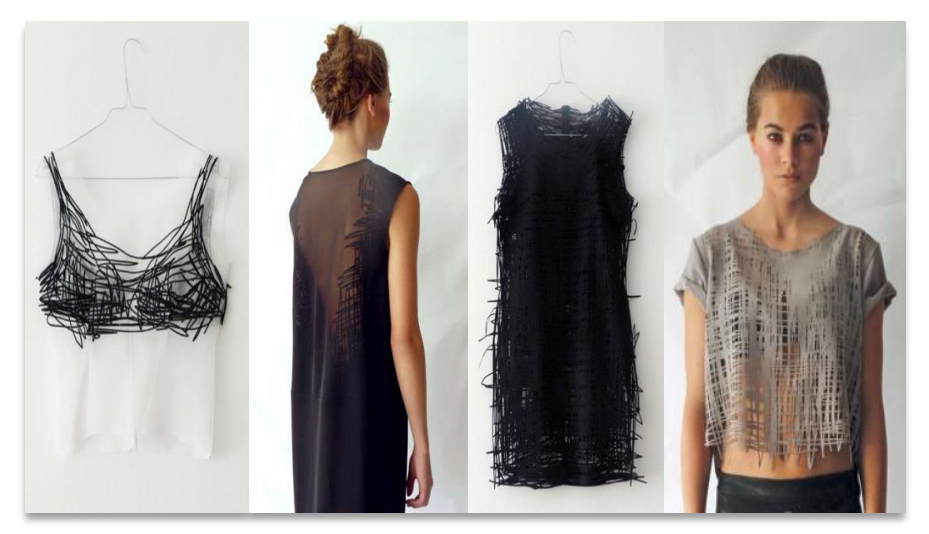

Figura 24: Projeto Wearable Drawning de Elvira't Hart, 2015. Fonte[: elvirathart.com,](http://www.elvirathart.com/) 2016.

Alba Prat é uma designer espanhola recém-formada na Universidade de Artes de Berlin. A coleção Syntetic Oceans, lançada na Primavera/Verão 2011, faz uma alusão a um mundo aquático que está sendo transformado num lugar cinza e contaminado, sem vida como resultado da era da industrialização (Alba Prat, 2016). A designer utiliza o neoprene como matéria prima e através de tecnologia digital, faz o corte a laser para posterior montagem do produto. Para coleção Outono/ Inverno do mesmo ano, desenvolveu o projeto *Digitalized* baseado no filme Tron (1982), filme que tem um forte caráter retro dada pela era da produção, que coexiste com uma atmosfera high-tech, segundo a designer. Através de várias técnicas, Alba criou padrões geométricos em diversos materiais. As duas coleções tornaram a designer conhecida pelo estilo minimalista e pelo uso de novas tecnologias em seus projetos (Figura 25).

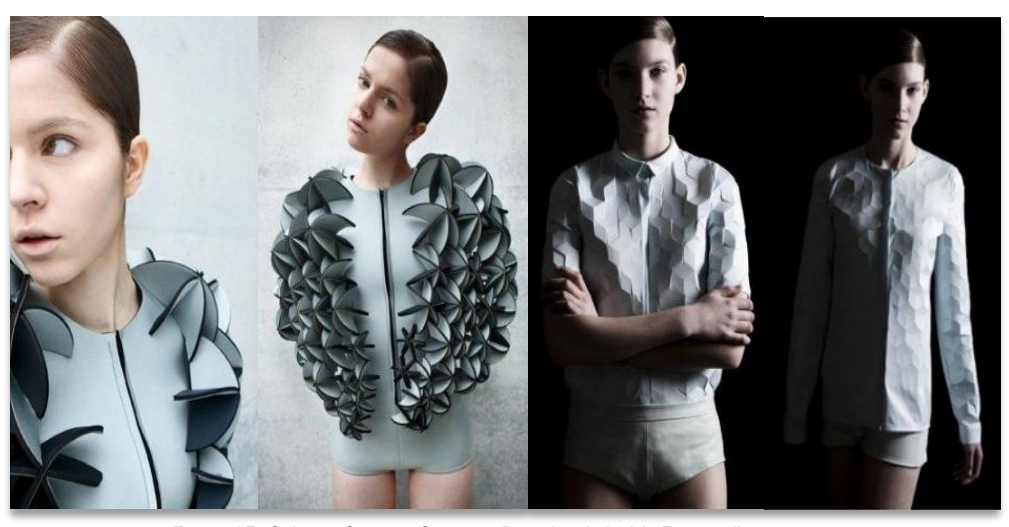

Figura 25: Coleção Syntetic Ocean, e Digitalized, 2011. Fonte: albaprat.com

Nervous System é um estúdio de design generativo que funciona na intersecção da ciência, arte e tecnologia utilizando a simulação de computador para gerar projetos e fabricação digital para realizar produtos (Nervous System, 2015). Inspirando-se em fenómenos naturais, utilizam os padrões e processos encontrados na natureza para escrever os programas de computador que geram produtos únicos de arte, jóias e decoração. Em 2014, desenvolveu o projeto Kinematic Dress, um vestido maleável impresso totalmente em impressora 3D que representa uma nova abordagem para a fabricação que integra firmemente design, simulação e fabricação digital para criar produtos complexos (Nervous System, 2015). Feito com pequenos painéis triangulares rígidos impressos com fio de *nylon*, é um produto que se torna maleável por ser construído com dobradiças durante o processo de impressão (Figura 26).

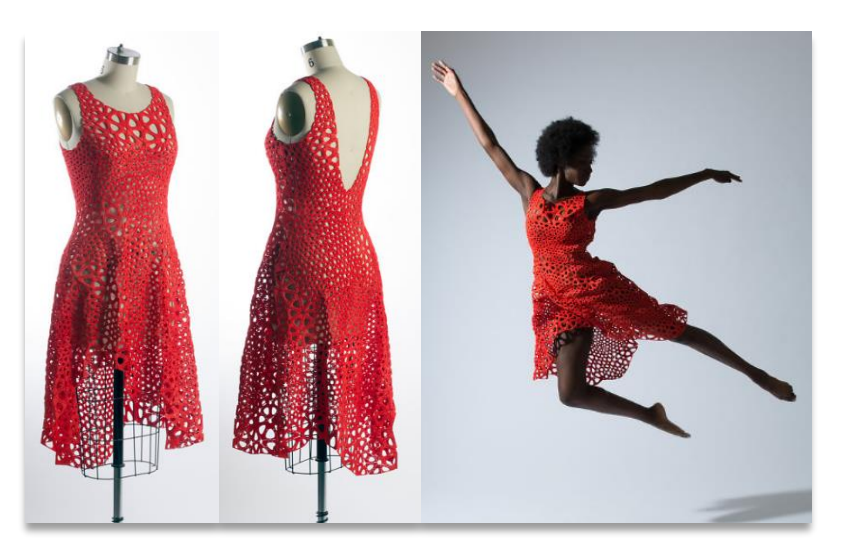

Figura 26: Kinematic Dress 6 de Nervous System, 2014. Fonte:http://n-e-r-v-o-u-s.com/projects/albums/kinematics-dress-6/, 2016.

## 3 DESENVOLVIMENTO

As malhas tridimensionais têm grande relevância no aspeto estético, mas também apresentam grande potencial quanto às suas funcionalidades. Embora este trabalho tenha como objetivo criar padrões de malhas pela ferramenta digital através de recursos livres e parametrizáveis, espera-se que essas criações resultem em estruturas que possam desempenhar uma função conjunta à estética, como por exemplo, servir como zonas de amortecimento em roupa desportiva, conseguir gerar canais para passagem de fios e fitas eletrónicas para tecnologias vestíveis e zonas ocas para encaixe de objetos e desenhos que possibilitassem a inserção de materiais para sua liberação gradual, entre outras possibilidades. Do desenvolvimento das malhas, parte-se para a caracterização destas através de testes físicos selecionados, com a finalidade de compreender as propriedades das malhas.

## 3.1 O conceito dos desenhos para aplicação nos softwares

O processo criativo para a construção da superfície têxtil desta dissertação dá-se, primeiramente, pelo desenvolvimento de desenhos aplicados a uma superfície na interface do software Rhinoceros e trabalhados com o plug-in Grasshopper, tendo como base a modelação de formas sólidas geométricas e a possibilidade de gerar padrões pela modificação de parâmetros. Na sequência, faz-se a inter-relação do desenho do software de modelação tridimensional e os processos tradicionais da malharia de trama do tear circular para criação de novos padrões de superfícies. Os conceitos desenvolvidos nos padrões de design de superfícies tridimensionais englobam elementos geométricos primitivos, utilizando-se de parâmetros e do conhecimento das estruturas utilizadas na malharia de trama circular para formulação da superfície.

A proposta apresentada tem como suporte o uso do design paramétrico identificado como uma ferramenta para criação de padrões para malhas, tendo como finalidade a construção de superfícies tridimensionais projetadas dentro do *software* de modelagem computacional Rhinoceros. Considera-se que os programas de modelação computacional são ferramentas de alta performance para a projeção de formas e desenhos geométricos complexos para o trabalho do designer, que tem por intuito ampliar as capacidades quanto ao controle e interação de funções e processos de informação e formação de um projeto.

Nesse sentido, procurou-se agregar valores estético e funcional à superfície da malha de trama com um sistema de agulhas, cujo princípio de desenvolvimento de superfície e estruturas acontece no *software* da própria máquina, através da projeção dos desenhos de modelação digital

do Rhinoceros. Com base nos conhecimentos adquiridos sobre malharia circular de trama, procurou-se fazer a melhor adaptação dos desenhos da interface de modelação digital para a interface de malharia, levando em consideração as variações e as interferências que as formas e sua geração poderiam ocasionar a seus aspetos formais.

### 3.2 O desenvolvimento do produto nos *softwares* Rhinoceros e Multi Pattern Editor

Para este trabalho, utilizou-se o *software* de modelagem tridimensional Rhinoceros 3D versão 5, em conjunto com o *plug-in Grasshopper*, ferramenta generativa de criação para o Rhino. O *software* e *plug-in* trabalham conjuntamente, sendo que a programação é feita no Grasshopper e visualizada na interface do Rhinoceros. O processo de construção das superfícies no Rhinoceros foi retirado do tutorial elaborado por Maxim Baraliuc e disponível no site Rhino Community<sup>®</sup>. O processo de desenvolvimento está descrito a seguir.

Inicialmente, cria-se um sólido geométrico na interface Rhinoceros. O primeiro sólido foi gerado utilizando formas quadradas tridimensionais que foram soldadas em uma única geometria, formando uma nova figura geométrica complexa, apresentada aqui na Figura 27. Esse sólido geométrico será o *rapport* que formará a superfície da malha virtualmente.

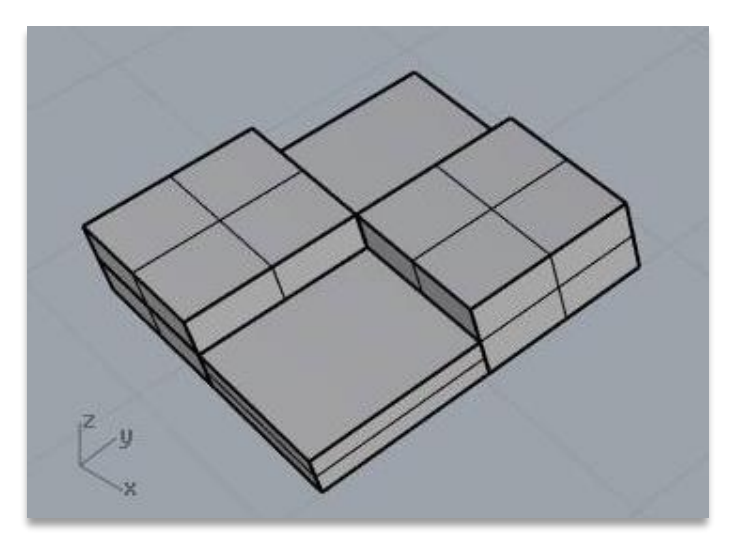

Figura 27: Sólido geométrico desenvolvido no *software* Rhinoceros.

Na interface Rhinoceros 3D, cria-se o ambiente de trabalho definindo as propriedades do *grid* (grade, em português), na qual se estabelece a base de medidas dos objetos. Pode-se criar o ambiente em metros, centímetro, milímetros, polegadas (1 polegada= 2,54 centímetros) e pés (1

 $\overline{a}$ 

<sup>&</sup>lt;sup>8</sup> Baraliuc, Maxim. Paneling for Grasshopper. Disponível em<http://v5.rhino3d.com/> ou

[https://www.youtube.com/w](https://www.youtube.com/)atch?v= UrP2 NcbAqek. Acesso em 8 de fevereiro de 2016.

pé= 30,48 centímetros). A Figura 28 apresenta as dimensões em centímetros do sólido geométrico desenvolvido.

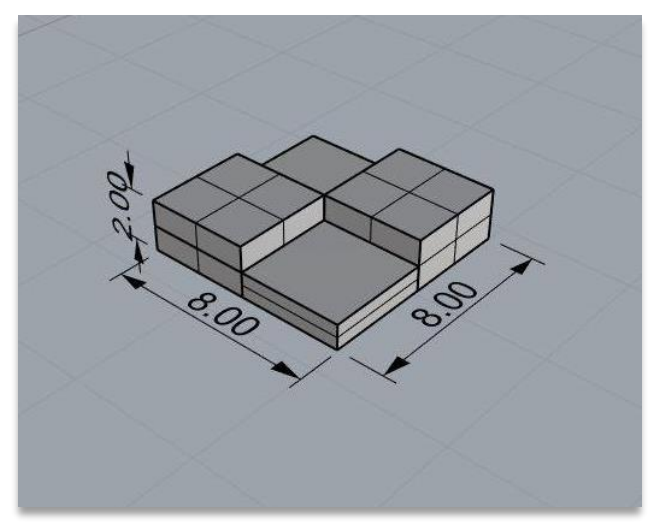

Figura 28: Sólido geométrico com medidas de dimensão em centímetros.

Ainda na interface Rhinoceros, uma superfície base para representação virtual de uma seção de malha é desenvolvida, nomeadamente uma surface (Figura 29). Com a ferramenta polyline, cria-se uma superfície não-plana, que pode apresentar qualquer formato.

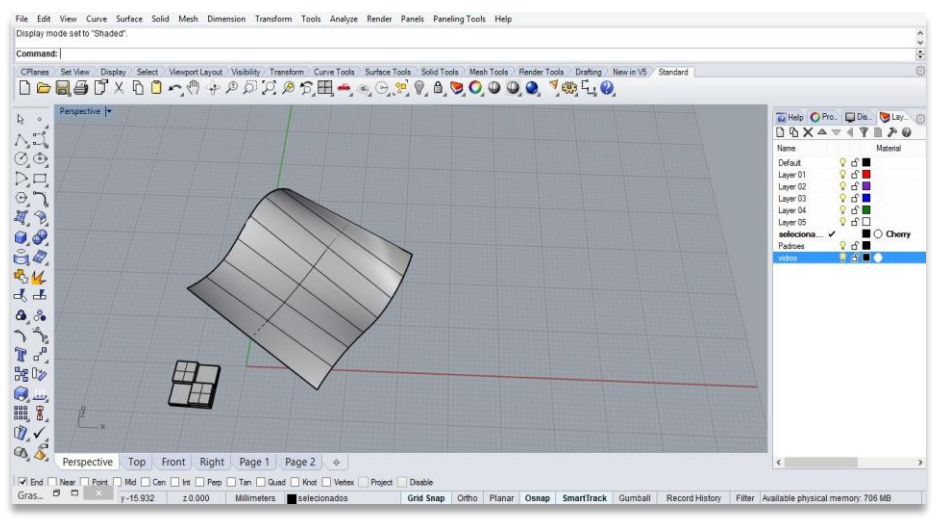

Figura 29: Superfície desenvolvida para aplicação da programação no Grasshopper.

Após a criação do sólido geométrico e da *surface*, inicia-se a programação que aplicará a geometria na *surface* e permitirá gerar variações do mesmo sólido geométrico na interface Grasshopper. A Figura 30 apresenta a programação na *interface* do Grasshopper para a *surface* na interface Rhinoceros. É preciso unir a geometria à *surface* e modificá-la de acordo com parâmetros de altura, largura e comprimento.

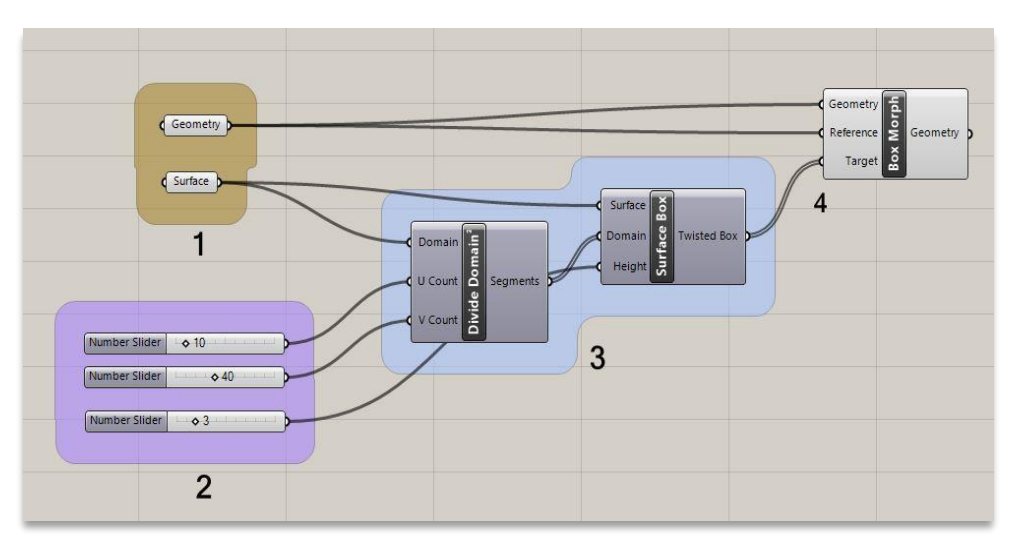

Figura 30: Programação da superfície em interface Grasshopper.

A programação na *interface* do Grasshopper está identificada por números para facilitar a explicação de suas funções. Na área número 1, estão a geometria e a superfície, ambas criadas na interface Rhinoceros e somadas a programação do Grasshopper pela função Set Multiple Geometry e Set Multiple Surface. A área número 2 estão localizados os Number Sliders, que são as barras de controle numérico responsáveis pelas modificações de altura, largura e comprimento da geometria dentro da superfície no eixo X e Y e no eixo Z da superfície. A área 3 contêm informações sobre a estrutura da superfície em função dos Numbers Sliders. Ambas se referem à preparação da superfície para a repetição da geometria. Por último, a área 4 soma a geometria à superfície, criando efetivamente a repetição da geometria na superfície determinada (Figura 31).

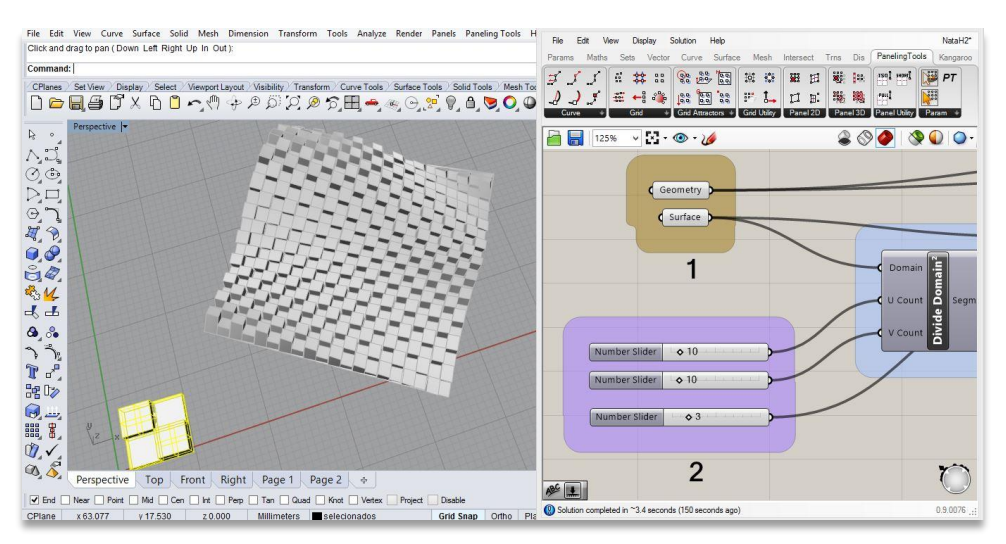

Figura 31: Aplicação da geometria na surface.

A apresentação de uma das amostras com a programação na interface Grasshopper é feita na Figura 32. Foi alterado o parâmetro no Number Slider, na direção vetorial V transformando a superfície quadriculada numa nova forma.

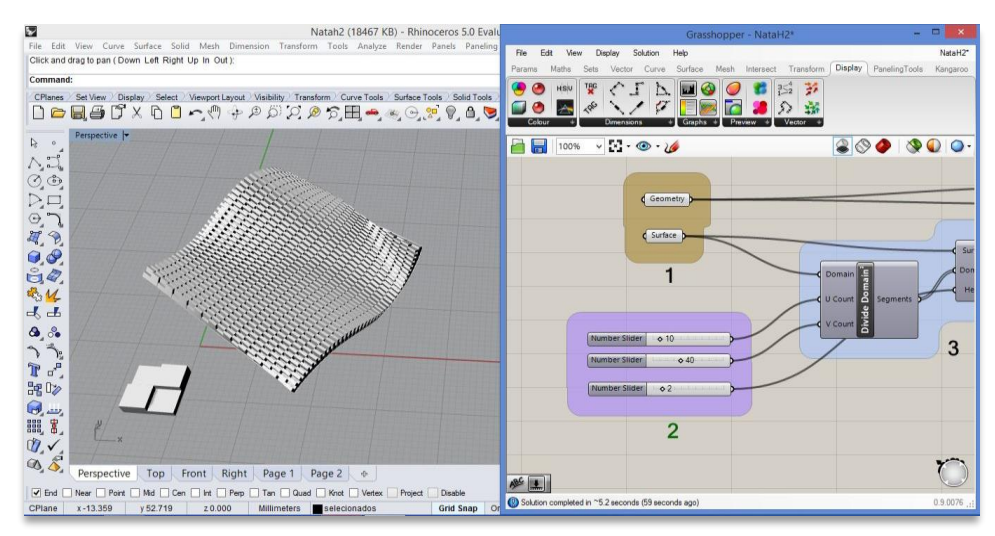

Figura 32: Variação da superfície pela alteração de parâmetros.

Na Figura 33, apresenta-se quatro propostas de algumas variações de superfície feitas com base na geometria quadriculada e alteração de parâmetros no Grasshopper:

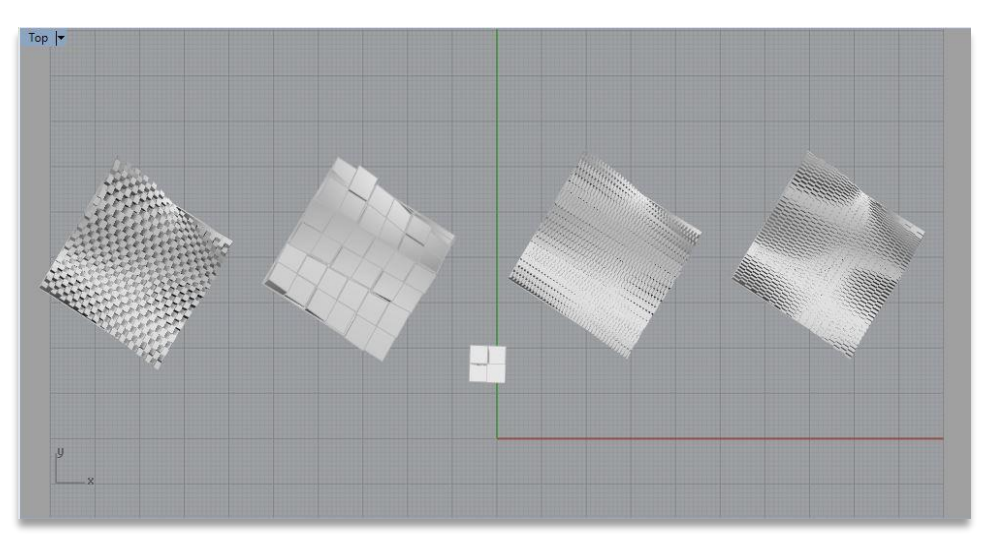

Figura 33: Superfícies criadas a partir da variação de parâmetros de altura e largura.

A construção de superfícies com o *software* Rhinoceros e o *plug-in* Grasshopper resultou em nove simulações tridimensionais feitas para esta dissertação (Figura 34 a 42).

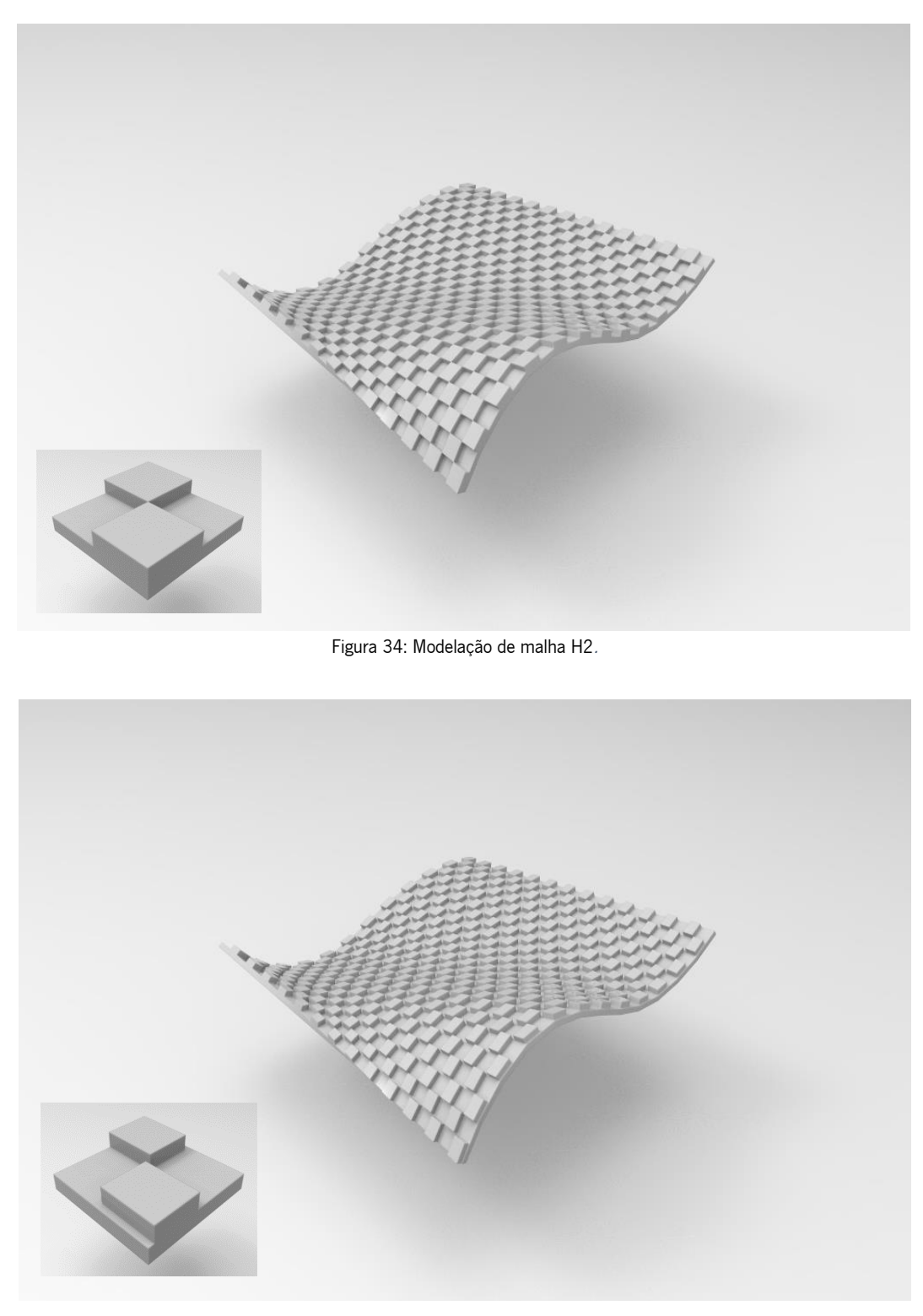

Figura 35: Modelação de malha H2A.

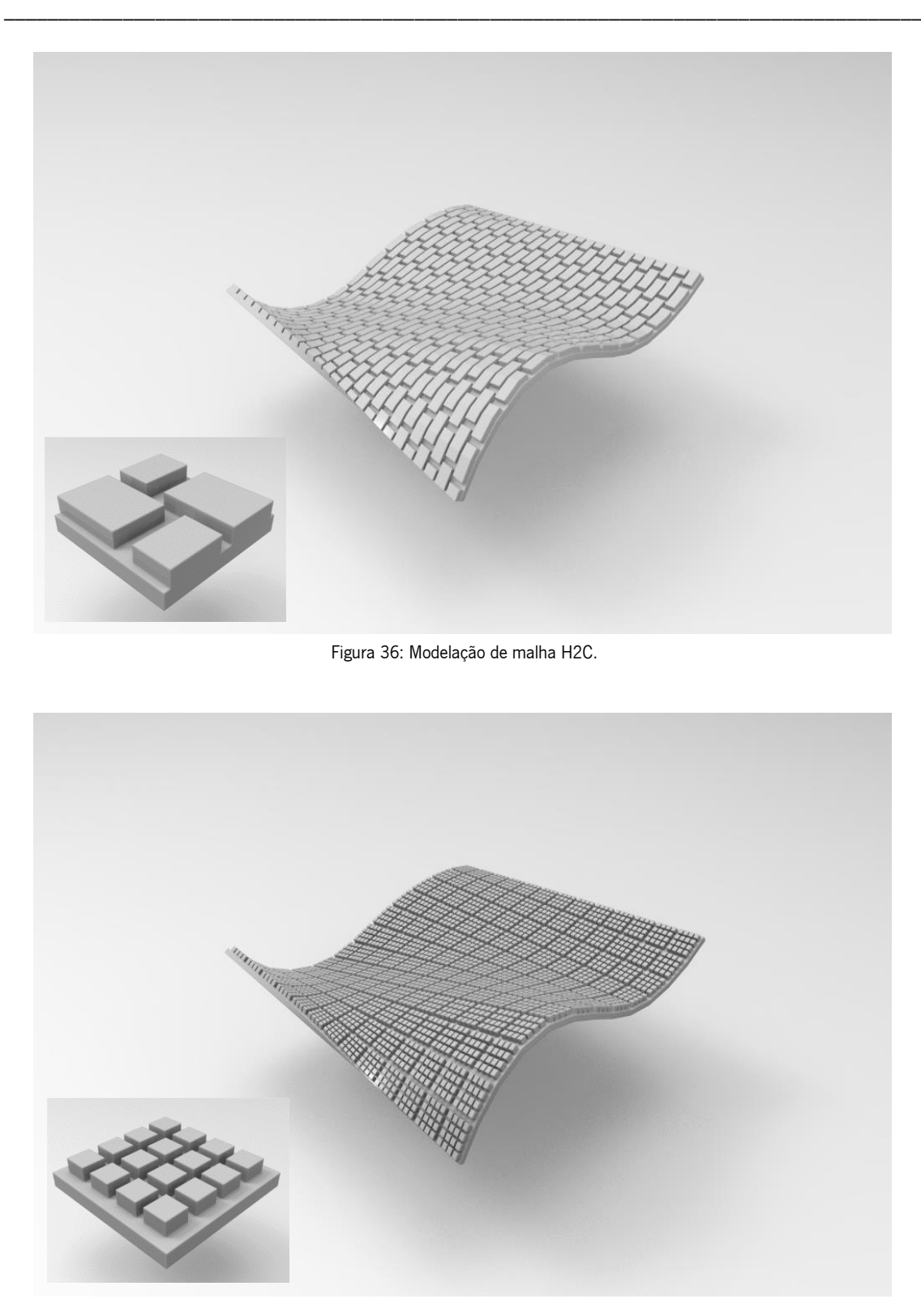

Figura 37: Modelação de malha H2D.

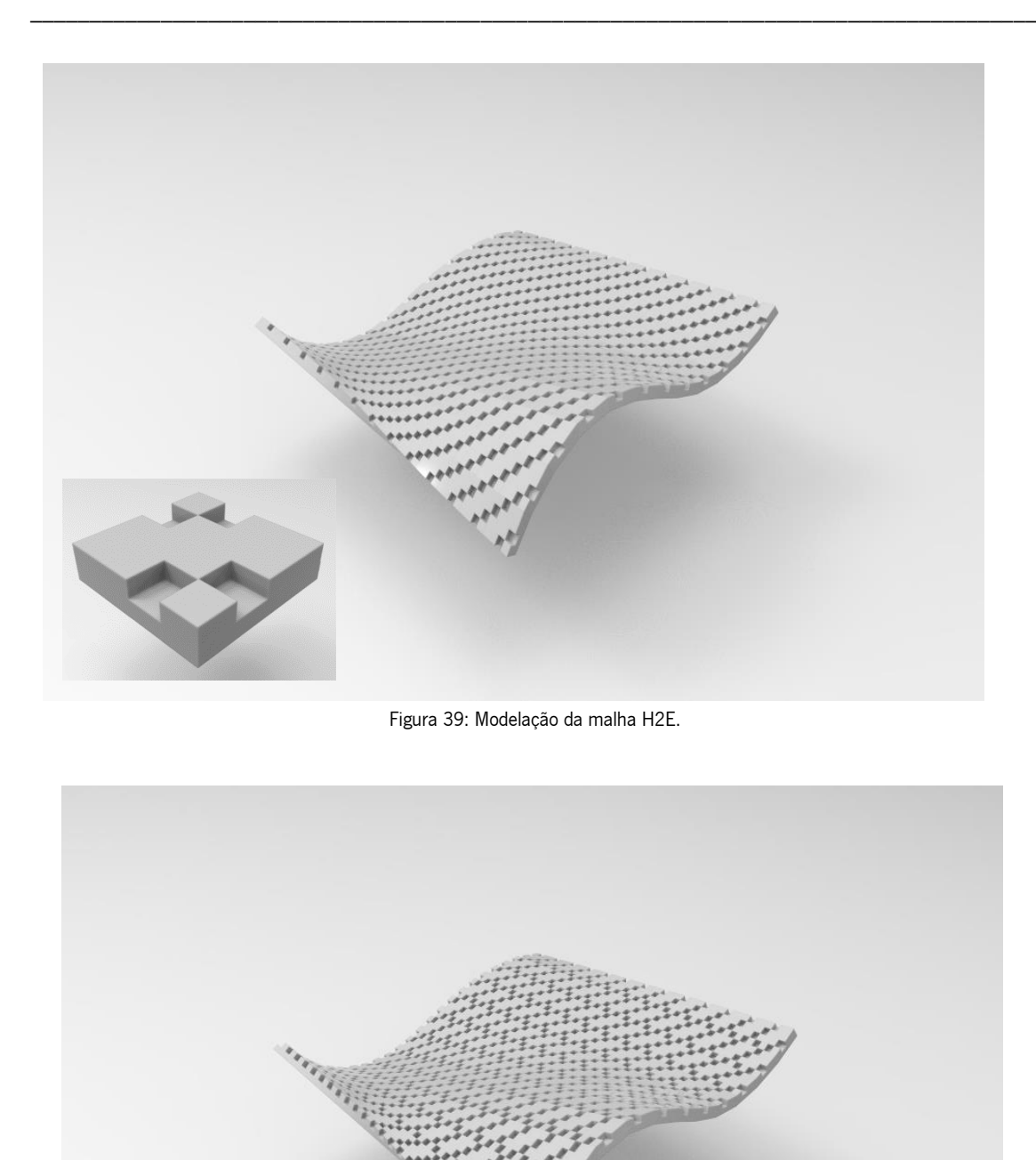

Figura 38: Modelação da malha H2F.
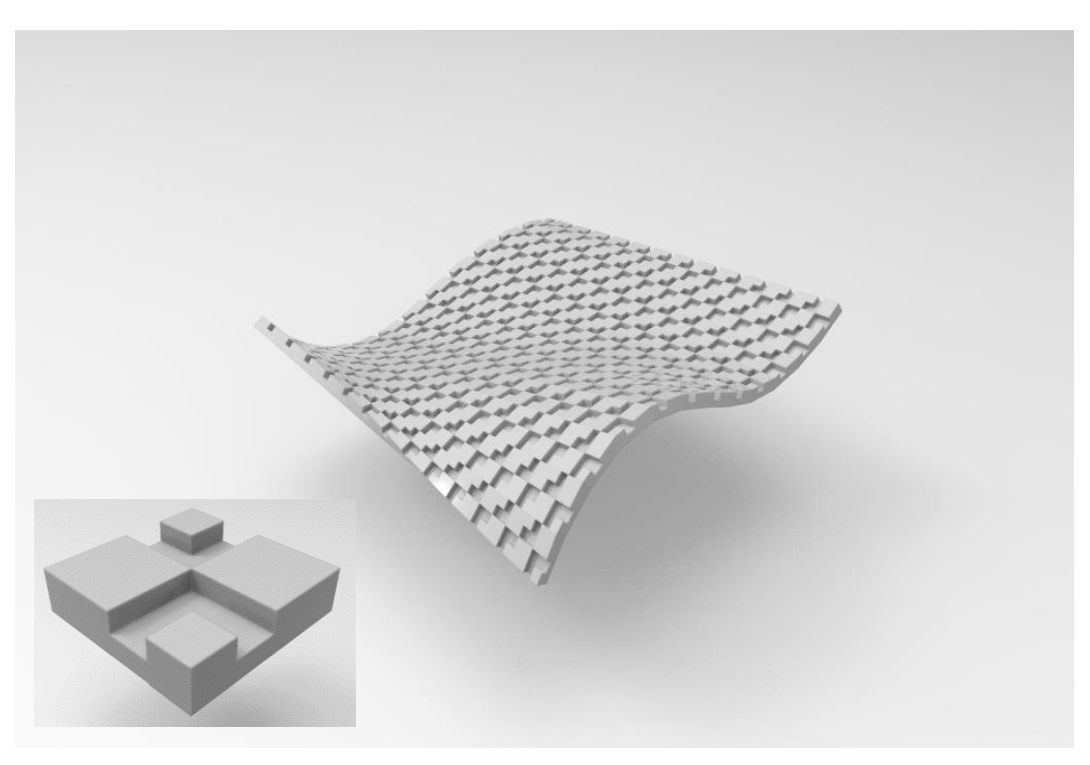

Figura 40: Modelação da Malha H2G.

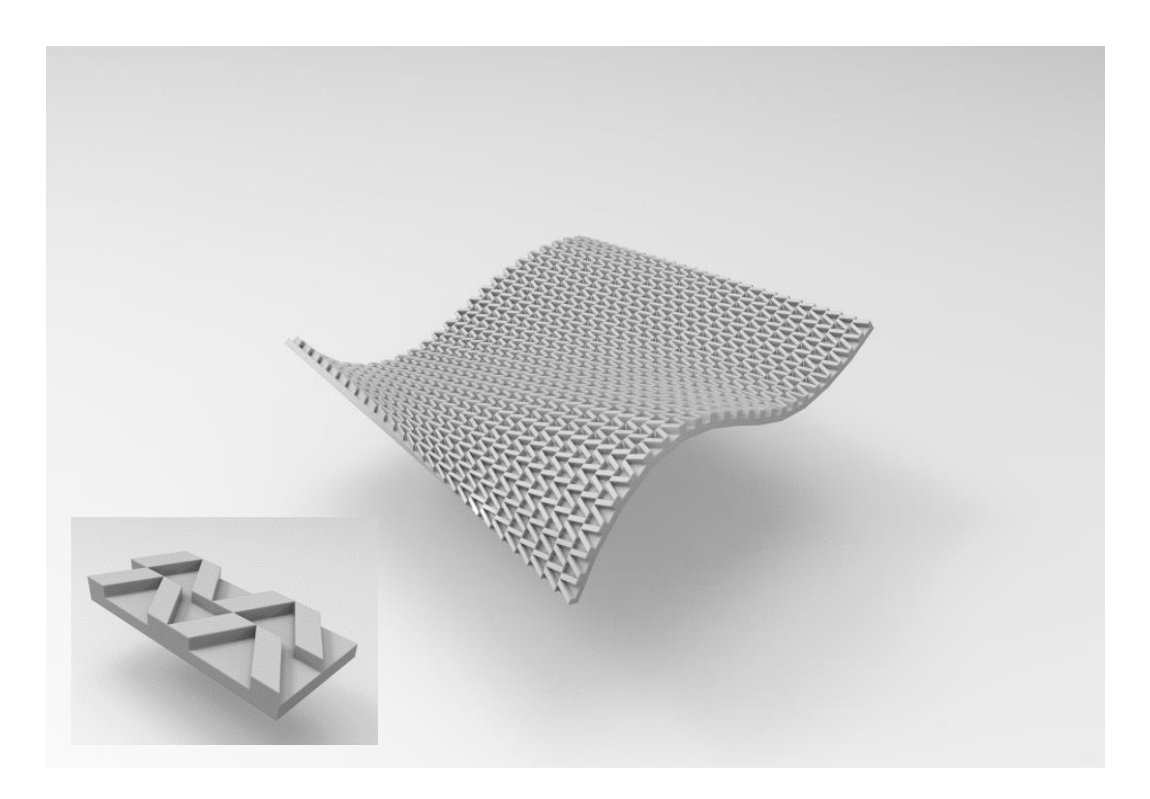

Figura 41: Modelação da malha ZZ1.

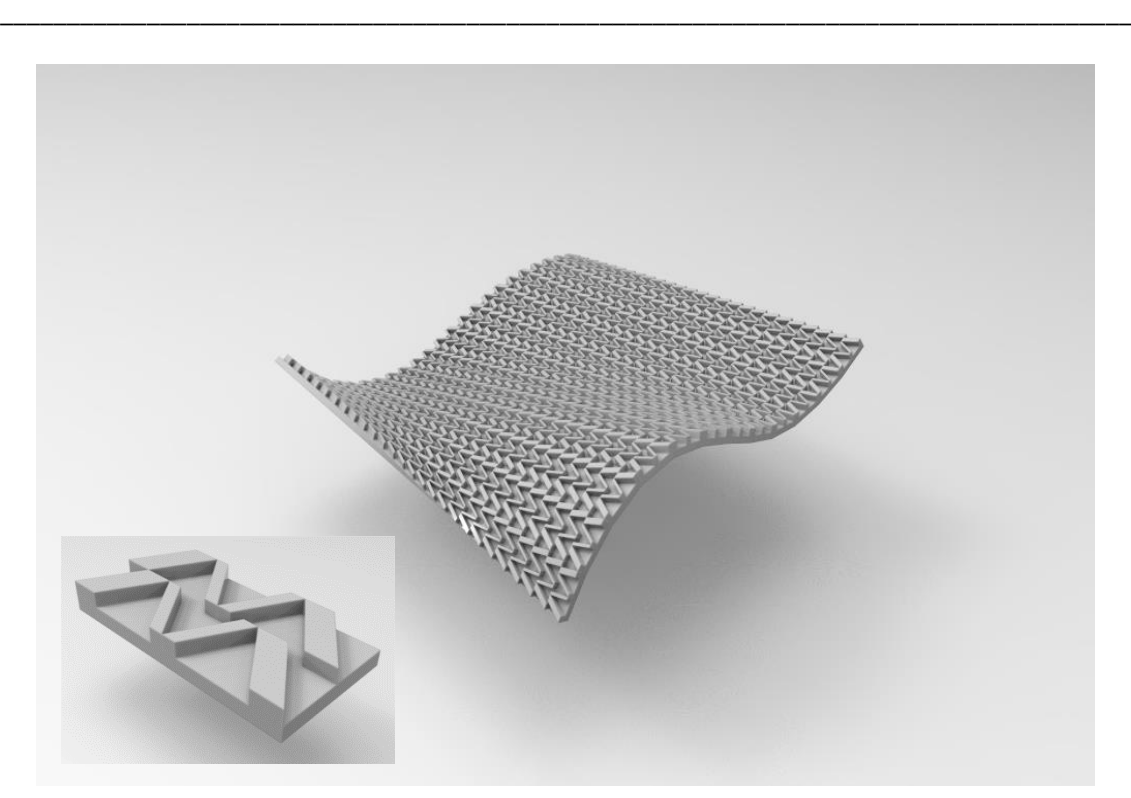

Figura 42: Modelação da Malha ZZ2.

Após o desenvolvimento e simulação dos desenhos no software Rhinoceros 3D 5, é necessário desenvolver uma forma de aplicar os desenhos no software Multi Pattern Editor para tricotar as malhas e verificar o resultado das estruturas.

O software Muilti Pattern Editor Version apresentou algumas limitações quanto a definição da área a ser trabalhada para criar a área do desenho. O software não permite a criação de áreas maiores que 64x64 quadrados, mas permite editar trabalhos existentes na biblioteca MBS-Bit Parts Library com dimensões maiores. Um trabalho da biblioteca foi editado para obter-se uma área de 192x192 quadrados, mas optou-se por não modificar os demais trabalhos existentes na biblioteca.

Para familiarização com as funções básicas programa, foram selecionados desenhos para serem aplicados no *software* de duas formas: a primeira, pela ferramenta de criação de estruturas, desenhadas numa área de 64x64 quadrados e a segunda, inserindo a imagem em forma de bitmap no software. Ambas as técnicas resultaram em um desenho semelhante, mas com tridimensionalidade e dimensões muito diferentes, como demonstram as 43 e 44:

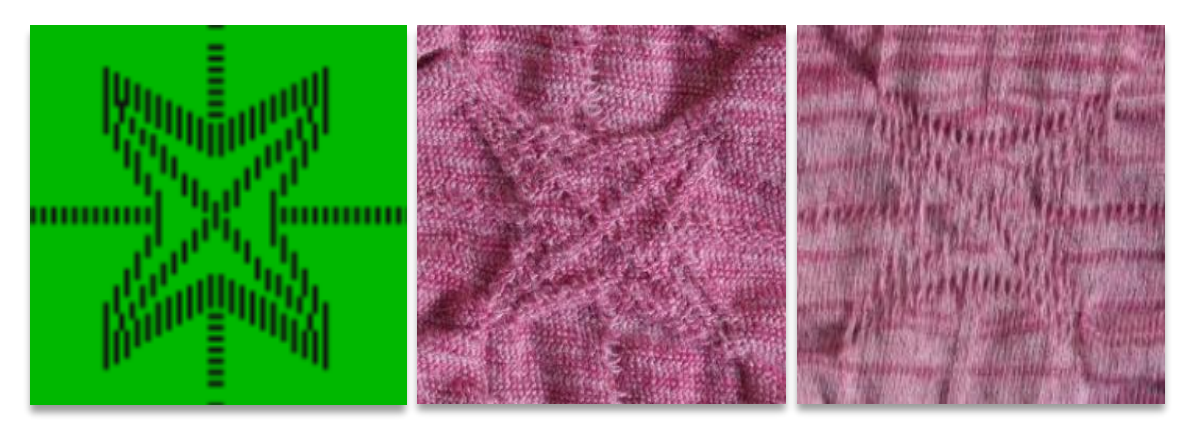

Figura 43: Desenho de estrutura criada no *software* MBS-Body Editor e efeito na malha tricotada (avesso e direito técnico).

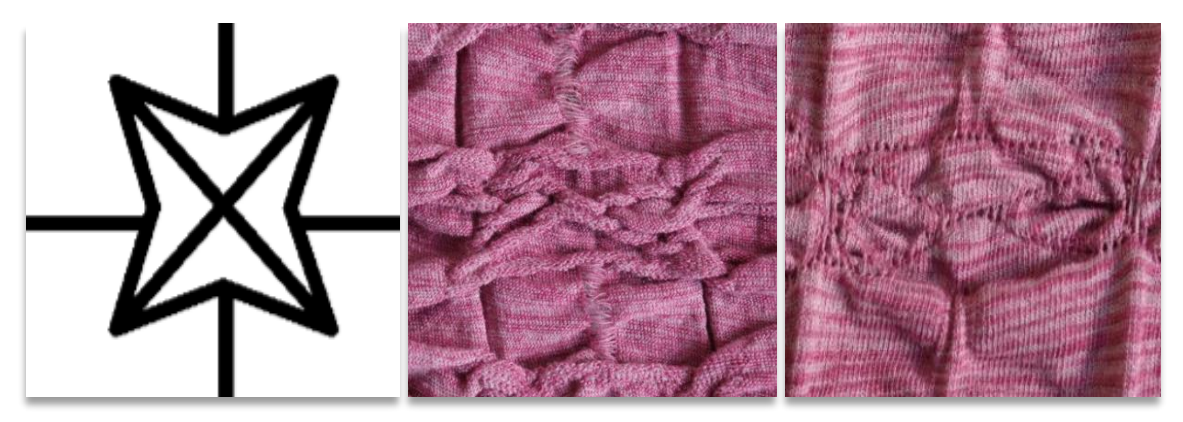

Figura 44: Desenho de estrutura inserida como bitmap e efeito na malha tricotada (avesso e direito técnico).

Essa diferença está ligada à forma como são estabelecidas as laçadas e a área de trabalho na conceção da malha: na Figura 43, trabalha-se em uma área de 64x64 quadrados associando diretamente laçadas normal e flutuante, enquanto na Figura 44, programa-se o desenho para uma área de 1152 quadrados, ou seja, a quantidade de agulhas do cilindro, e associa-se estruturas ao desenho podendo essas terem qualquer desenho. Com esse experimento, pôde-se conhecer melhor o resultado das duas técnicas de conceção de malhas. Como se pode notar nas figuras 43 e 44, a tridimensionalidade é formada no avesso técnico da malha e no direito técnico é possível ver o desenho da estrutura.

Utilizou-se quatro tipos de fio têxtil e um tipo de fio elastomérico para os protótipos desenvolvidos para esta dissertação. Para os testes iniciais, foram utilizados o fio de algodão 100% na cor rosa com fio de elastômero, como apresentado nas Figuras anteriores. As composições dos fios utilizados estão na Tabela 3:

| Fio              | Composição     | Ne      | Torção |
|------------------|----------------|---------|--------|
| Fio Rosa         | 50% CO 50% PES | 30/1    |        |
| Fio Bege         | 100% CO        | 40/1    |        |
| Fio Off-white    | 100% PA        | 1/78F23 |        |
| Fio Branco       | 100% PA        | 1/78F23 | Se Z   |
| Fio Elastomérico | 100 %PA        | 1/78F23 | S e 7  |

Tabela 3: Composição dos fios utilizados.

Foram explorados os fios Bege, Off-white e Branco para a produção de malhas desta dissertação. Variar o fio no tear de malha pode causar alterações na superfície da malha, mesmo sem a alteração de comprimento de laçada ou altura de tubo.

A Figura 45 apresenta desenhos de estruturas tricotadas em três fios têxteis diferentes, conservando o mesmo fio elastomérico. Foram mantidos os parâmetros de comprimento de laçada e altura do tubo no programa. O resultado quanto ao aspeto do desenho da superfície e da altura e largura do tubo (na Figura 45, apresentado aberto), mostra as diferenças entre as três amostras.

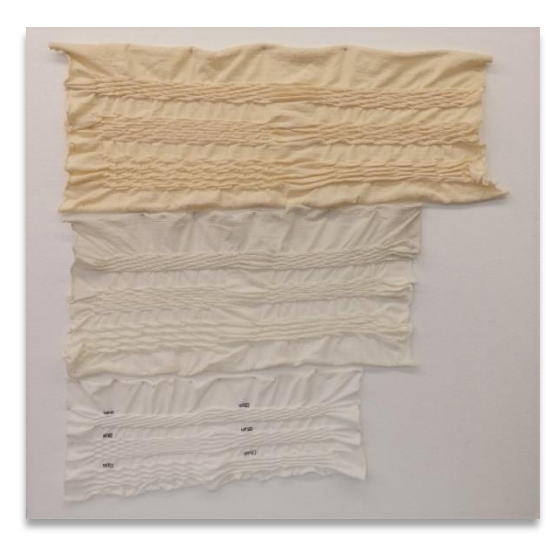

Figura 45: Diferença de altura e largura do tubo em amostras com mesmas estruturas, mas fios diferentes.

A Tabela 4 apresenta a descrição das características dos três fios têxteis para a construção da mesma estrutura H2E, todas com fio de elastómero.

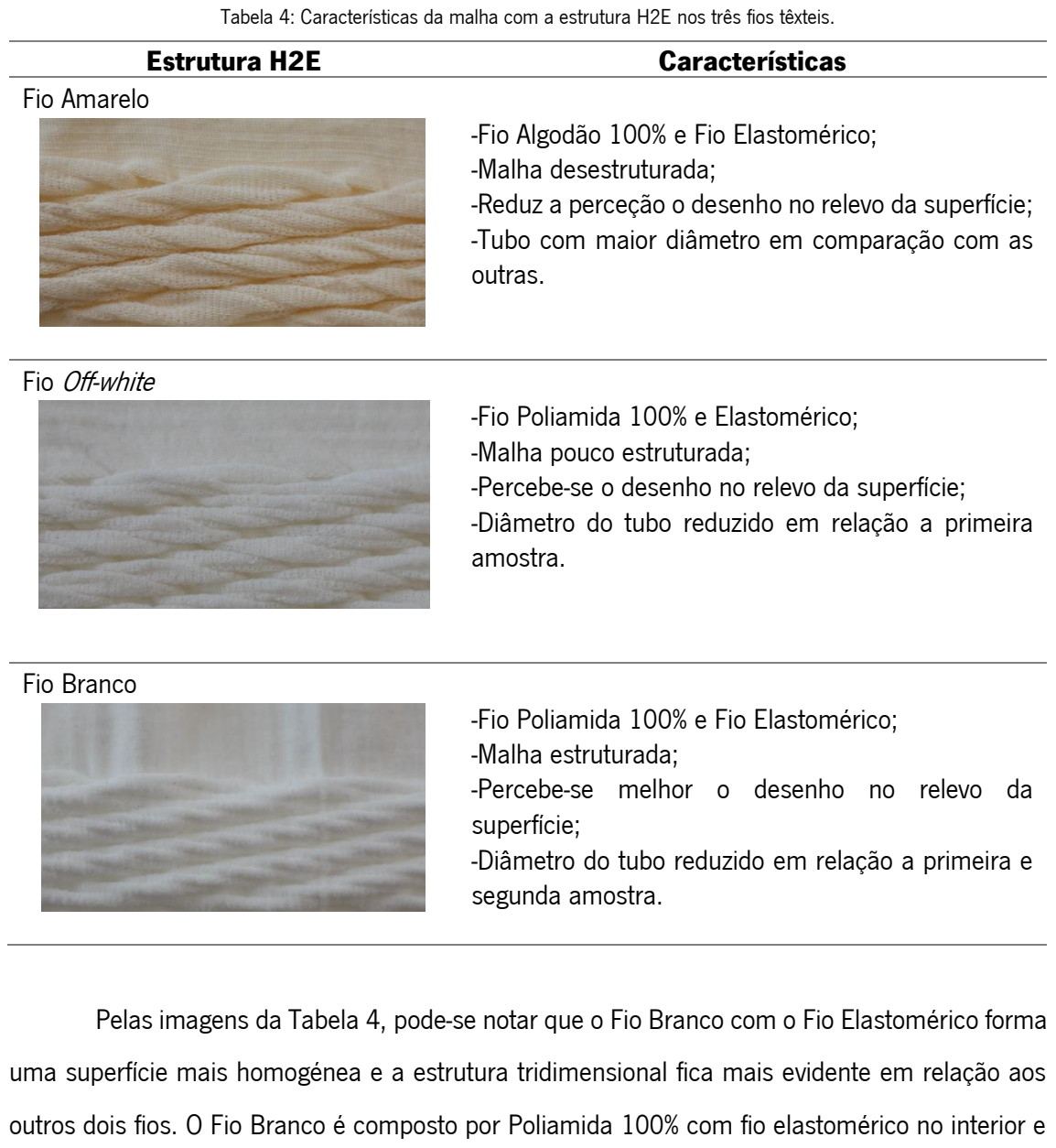

com torção S e Z que devem ser posicionados alternadamente no tear para minimizar a torção da peça de malha. Por se tratar de um fio que contém elastómero em conjunto com outro fio que é Elastomérico, a malha se comporta com maior estabilidade e elasticidade.

A realização dos testes anteriormente à produção das malhas desta dissertação auxiliou na formulação de um método de desenvolvimento para a execução dos desenhos, que que se enuncia a seguir:

• As laçadas selecionadas para o desenvolvimento dos desenhos no software Multi Patter Editor são as laçadas normal e flutuante;

- As laçadas normal e flutuante devem ser utilizadas em colunas alternadamente, sendo que essas colunas podem ser construídas por muitas colunas de laçada normal, mas até duas colunas de laçada flutuante em sequência;
- A limitação de carreiras ininterruptas de laçada flutuante também é importante, uma vez que ao utilizar carreiras completas de laçada flutuante o fio se comporta como se não entrasse na zona de tricotagem, causando falhas na malha;
- O módulo de desenho do *software Multi Pattern Editor*, de 64x64 pixels, é o espaço limitador do desenho;
- Não será utilizada a laçada carregada por propiciar maior risco de quebra de agulha e danos à superfície da malha;
- Não será utilizada a variação de comprimento da laçada por não apresentar grande modificação na superfície da malha.

Após estabelecer esses critérios, iniciou-se os estudos para aplicar os desenhos desenvolvidos no Rhinoceros para o *software Multi Pattern Editor*.

Como verificado na análise anterior, há duas formas distintas de construção da malha no software Multi Pattern Editor para o tear Merz MBS: pode-se criar a estrutura na CEP e aplicá-la a seção de malha ou pode-se inserir a imagem por importação de bitmap, na qual, depois da imagem tratada, se insere uma estrutura e se transforma essa estrutura numa seção de malha. Serão apresentadas as duas formas, sendo que o desenho dos pontos para as duas formas de criação de superfície será o mesmo: colunas alternadas de laçada normal e flutuante.

Na primeira forma utiliza-se a CEP para construção do ponto (Figura 46.1), gerando uma estrutura que pode ser aplicada a uma área de representação virtual de malha com extensão MAP (Figura 46.2) que tem como resultado a estrutura aplicada em uma área no software Multi Pattern Editor (Figura 46.3). A Figura 47 apresenta o resultado na malha tricotada.

56

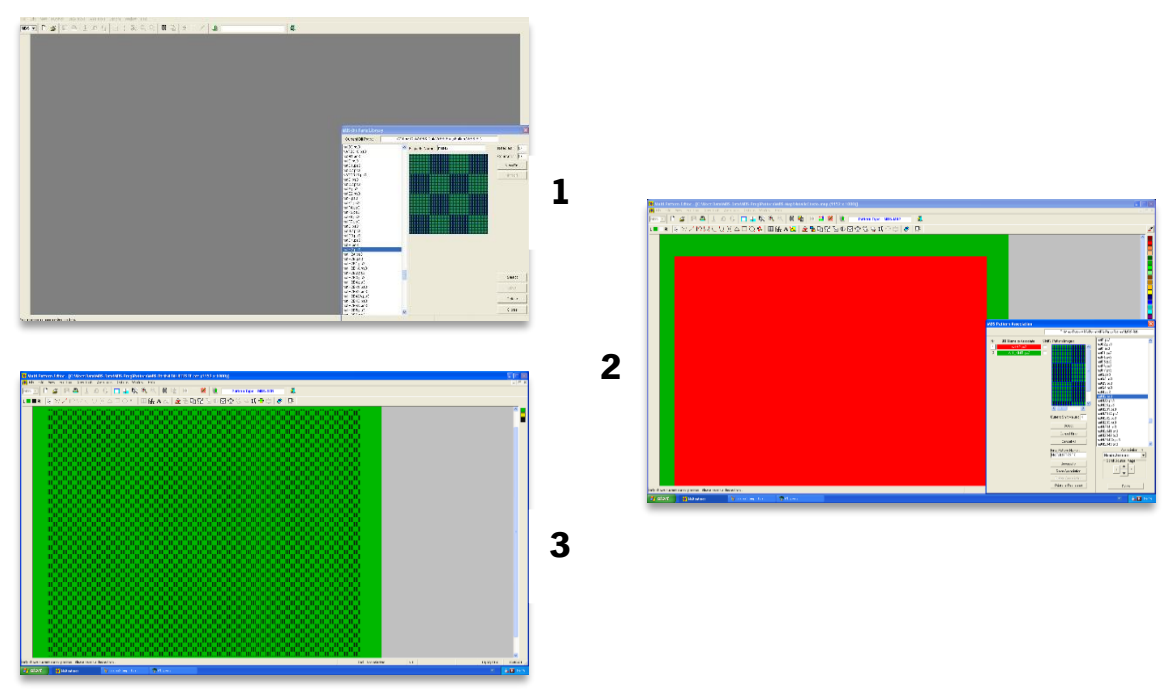

Figura 46: Método de desenvolvimento de superfície de malha por construção da estrutura H2 na CEP.

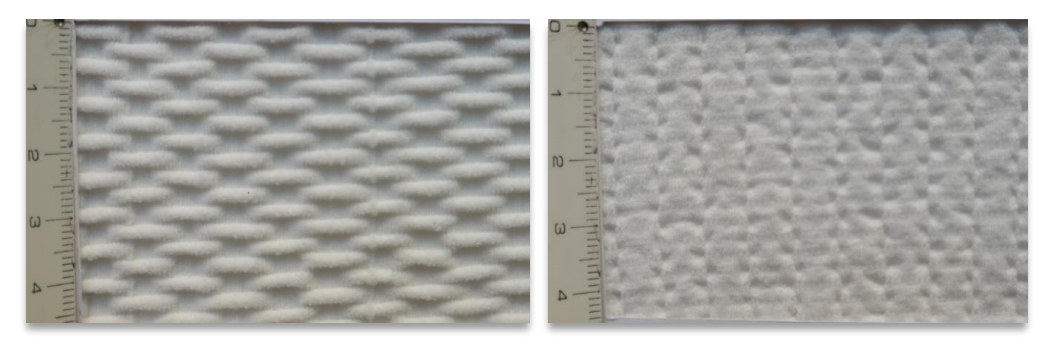

Figura 47: Avesso e direito técnico da malha H2 resultante do método de criação de estrutura na CEP em Fio Branco Poliamida 100%.

A segunda forma é inserindo uma imagem pela ferramenta de importação de imagem. Primeiramente, insere-se a figura no *software* fazendo a importação de imagem com extensão bitmap 256 cores (Figura 48.1). Faz-se a limpeza de cores até que reste duas, uma do objeto e outra do fundo (Figura 48.2 e 48.3). Na sequência, faz-se a correção das formas da imagem associando cores (Figura 48.4). Mesmo corrigindo as formas associando cores, é necessário fazem uma aproximação da imagem e redesenhar algumas partes da imagem que podem ter se deformado (Figura 48.5).

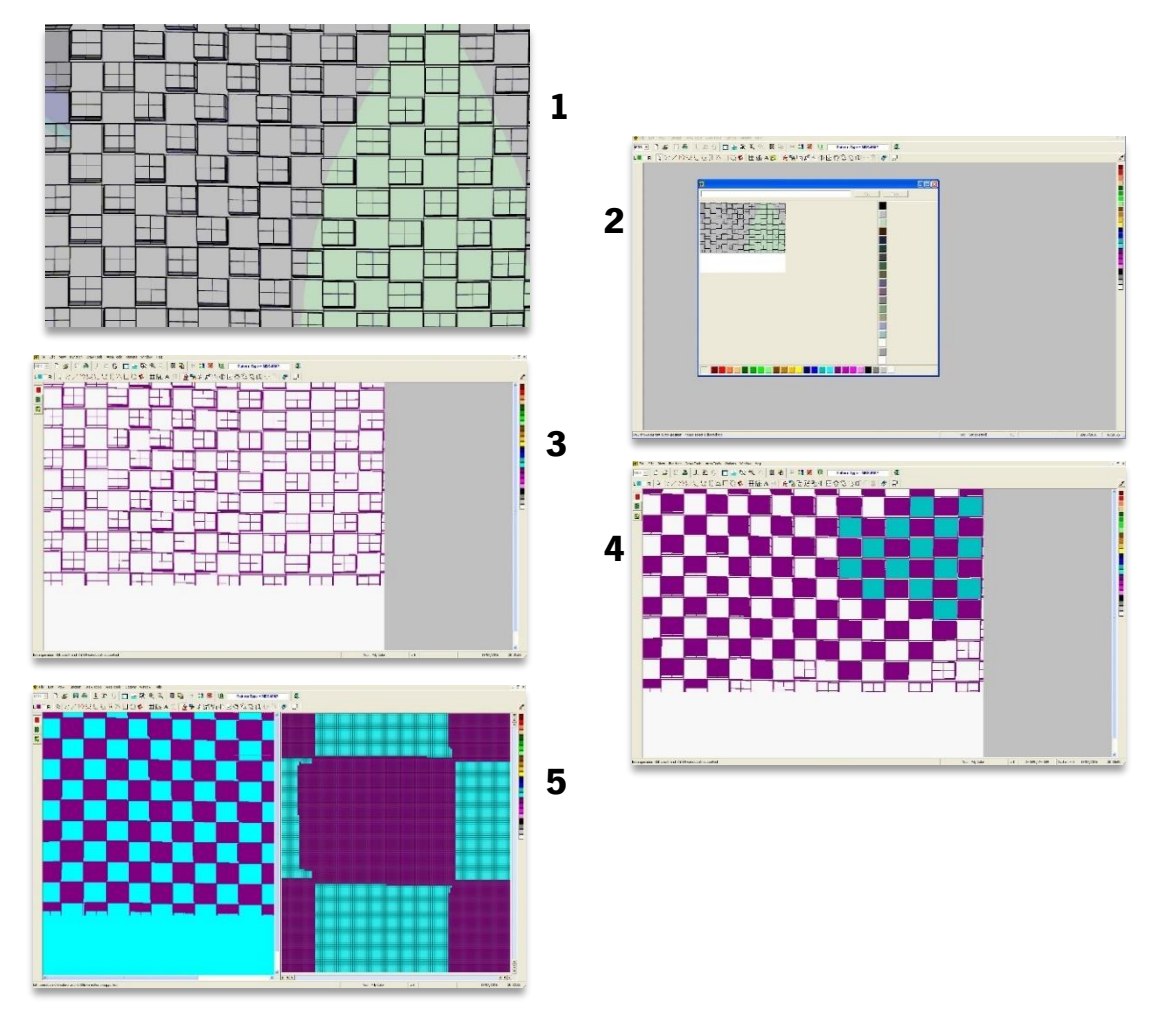

Figura 48: Método de criação de superfície de malha de trama por inserção de imagem bitmap.

Na sequência da figura corrigida (Figura 49.6), associa-se as estruturas às cores da imagem, resultando no módulo MBS para produção no tear (Figura 49.7 e 49.8). Embora a imagem tenha sido corrigida na extensão map, (versão de bitmap para o CAD do software Multi Pattern Editor) é necessário fazer novos acertos na imagem, corrigindo a estrutura associada às cores (Figura 49.9). Após toda imagem corrigida, estará pronta para ser enviada para o software MBS Body Editor para ser tricotada (Figura 49.10). A Figura 50 apresenta a malha tricotada através desse processo.

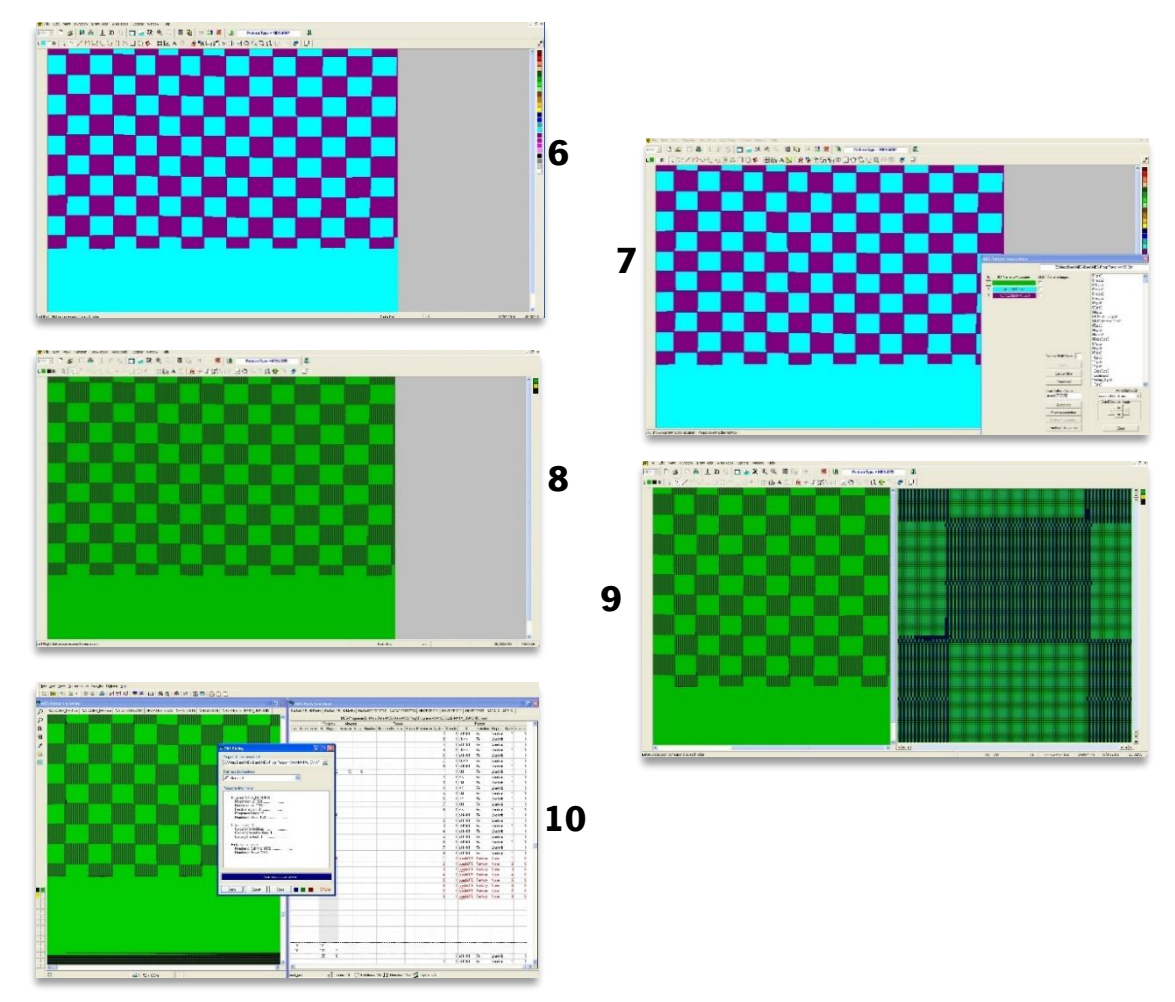

Figura 49: Continuação do método de criação de superfície de malha de trama por inserção de imagem bitmap.

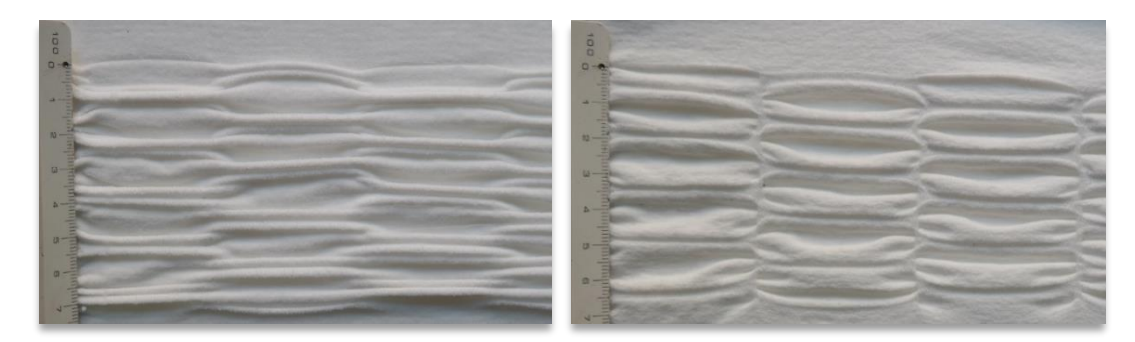

Figura 50: Avesso e direito técnico da malha H2 resultante do método de criação de estrutura por inserção de bitmap em Fio Branco Poliamida 100%.

Nota-se que as duas formas de criação de malhas tridimensionais no software Multi Pattern Editor são diferentes, sendo a primeira mais rápida e fácil de ser executada.

Como a primeira forma de criação de estruturas tridimensionais obteve um melhor resultado na superfície da malha de trama, optou-se por utilizar esse método. Para simplificar o processo, foi realizada uma tradução para o software Multi Pattern Editor, baseada no ambiente de 64x64 quadrados para formulação de estruturas que o programa oferece. Algumas formas foram readaptadas ao ambiente de 64x64 quadrados para que pudessem gerar estruturas menores, como o caso do desenho H2 (Figura 51).

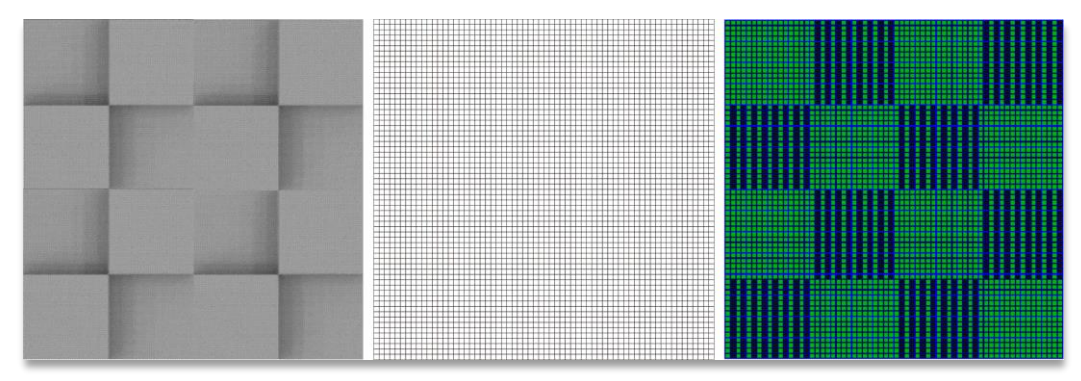

Figura 51: Adaptação do desenho H2 para a dimensão 64x64 quadrados e simulação no software Multi Pattern Editor.

Os demais desenhos seguiram o mesmo padrão para inserção no *software Multi Pattern* Editor, com exceção das amostras ZZ1 e ZZ2, amostras que utilizaram uma área de 192x192 quadrados presente na biblioteca do software.

## 3.2.1 Malhas de trama resultantes

Foram desenvolvidas cerca de trinta amostras de malhas baseadas nos desenhos obtidos a partir do software Rhinoceros e para a etapa de testes de caracterização, foram selecionadas nove malhas e a estrutura jersey para comparação. As malhas tridimensionais estão apresentadas nas Tabelas 5 a 13 e foram tricotadas em Fio Brande de Poliamida 100%. As demais malhas desenvolvidas encontram-se no Anexo I.

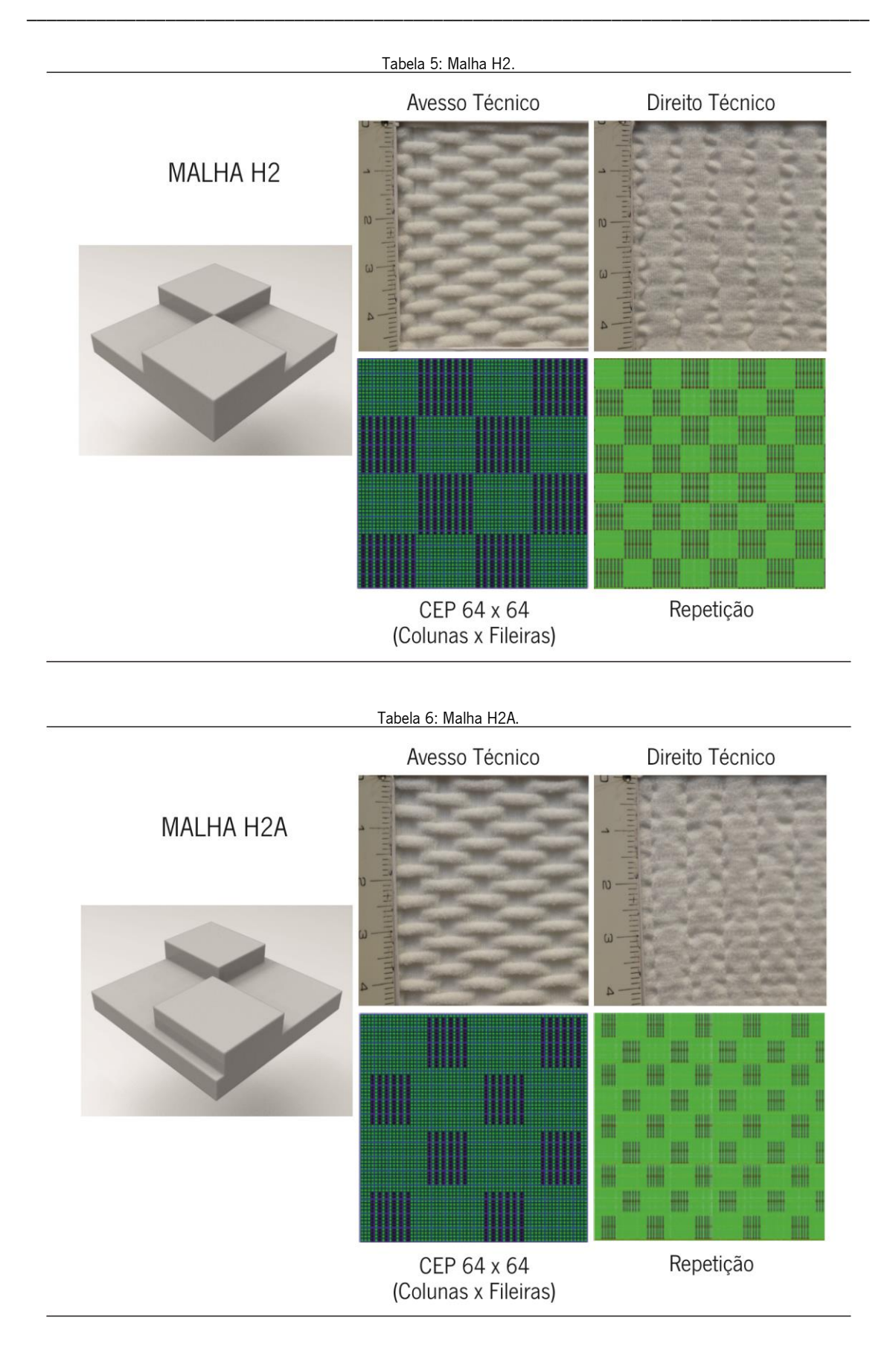

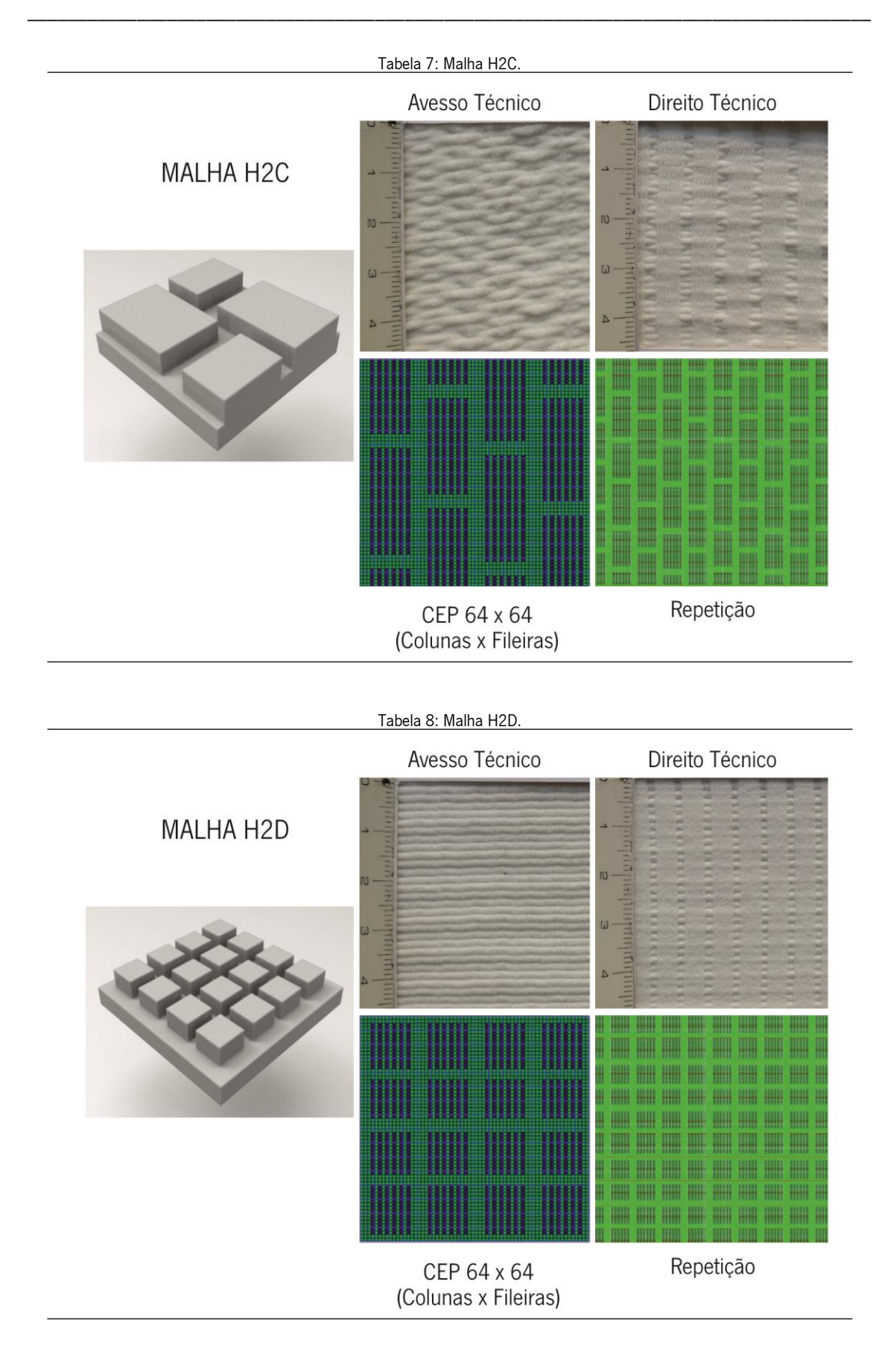

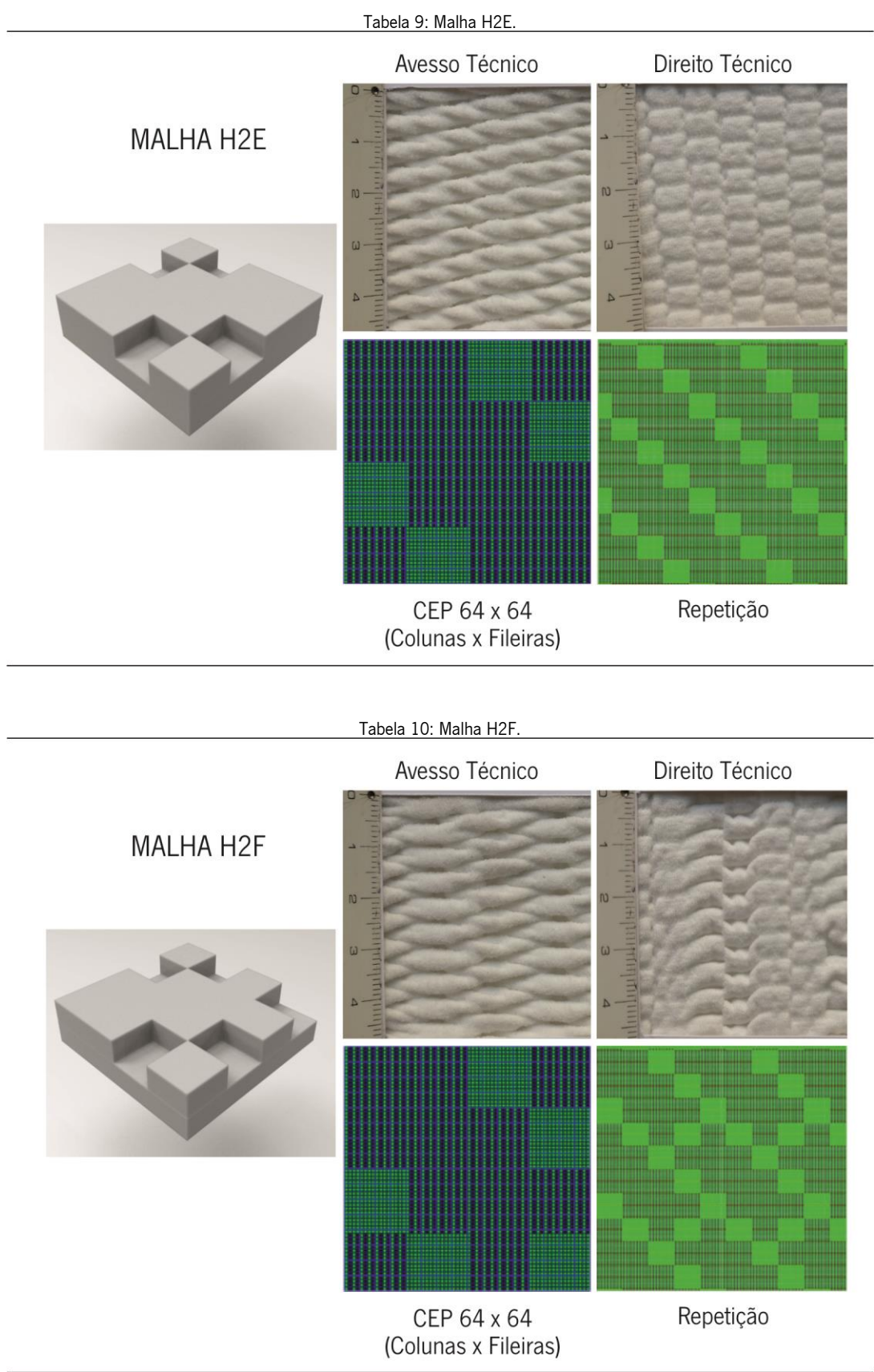

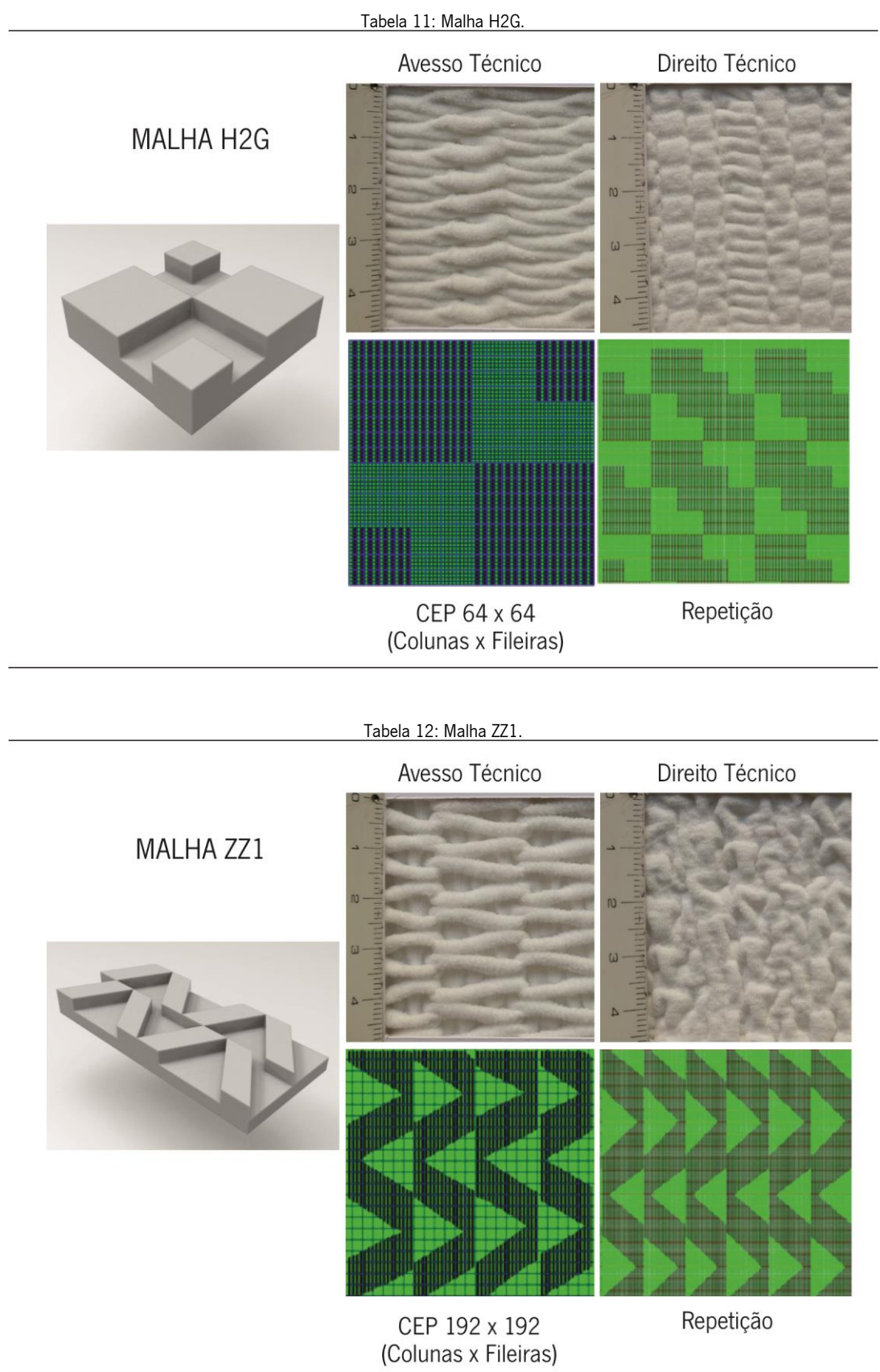

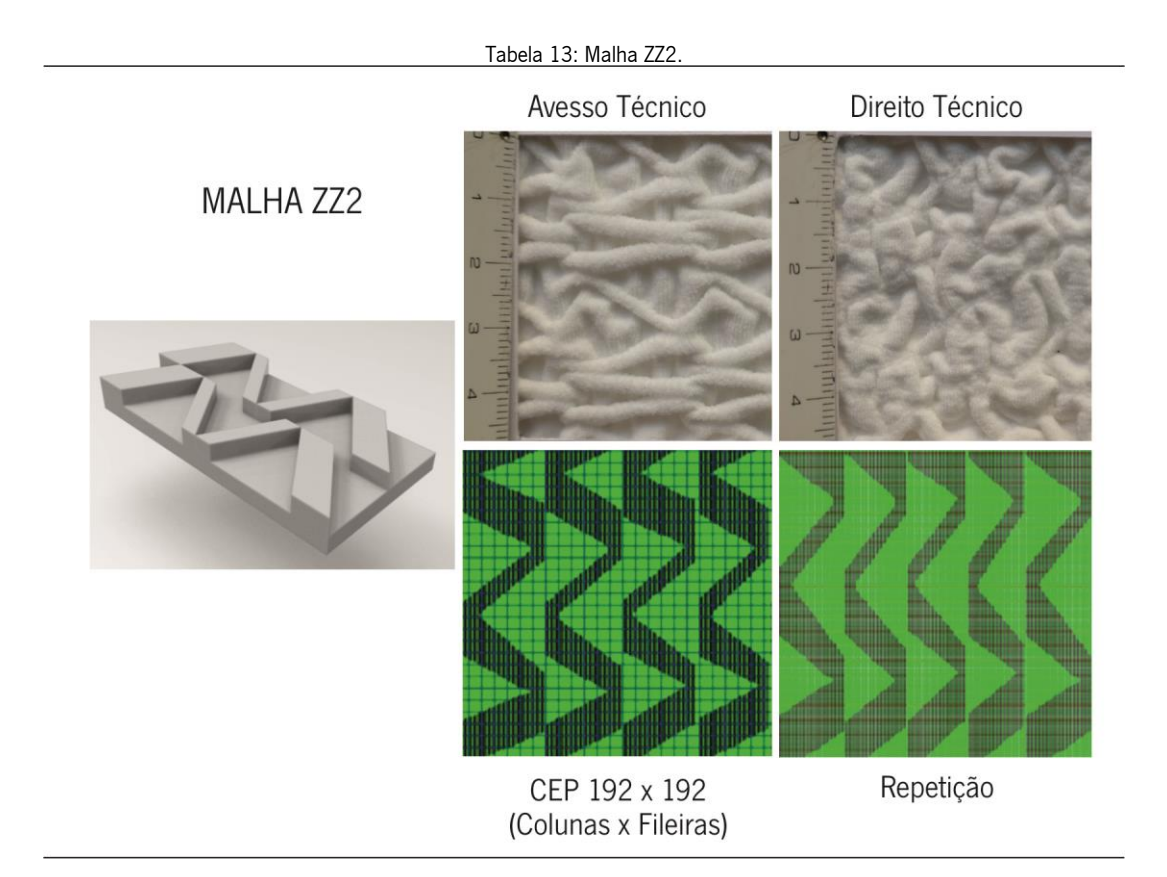

### 3.3 Os testes de caracterização

Os testes de caracterização das propriedades de um produto têxtil são importantes para o conhecimento das suas particularidades e das suas aplicações em vestuário ou em nãovestuário. Pode-se afirmar que as malhas desenvolvidas para esta dissertação possuem várias aplicações para vestuário, mas também se prevê possível a sua utilização, por exemplo, como têxteis de interiores. Os testes de caracterização fornecem dados fundamentais para determinar algumas das utilizações das malhas desenvolvidas e foram realizados para se obter resultados relativamente às propriedades de espessura da malha, resistência térmica, compressibilidade, transmissão de calor e fluidos, principalmente para avaliação do têxtil para aplicação em vestuário.

Foram realizados os testes nas nove malhas tridimensionais apresentadas para esta dissertação e comparadas com a malha em estrutura jersey, tratada aqui como amostra JERSEY. Os ensaios realizados no Laboratório de Física Têxtil-Investigação foram: Espessura, Massa por Unidade de Área, Compressão, Permeabilidade ao Ar, Permeabilidade ao Vapor e os testes de propriedade térmica, nomeadamente Condutividade, Difusão, Absortividade, Resistência e Fluxo Térmico. Calculou-se, ainda, a área do tubo de malha para avaliação da área resultante da tricotagem após tricotagem de estruturas diferentes.

# 3.3.1 Área do tubo da malha

A área da amostra é influenciada pela estrutura utilizada. As amostras foram tricotadas com o parâmetro de 1152 colunas por 2944 fileiras, com exceção das amostras ZZ1 e ZZ2 que foram tricotadas com o parâmetro de 1152 colunas por 3664 fileiras. Na Figura 52, apresenta-se a malha H2 e H2G para comparação de altura e largura da malha tricotada no cilindro de 1152 agulhas:

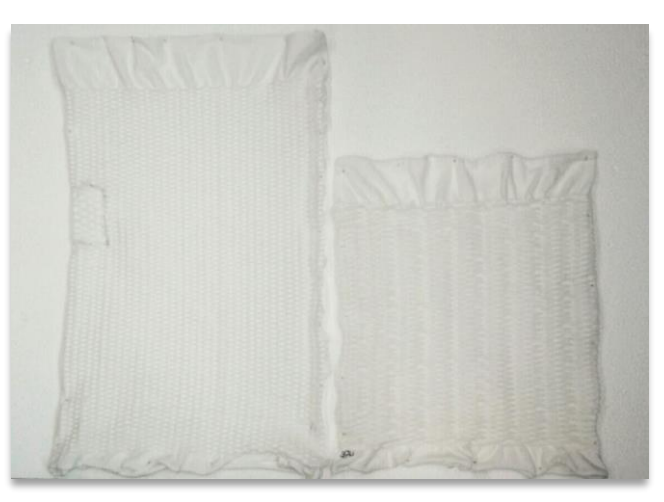

Figura 52: Diferença de altura e diâmetro de pano das amostras H2 e H2G tricotados em Fio Branco Poliéster 100%..

Foi calculada a área do tubo de malha tricotada recorrendo a fórmula de área do cilindro. Utiliza-se para os valores de tubo inteiro saído da máquina de tricotagem, incluindo bordas em jersey. O resultado está expresso na Tabela 14:

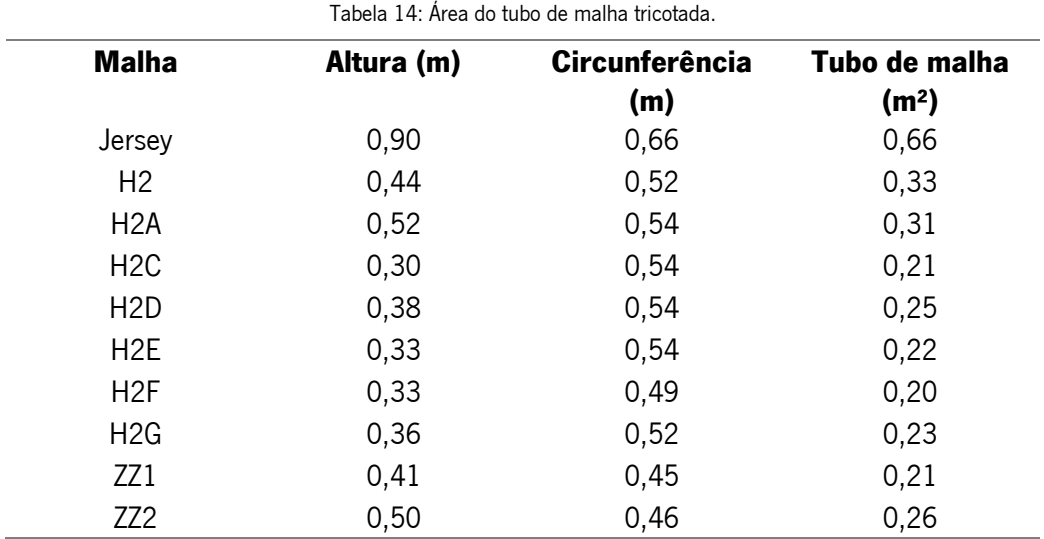

As malhas tricotadas com os parâmetros de 1152 colunas por 2944 fileiras (JERSEY a H2G), apresentam diferenças de valores de área do tubo que vão de 0,20 m<sup>2</sup> a 0,93 m<sup>2</sup>, o que demonstra que a estrutura da malha influencia na diferença da área obtida com parâmetros de fio

e comprimentos de laçada iguais. Essa afirmação mantém-se na análise das malhas ZZ1 e ZZ2, construídas com 1152 colunas por 3664 fileiras, que apresentam área de tubo tricotado de 0,26 m² e 0,21 m². A estrutura das malhas ZZ1 e ZZ2 tem uma grande influência na determinação da área do tubo, uma vez que apresentam mais fileiras que as demais malhas, mas como resultado de área apresenta valores muito diminuídos.

## 3.3.2 Espessura

O teste de espessura é feito conforme a norma NP EM ISO 5084:1996 "Têxteis: determinação da espessura de tecidos e produtos têxteis", que especifica um método para a determinação da espessura de têxteis e produtos têxteis, quando sob uma pressão especificada (ISO ORG., 1996).

As malhas foram tricotadas tem como base a mesma matéria-prima e meios de produção com a finalidade de avaliar a influência da estrutura na espessura. A espessura é uma propriedade estrutural importante, sendo que a diferença da espessura entre as malhas pode resultar em diferenças nos testes de caracterização, principalmente em relação à compressibilidade da malha, ao isolamento térmico e passagem de ar e fluídos. Para realizar o teste de espessura, foi utilizado o aparelho Medidor de Espessura Digital Thrickness Gauge M034A (Figura 53).

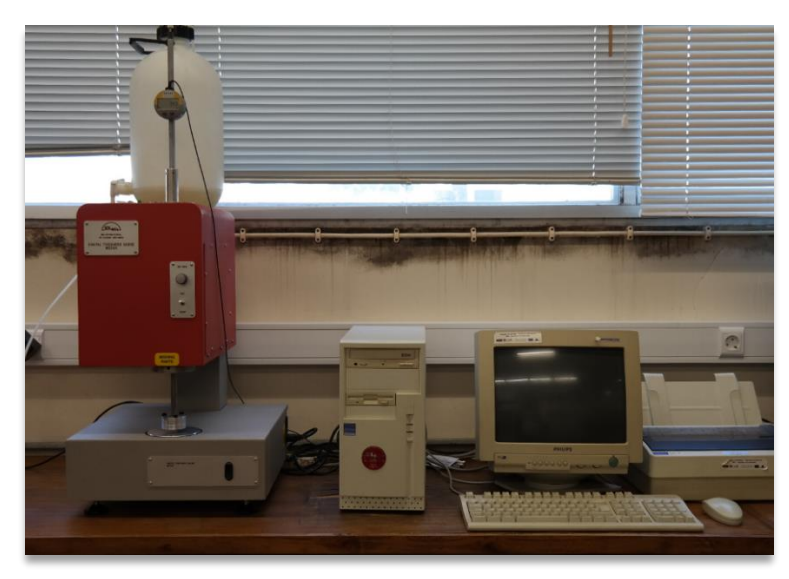

Figura 53:Medidor de Espessura Digital Thrickness Gauge M034A.

As malhas desenvolvidas para esta dissertação estão divididas em três famílias, conforme o desenvolvimento de seus desenhos no *software* Rhinoceros: as malhas H2, H2A, H2C E H2D compõem a primeira família; as malhas H2E, H2F E H2G compõem a segunda família; as malhas

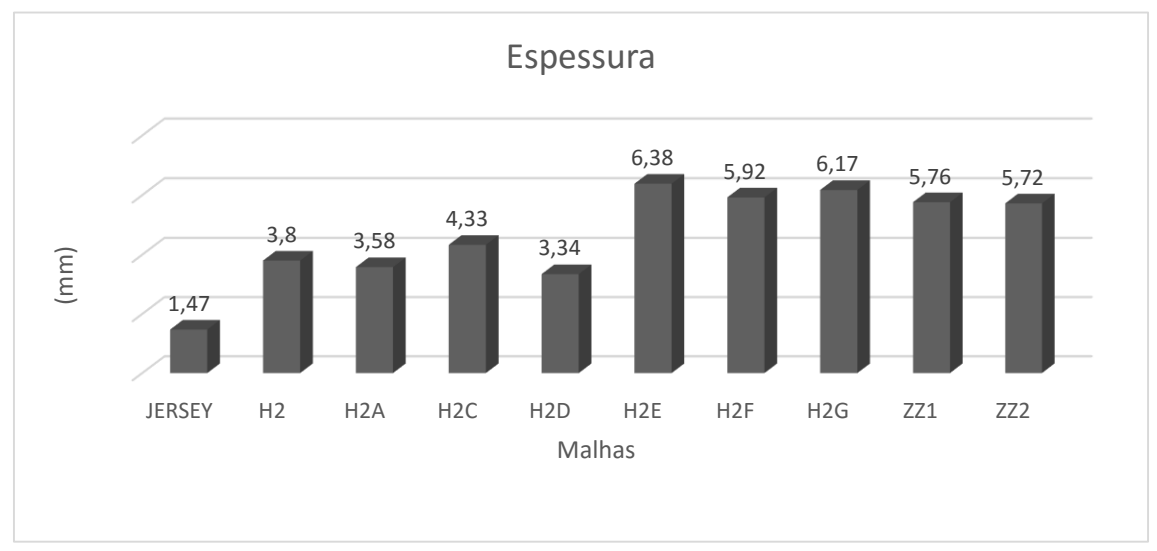

ZZ1 e ZZ2 compõem a terceira família. A Figura 54 apresenta o valor médio da espessura das malhas:

Figura 54: Espessura das amostras desenvolvidas em malha de trama.

Nota-se a variação de espessura de cada malha desenvolvida, principalmente em comparação com a malha JERSEY. Entre as malhas tridimensionais, a malha H2D apresenta a menor espessura e a malha H2E a maior espessura. Essas malhas podem ser agrupadas em três famílias pela semelhança de espessura e desenho de superfície: a família H2, H2A, H2C e H2D, com menor valor de espessura; a família H2E, H2F e H2G com maiores espessuras e semelhança de superfície; e a família ZZ1 e ZZ2, também por espessura e semelhança de superfície. Vale ressaltar que a malha JERSEY foi utilizada como comparativo por ser a estrutura mais básica desenvolvida na tricotagem e não apresenta superfície tridimensional, o que ressalta a tridimensionalidade desenvolvidas nas demais malhas.

#### 3.3.3 Massa por unidade de superfície

Este teste tem por intuito a determinação da massa por unidade de superfície da malha, realizado sob a norma NP EN 12127:1999 "Têxteis Tecidos: determinação da massa por unidade de superfície em amostras de pequenas dimensões". Consiste em realizar a pesagem de cinco amostras de malha com área de 100 cm<sup>2</sup> e aplicar a fórmula para se obter o peso em g/m<sup>2</sup>. Na sequência dos cinco resultados, faz-se a média para encontrar o resultado final, expresso em g/m². A Tabela 15 apresenta os valores de massa por unidade de superfície para cada malha desenvolvida:

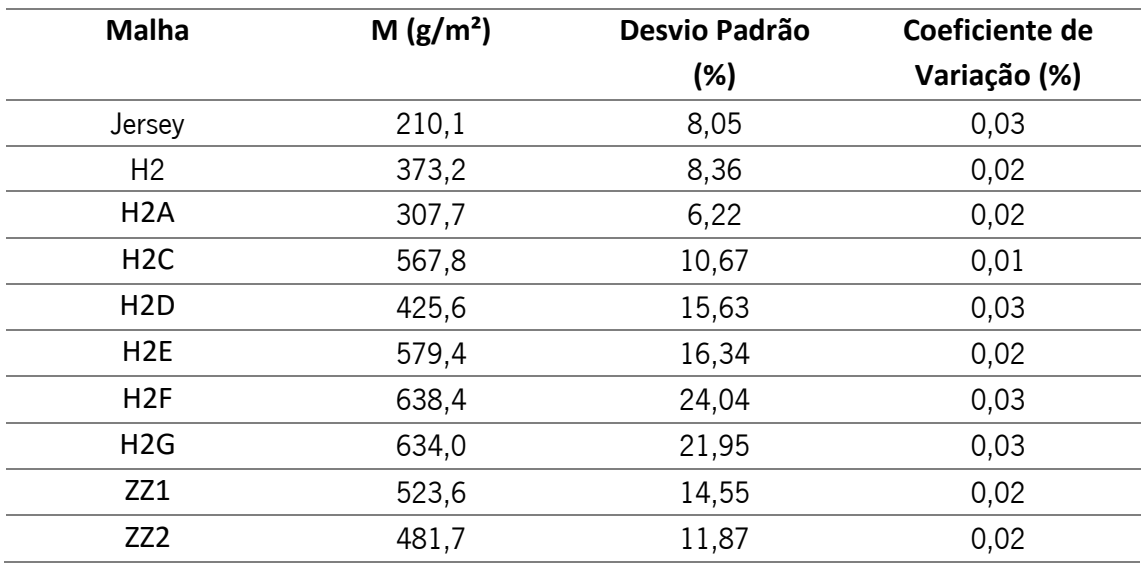

Tabela 15: Valor médio da massa por unidade de superfície das malhas desenvolvidas.

Conforme se pode observar, a variabilidade em cada uma das malhas não excede os 3%, e também de uma forma geral as malhas que apresentam maior espessura são igualmente as mais pesadas. No entanto, pode-se igualmente observar que uma maior espessura não significa necessariamente uma maior massa por unidade por superfície. Exemplos são as malhas H2E e H2F.

# 3.3.4 Compressibilidade

O teste de compressão foi realizado no Dinamómetro Hounsnfield (Figura 55), com célula de carga de 250N (Newton) utilizando uma rotina destinada a materiais do tipo espuma.

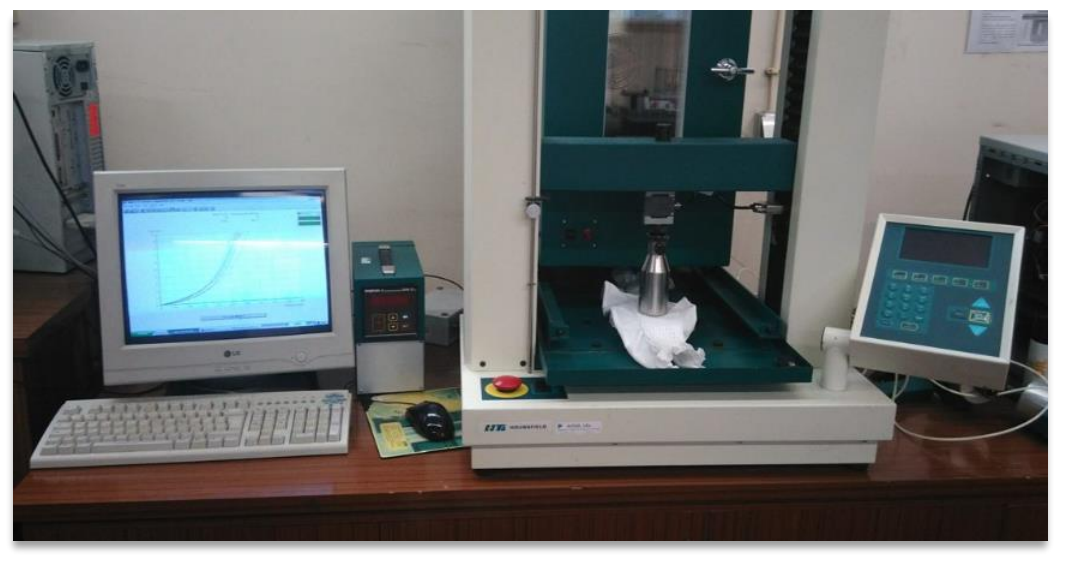

Figura 55: Dinamómetro Hounsfield com célula de carga de 250N.

Foram realizados os ensaios de compressão no dinamómetro para perceber o comportamento da malha aos determinados valores de compressão de sua superfície, ou seja, para avaliar a compressibilidade das malhas. Aplicou-se o valor percentual (ou valor da espessura final) sobre o valor da espessura inicial e obteve-se como resultado a Força aplicada para percorrer do valor inicial até o valor final.

As amostras foram comprimidas a 20%, 40% e 60% de suas espessuras. Realizou-se dez testes para cada compressão pretendida e em cada amostra de malha de trama, gerando uma média de aplicação de força para cada compressão indicada.

A amostra Jersey, com espessura de 1,47 mm, foi comprimida a 20% em ensaio inicial com a célula de carga de 250N não obtendo valores de força dentro dos limites da célula de carga. Um ensaio com valor de compressão de 5% de sua espessura foi realizado, mas também não apresentou resultados satisfatórios (Figura 56), fazendo com que não se apresente resultados para a amostra Jersey.

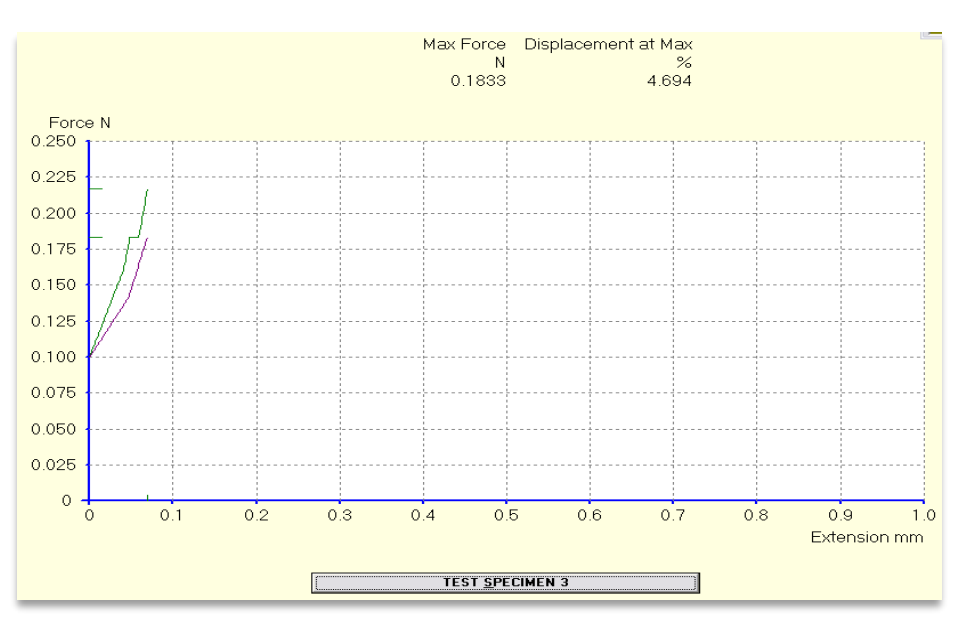

Figura 56: Resultado do teste de compressão à 5% da espessura na amostra Jersey.

A Figuras 57 demonstra o comportamento de cada malha às percentagens de compressão:

Os resultados em 60% de compressão foram alcançados em quatro das nove malhas. Porém, é relevante apresentá-los, uma vez que esses resultados podem estar ligados à variação espessura e formato do desenho na superfície.

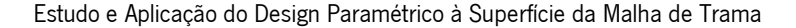

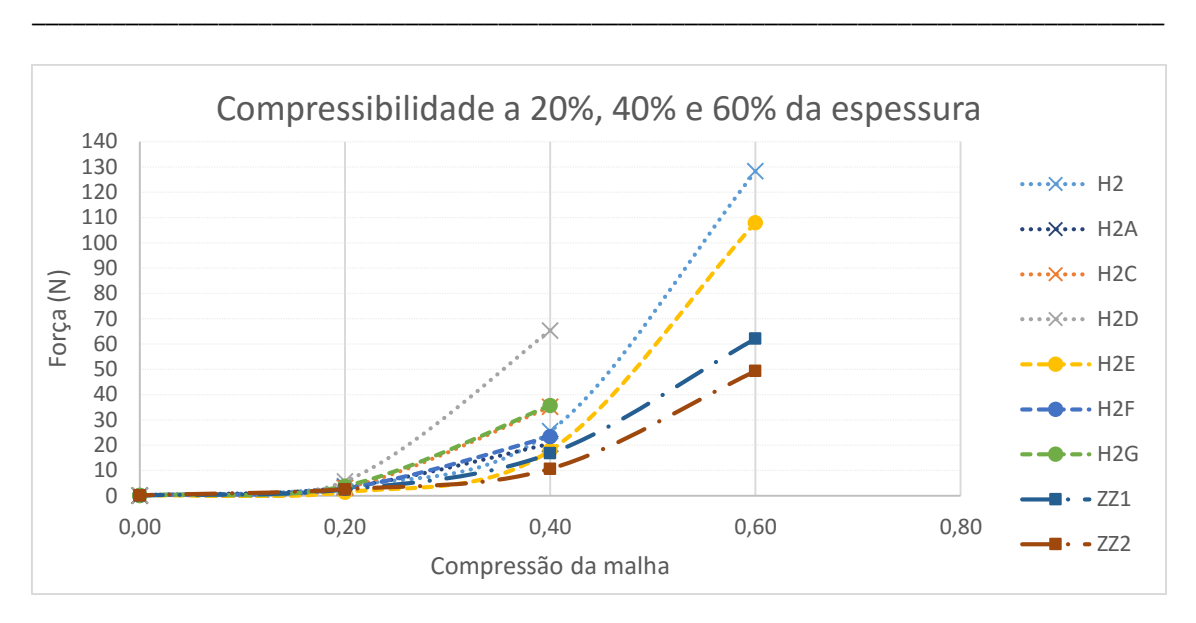

Figura 57: Compressibilidade a 20, 40 e 60% do volume da espessura das malhas tridimensionais.

As nove malhas responderam com baixos valores de força para compressão a 20%, indicando que são compressíveis a esse valor. A 40% de compressão, a malha H2D precisa do dobro da força necessária para as malhas H2 e H2A para atingir a totalidade de compressão a 40%. Ainda, necessita de seis vezes mais força para compressão que a malha ZZ2, que apresenta menor valor de força a 40%.

As malhas H2C e H2G têm valores quase idênticos de força de compressão e suas espessuras tem uma diferença de 1,84 mm. A malha H2F não apresenta um comportamento diferente das demais malhas, sendo compressível a 40% com baixo valor de força.

As malhas que não apresentam valores de força para 60% de compressão apresentaram valores de forças próximas do limite da célula de carga. As malhas com maior espessura ZZ1 e ZZ2, que são da mesma família de malhas, foram compressíveis a 60% e seus valores de força indicam que poderiam ser ainda mais comprimidas. A malha H2 e H2E mostraram-se com capacidade de serem comprimidas até 60%, mas com valor de força mais do que o dobro em relação a ZZ1 e ZZ2. Deve-se considerar que a malha H2 tem menor espessura frente as malhas H2E, ZZ1 e ZZ2.

## 3.3.5 Permeabilidade ao ar

A permeabilidade ao ar refere-se à capacidade de resistência ou não de um determinado material de ser atravessado pelo ar. O teste foi realizado segundo as normas da NP EN ISO 9237:1997 "Determinação da permeabilidade ao ar dos tecidos", que descreve um método para medir a permeabilidade dos tecidos ao ar e é aplicável à maioria dos tipos de tecidos, incluindo tecidos industriais para fins técnicos, não-tecidos e artigos têxteis que são permeáveis ao ar (ISO

ORG., 1997). É determinada pela velocidade do fluxo de ar ao passar perpendicularmente através dos poros de uma amostra de prova, sob condições de ensaio técnico levando em consideração as propriedades de estrutura e fibra do tecido ou malha (ISO ORG., 1997). A avaliação da permeabilidade de ar permite saber qual a condição de porosidade das malhas. Utilizou-se o instrumento Textest FX 3300 Air Permeability Tester (Figura 58), a pressão de 100Pa e 200 Pa e uma área de superfície de ensaio do instrumento de 20 cm².

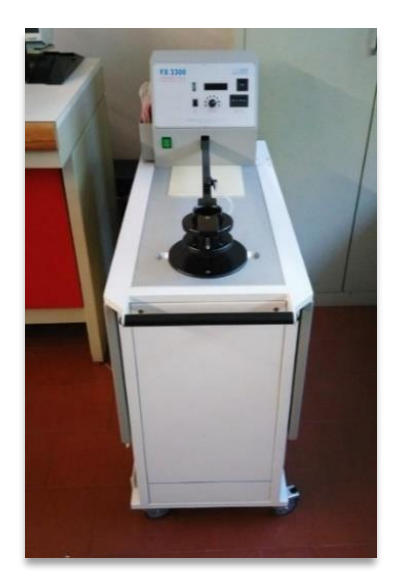

Figura 58: Instrumento Textest FX 3300 para medição de permeabilidade ao ar.

A permeabilidade ao ar foi realizada primeiramente com a pressão de 100 Pa (Figura 63), sem se esticar a malha. Em seguida, foram realizados os testes a 200 Pa na malha relaxada e esticada a 20%, 40% e 60% de seu tamanho original (Figura 59). Optou-se por fazer a avaliação com tecido esticado visto que a superfície poderá responder de maneira diferente ao sofrer essa ação, por abrir espaços e canais para passagem do ar.

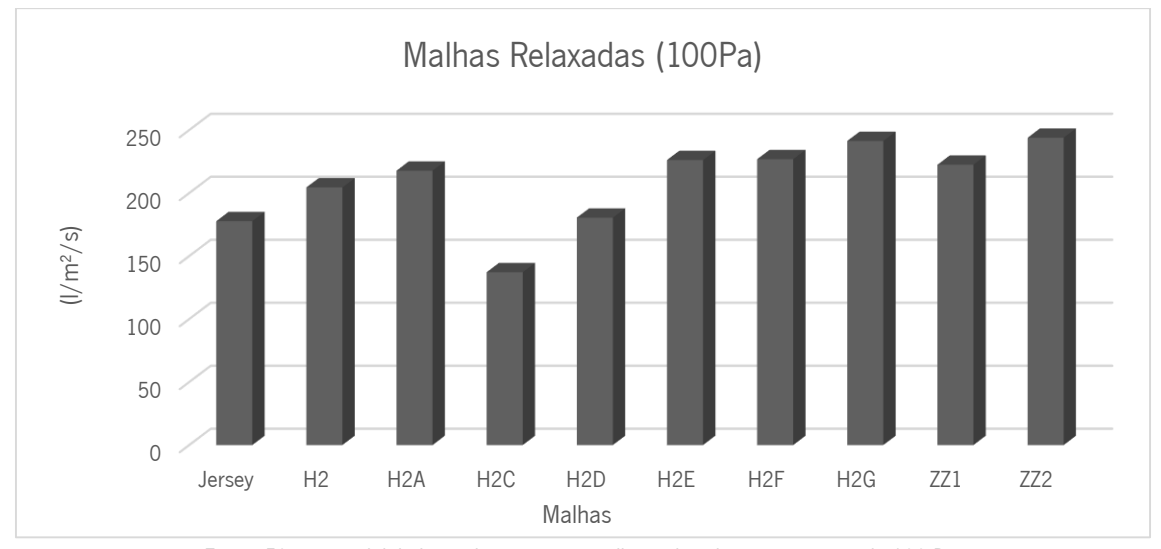

Figura 59: permeabilidade média ao ar nas malhas relaxadas com pressão de 100 Pa.

Na permeabilidade ao ar à pressão de 100 Pa, a malha H2C teve a menor permeabilidade com o valor de 132,2 l/m²/s, ou seja, a malha H2C relaxada apresenta uma maior oposição à passagem de ar enquanto a malha ZZ2 e H2G tiveram o maior valor de permeabilidade, com 243,9 l/m²/s. Ao observar a superfície das estruturas, nota-se que a malha H2C é muito fechada e regular, enquanto a malha ZZ2 apresenta grande diferença de formas na sua superfície, apresentando mais espaços para passagem do fluxo do ar. A Figura 60 apresenta os valores de permeabilidade ao ar sob pressão de 200 Pa. Para esse teste, foram utilizadas as malhas relaxadas e esticadas a 20%, 40% e 60%. A extensão da malha é feita geralmente no sentido da largura, mas as malhas desenvolvidas para esta dissertação apresentam maior diferenciação de superfície quando esticadas no sentido da altura, abrindo canais e espaços mais significativos.

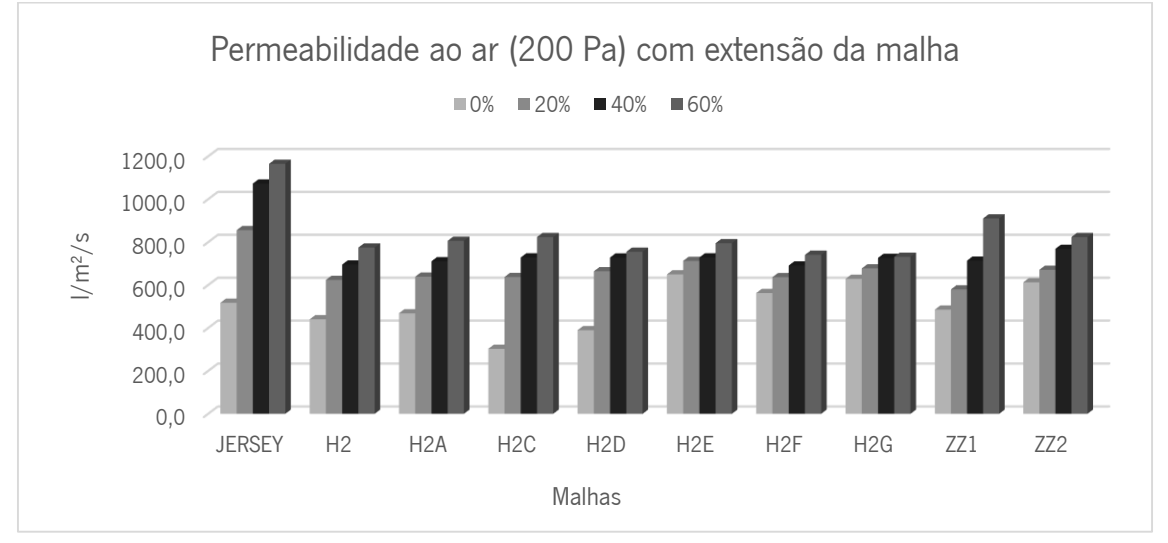

Figura 60: Permeabilidade ao ar na malha relaxada, a 20%, 40% e 60% de distensão.

Com a malha relaxada, a amostra H2C apresenta o menor valor de permeabilidade ao ar, seguido da amostra H2D. As amostras que apresentam maior permeabilidade ao ar com a malha relaxada são a H2E, H2G e ZZ2, embora ao observar a superfície têxtil, esperava-se que o comportamento da permeabilidade fosse pelo menos abaixo dos valores da amostra Jersey.

Na avaliação da permeabilidade ao ar da malha esticada a 20%, a amostra Jersey tem seu valor quase que duplicado, enquanto as demais amostras têm seus valores de permeabilidade aumentados em valores menores, embora significativos. A amostra com menor valor de permeabilidade ao ar com a malha esticada a 20% é a ZZ1 e a com maior valor depois do Jersey é a H2E.

Na permeabilidade ao ar com a malha esticada a 40%, o Jersey continua a ter seus valores aumentados exponencialmente frente as demais amostras, que também têm seus valores aumentados de forma sutil. A amostra H2F teve o menor valor de permeabilidade ao ar seguida da amostra H2. A amostra ZZ2 foi a que teve maior valor na permeabilidade ao ar, enquanto as malhas H2C, H2D e H2E tiveram valores de 728 l/m²/s.

Na avaliação da permeabilidade ao ar com a malha esticada a 60%, todas as amostras têm um aumento moderado nos valores de permeabilidade, visto que todas as malhas estão bastantes esticadas. A malha com maior valor de permeabilidade é a ZZ1 e a com menor valor é a H2G. Percebe-se que as malhas tridimensionais esticadas a 20%, 40% e 60% tem seus valores de permeabilidade ao ar elevados, mas que tendem a uma uniformidade de valores entre 700 e 1000 l/m²/s, enquanto o Jersey tem um aumento elevado.

#### 3.3.6 Permeabilidade ao vapor

O teste de permeabilidade ao vapor de água é de grande importância para determinação do balanço térmico e conforto relativo a malha e o corpo humano, pois trata das transferências de umidade por evaporação do corpo para o ambiente através do têxtil realizado no Permeabilímetro de vapor de água *Shirley Water Vapour Permeability Tester M261* (Figura 61). A ISO 11092: 2014 é uma norma que especifica métodos para a medição da resistência térmica e resistência ao vapor de água, em condições de estado estacionário, de por exemplo, tecidos, filmes, revestimentos, espumas e couro, incluindo conjuntos de multicamadas, para uso em roupas, colchas, sacoscama, estofos e produtos têxteis ou semelhantes a têxteis.

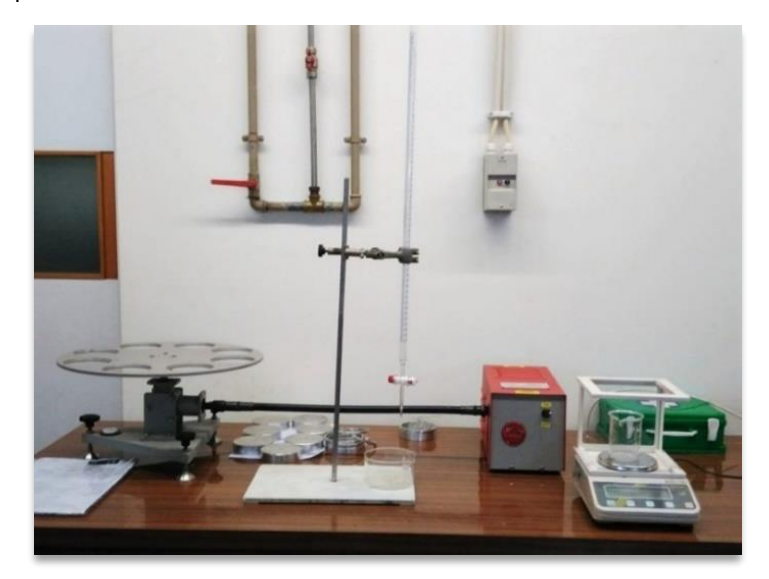

Figura 61: Permeabilímetro de vapor de água Shirley Water Vapour Permeability Tester M261.

O teste consiste em aplicar duas amostras da mesma malha e uma amostra de tecido de referência em recipientes com 46 cm<sup>3</sup> de água destilada condicionadas em um ambiente no qual

a temperatura e humidades são constantes (20ºC e 66% HR) para verificar a perda de massa comparando a pesagem inicial dessas amostras com a pesagem depois de decorrido vinte e quatro horas. A diminuição do peso indica o valor em humidade perdido pela amostra, representado em valores percentuais após a realizada a média da permeabilidade de vapor de água.

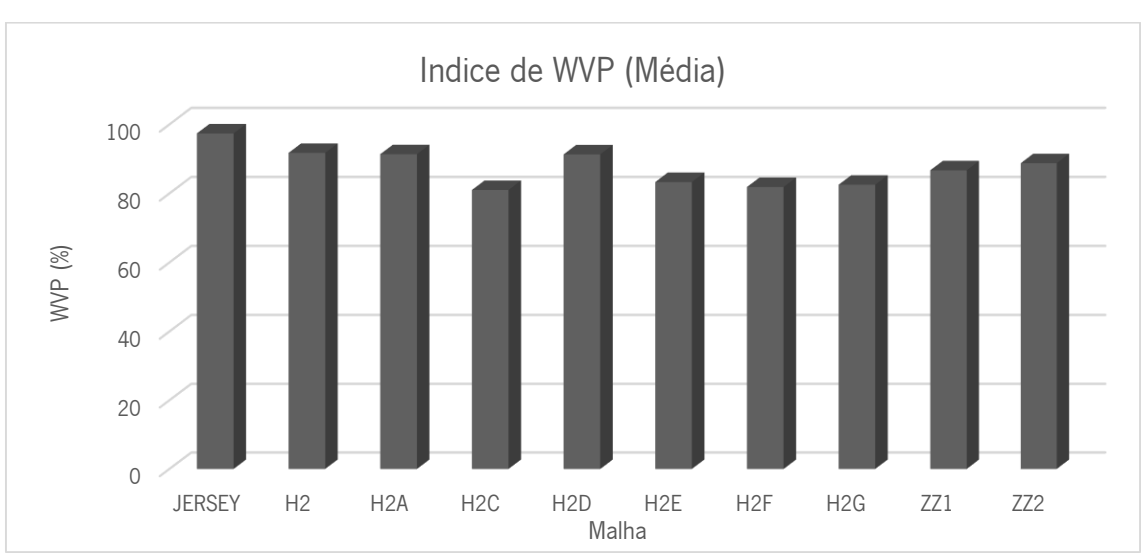

A Figura 62 apresenta o gráfico com índice de permeabilidade ao vapor de água das dez amostras.

Figura 62: Índice de permeabilidade ao vapor de água das amostras de malha de trama.

A amostra Jersey apresenta cerca de 97% de permeabilidade ao vapor de água, seguida das amostras H2, H2A e H2D, que apresentam índice de permeabilidade ao vapor de 91%. As amostras H2C, H2E, H2F e H2G apresentaram valores entre 81% e 83% de permeabilidade. A permeabilidade ao vapor de água nas amostras mostra resultados satisfatórios quando observadas as estruturas e espessuras das amostras. Nota-se que as diferenças de permeabilidade ao vapor podem estar ligadas à estrutura e/ou a espessura da malha, pois as malhas que tiveram menor permeabilidade ao vapor - H2C, H2E, H2F e H2G - apresentam maior quantidade de laçadas flutuantes na formação da sua superfície e/ou tem maior espessura.

## 3.3.7 Propriedades Térmicas

O Alambeta é um aparelho que simula o fluxo de calor (q) entre a pele humana e o material têxtil que se quer medir de forma objetiva, analisando as propriedades térmicas do conforto sensorial (Soutinho, 2006). Avalia várias propriedades simultaneamente em uma amostra, sendo elas: a condutividade térmica representada pela letra grega *λ*, uma propriedade estacionária ou dinâmica (W/mºK); a difusividade térmica representada pela letra <sup>a</sup> uma propriedade dinâmica (m<sup>2</sup>/s), a absortividade térmica, representado pela letra b, uma propriedade transitória (Ws<sup>1</sup>/2

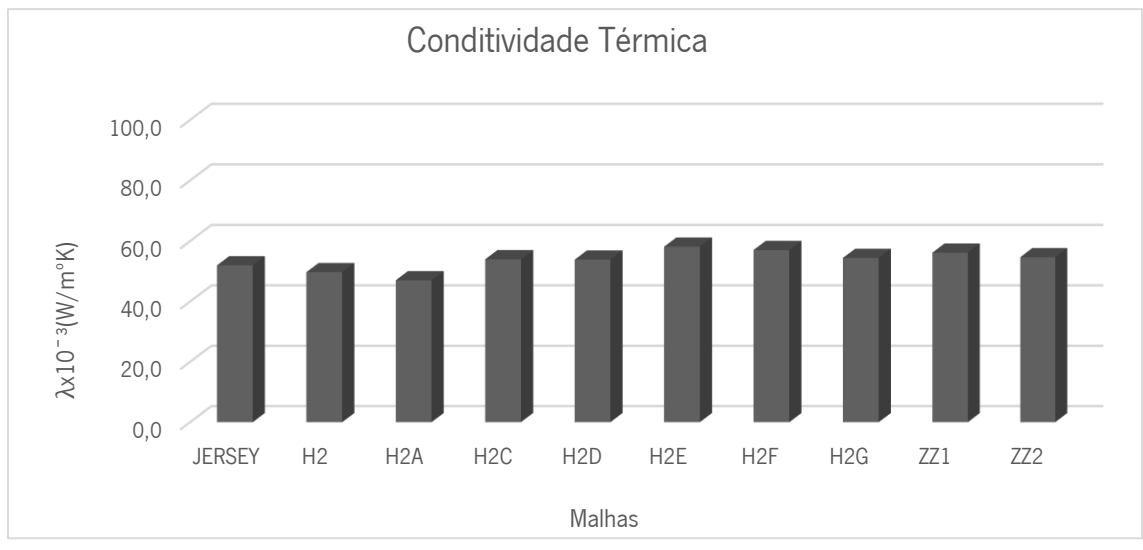

/m<sup>o</sup>K), a resistência térmica representada pela letra r, uma propriedade estacionária (m<sup>2o</sup>K/W). As Figuras 63 e 64 apresentam os valores para a condutividade e resistência térmica das malhas:

Figura 63: Condutividade Térmica da malha Jersey e das malhas tridimensionais.

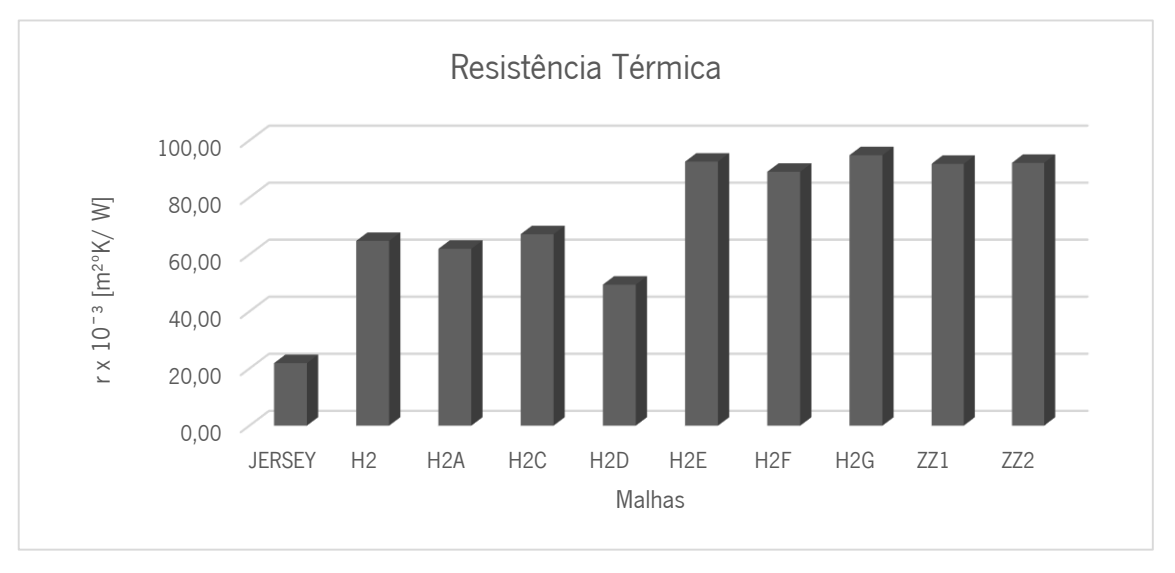

Figura 64: Resistência Térmica da malha Jersey e das malhas tridimensionais.

Nota-se nos gráficos as malhas que apresenta a maior condutividade térmica são o Jersey seguido da malha tridimensional H2D, e a malha que apresenta maior resistência térmica é a malha tridimensional H2G, sendo essa com maior espessura em relação ao Jersey e ao H2D. As Figuras 65 e 66 apresentam os valores Difusidade e Absortividade Térmica das malhas:

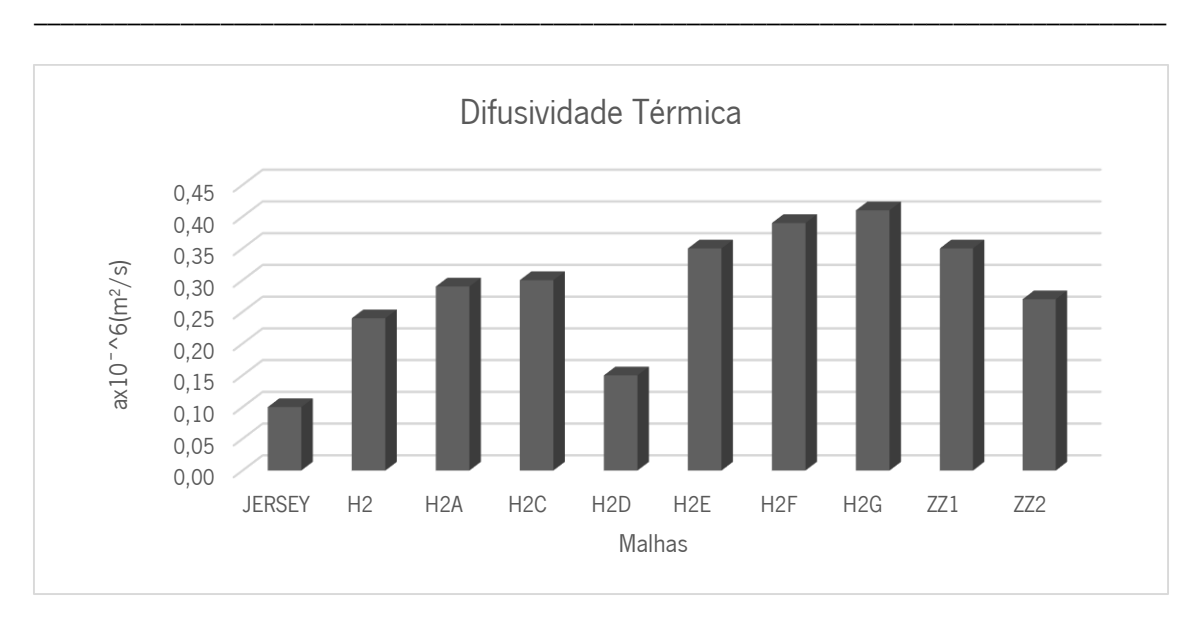

Figura 65: Difusividade Térmica da malha JERSEY e das malhas tridimensionais.

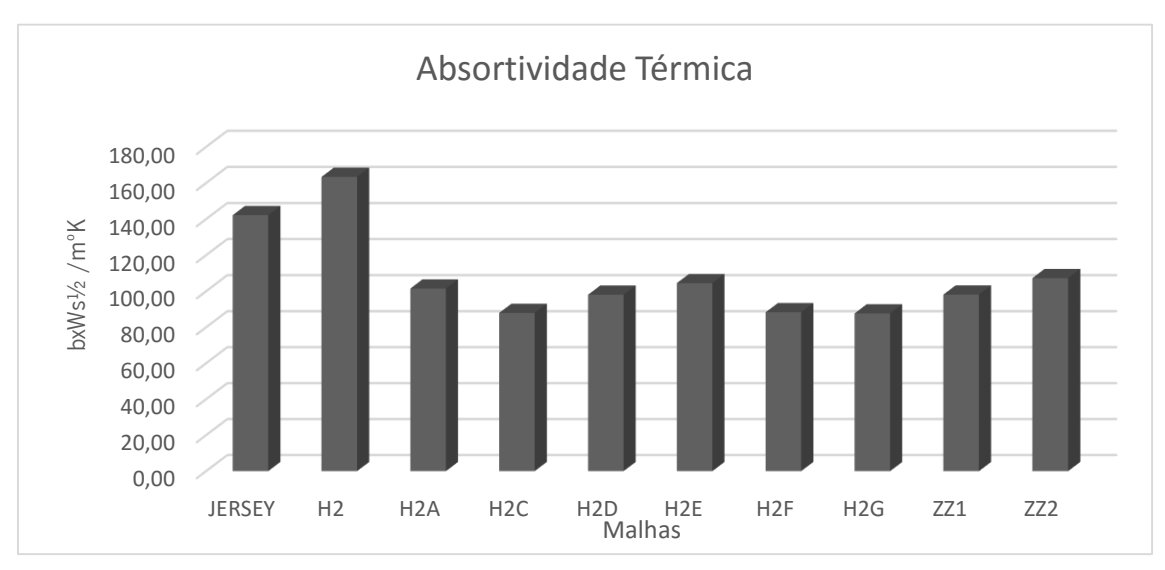

Figura 66: Absortividade Térmica da malha Jersey e das malhas tridimensionais

A amostra com maior difusividade térmica foi a H2G, sendo que a H2 apresenta o maior valor de absortividade térmica. A malha H2D apresentou um valor muito baixo de difusividade térmica em comparação com as demais amostras tridimensionais, com seu valor a ficar ligeiramente acima da amostra Jersey. Quanto maior for o valor da absortividade, maior é a sensação fresca.

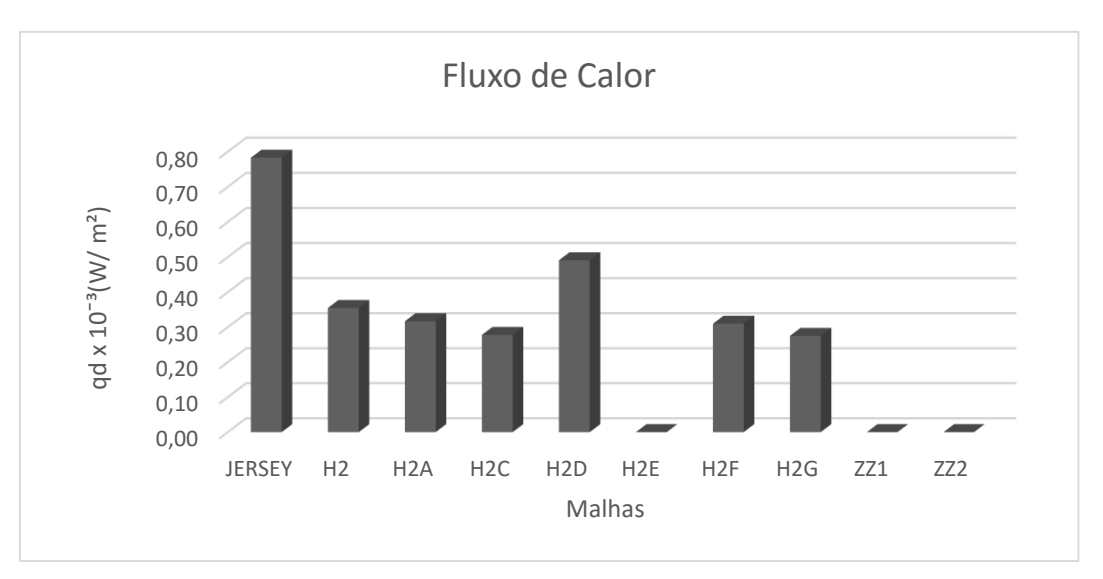

Figura 67: Fluxo de calor da malha Jersey e das malhas tridimensionais.

Relativamente ao fluxo de calor (Figura 67), a malha Jersey apresenta o maior valor dentre as amostras, seguida da amostra H2D com  $0.49$  gdx $10^{-3}$ (W/m<sup>2</sup>). As malhas que apresentaram menor fluxo de calor foram as amostras H2C e H2G com  $0.28$  gdx $10^{-3}$ (W/m<sup>2</sup>). As malhas H2E, ZZ1 e ZZ2 apresentaram o 'ERRO 035', que significa dados imprecisos para o fluxo de calor.

#### 3.4 Outros efeitos de superfície obtidos

Alguns desenhos criados demonstraram potencial de aplicabilidade mais evidente que outros. A malha H2B, criada no mesmo contexto da seção H2 de malhas, teve como resultado de seu desenho canais ocos, que podem ser utilizados para passagem de componentes elétricos e eletrônicos, fios e materiais têxteis, por exemplo (Figura 68).

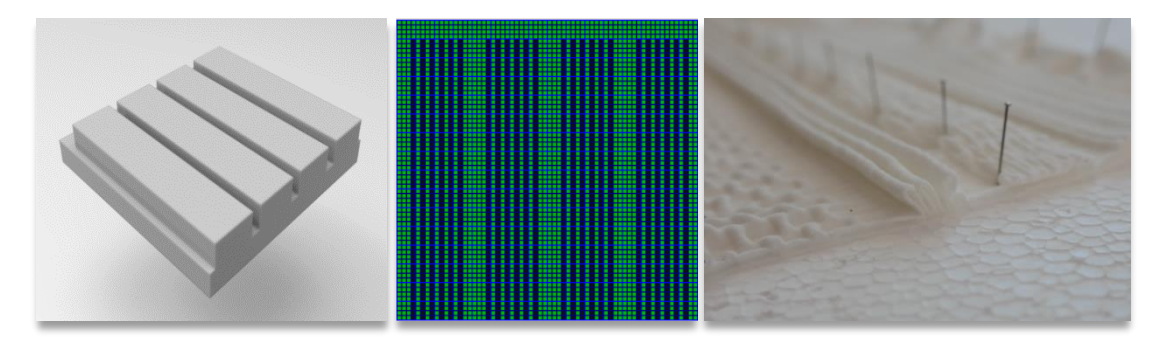

Figura 68: Malha H2B-- desenho no *software* Rhinoceros 3D, na célula estrutural de ponto (64x64) e efeito na malha tricotada em Fio Branco de poliamida 100% (avesso técnico).

Três variações foram feitas a partir do desenho H2B com a finalidade de aumentar as distâncias entre os canais que se formaram e criar maior volume. As Figuras 69 e 70 apresentam os resultados.

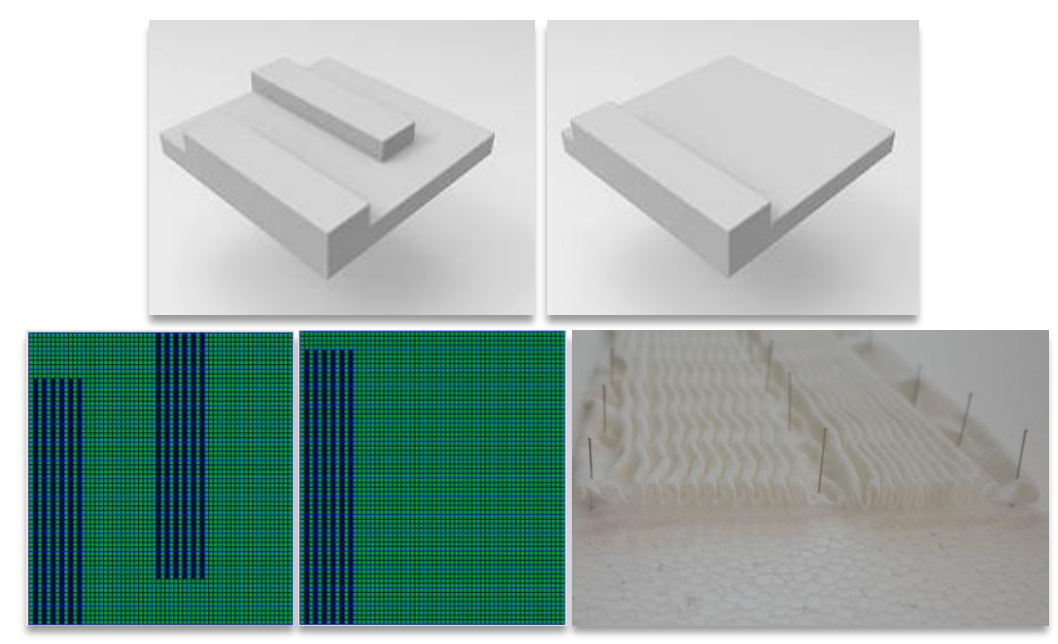

Figura 69: Duas variações de desenhos de canais horizontais a partir da malha H2B- desenho no software Rhinoceros 3D, na célula estrutural de ponto (64x64) e efeito na malha tricotada em Fio Branco de Poliamida 100% (avesso técnico).

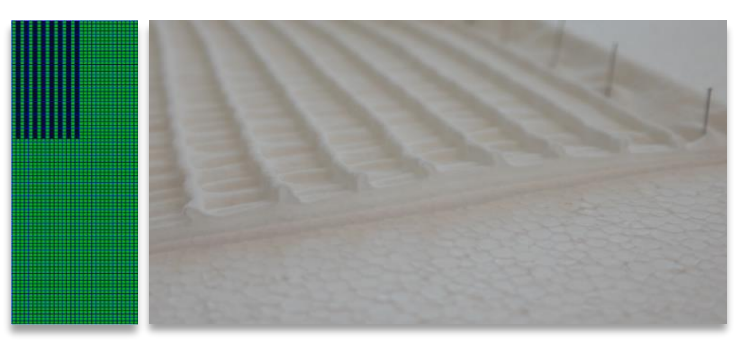

Figura 70: Variação da malha H2B (canais na horizontais) - desenho na célula estrutural de ponto (64x32) e efeito na malha tricotada em Fio Branco de Poliamida 100% (avesso técnico).

Desenvolveu-se, também, o desenho e tricotagem de malha com canais formados na vertical. Os canais são criados no avesso técnico da malha de forma diferente da malha H2B, pois são formados por flutuações de fios. Seu resultado pode ter utilidade, por exemplo, para aplicação de materiais que devem ficar em contato com a pele humana (Figura 71).

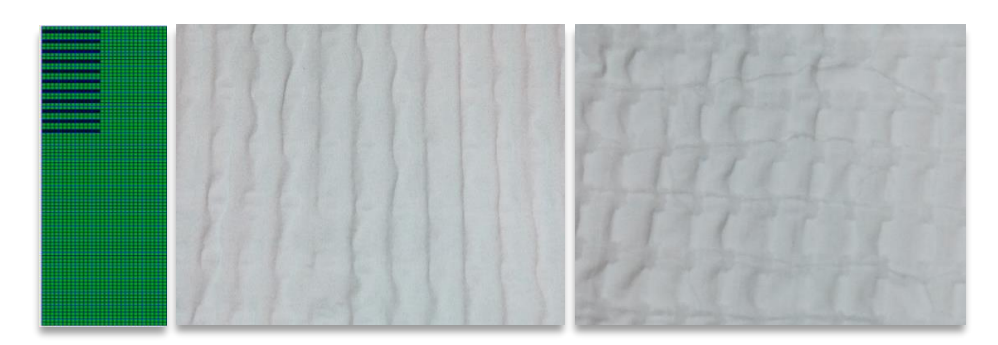

Figura 71: Variação da malha H2B (canais na vertical) - desenho na célula estrutural de ponto (64x32) e feito na malha tricotada em Fio Branco de Poliamida 100%.(direito e avesso técnico).

A partir da criação de desenhos em forma de círculo e utilizando o efeito de achatamento da malha<sup>9</sup> ocasionado pelo tear, desenvolveu-se uma malha com tridimensionalidade oca em formato esférico. É possível inserir outros materiais têxteis, como no exemplo da Figura 72, a fibra de silicone para evidenciar o formato e para criar uma superfície com altura.

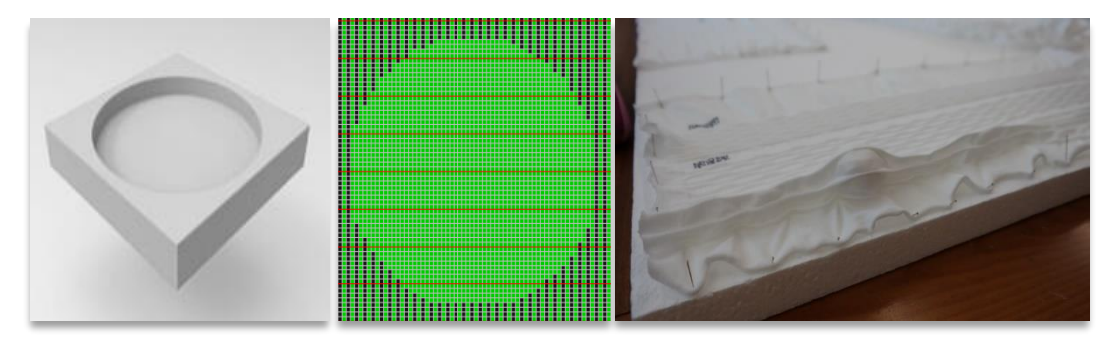

Figura 72: Tridimensionalidade esférica com inserção de fibra de silicone para volume- desenho no software Rhinoceros 3D, desenho na célula estrutural de ponto (64x64) e efeito na malha tricotada em Fio Branco de Poliamida 100% (avesso técnico).

 $\overline{a}$ 

<sup>9</sup> O efeito de achatamento do desenho na malha se dá pela diferença de espessura nas colunas e carreiras, fazendo com que o desenho fique achatado.

## 4 ANÁLISE E DISCUSSÃO DOS RESULTADOS

O desenvolvimento de malhas tridimensionais no tear de malha de trama através da geração de superfícies no *software* de modelação digital mostra-se de grande valia, uma vez que o tempo despendido para criação de superfícies foi muito diminuída e a opção de desenhos foi muito aumentada. A modelação digital possibilita visualizar o produto antes de ser processado fisicamente, além de permitir ser produzido o protótipo real em diferentes máquinas, como impressoras 3D e corte a Laser. As superfícies foram desenvolvidas no software Rhinoceros 3D para serem aplicadas diretamente no *software* de tricotagem, porém não foi possível essa ligação direta, sendo necessário adaptar os desenhos desenvolvidos para o *software* da máquina Merz MBS. Assim, foi necessário fazer tentativas de inserção do desenho pelo desenho na CEP e por importação de bitmap, esta última não apresentando um resultado satisfatório quanto à superfície da malha. A reprodução da superfície criada no *software* Rhinoceros e aplicada ao na célula estrutural de ponto foi a forma encontrada para obter-se tridimensionalidade na superfície da malha de trama.

As malhas de trama tridimensional submetidas aos testes apresentam diferentes características em termos de estrutura e superfície e, por esse motivo, esperava-se que respondessem com diferenças aos testes. Nas próximas linhas, faz-se considerações sobre os resultados do desenvolvimento das malhas e dos testes de caracterização.

Os testes de caracterização realizados resultaram em dados importantes para definir algumas características das malhas que foram desenvolvidas sob os mesmos parâmetros de produção como o fio e comprimento da laçada, mas que tiveram suas medidas e superfícies alteradas pelas estruturas desenvolvidas. Primeiramente, reitera-se que a estrutura Jersey foi utilizada nesta dissertação como estrutura sem tridimensionalidade que serve para comparação entre o que seria uma malha tradicional desenvolvida em tear de malha de trama com um sistema de agulhas e as malhas tridimensionais desenvolvidas. Esclarecido esse ponto, parte-se para a discussão dos resultados.

Apesar das amostras não apresentarem uma relação de linearidade nos resultados entre si, algumas considerações podem ser feitas sobre os resultados dos testes. A Tabela 16 apresenta os dados de espessura, área do tubo e massa por unidade de área e, através dela, pode-se fazer algumas considerações:

 Na maioria das amostras, a espessura e o tamanho do tubo tricotado têm uma relação: quando a espessura é maior, o tubo tricotado é menor;

 Na maioria das amostras, a espessura e a massa por unidade de área têm uma relação direta: quanto maior a espessura, maior a sua massa por unidade de superfície. No entanto existem exceções que indicam que é possível produzir malhas com espessura aumentada e massa por unidade de superfície não tão elevada como seria expectável.

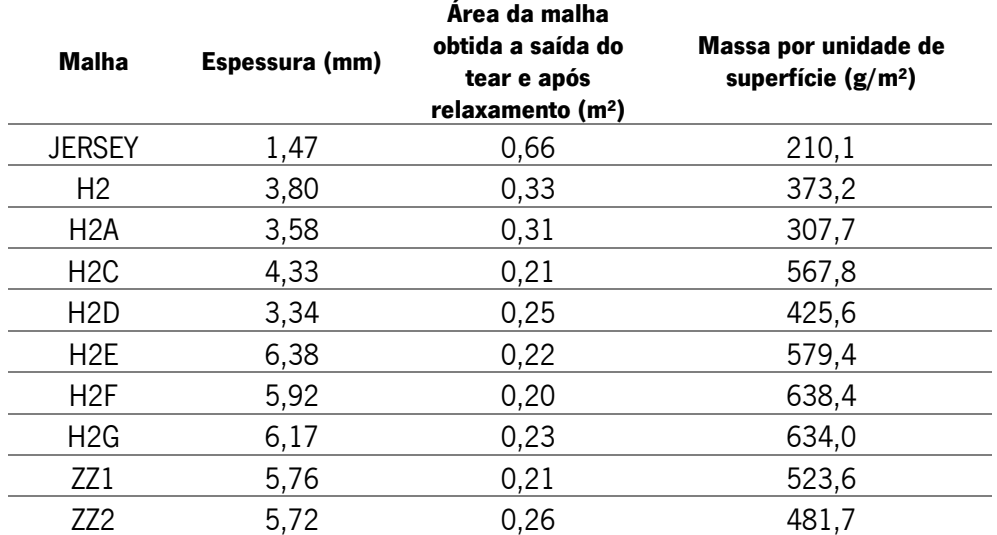

Tabela 16: Espessura, área de tubo tricotado e massa por unidade de área do Jersey e das malhas tridimensionais.

O teste de compressibilidade a 20%, 40% e 60% da espessura da malha apresenta o valor da força de compressibilidade da malha em Newton (N) (Figuras 74 a 81). Cinco das nove malhas tridimensionais ensaiadas ultrapassaram o limite da célula de carga de 250N para a compressão de 60%, embora não se verificando uma relação direta entre os resultados e a espessura das malhas. Pensa-se que a estrutura em si (utilização de laçadas normais e flutuantes) é a causa para resultados tão variados. Ainda assim, pode-se afirmar que as malhas H2, H2, ZZ1 e ZZ2 apresentam compressibilidades que compreendem um intervalo de força com menor oscilação de valores (Figuras 75, 78, 80 a 81) e que é possível obter estruturas tridimensionais com espessura significativa capazes de serem compressíveis para forças mais baixas, ao contrário do que sucede normalmente para estruturas de face simples como são as que se estão a analisar.

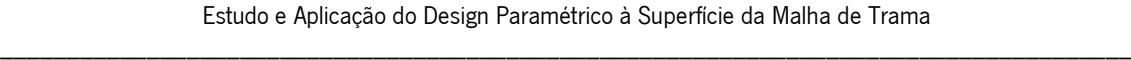

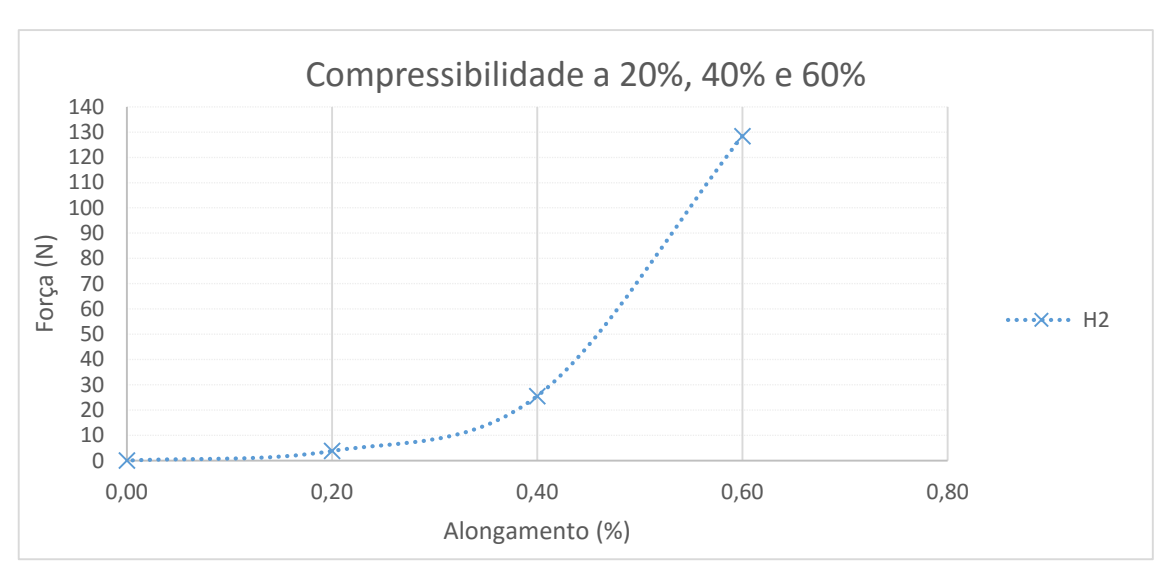

Figura 75: Força aplicada para compressibilidade a 20%, 40% e 60% da espessura da malha H2 (3,80 mm).

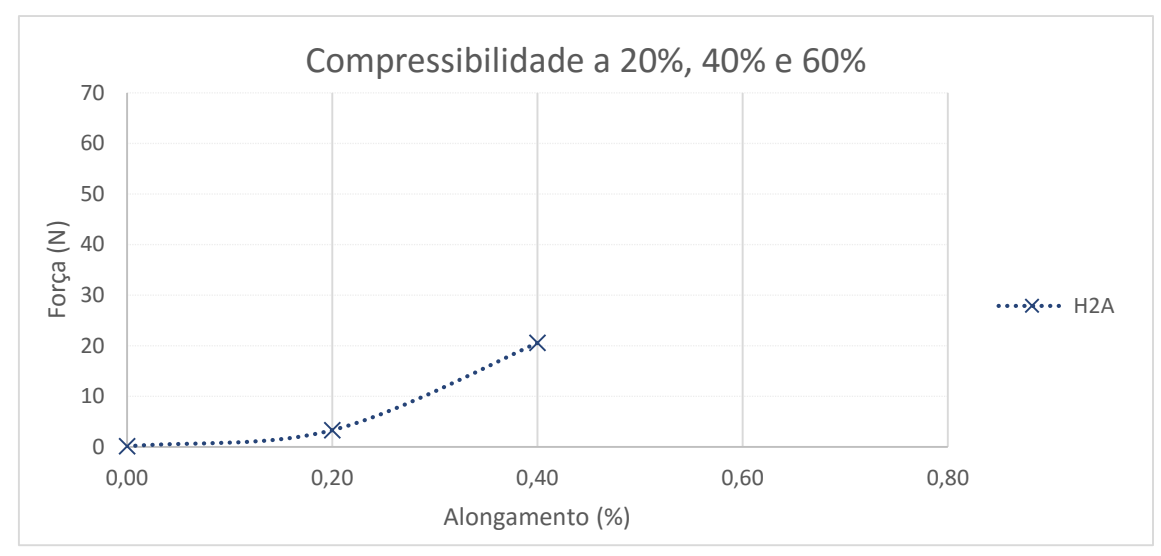

Figura 73: Força aplicada para compressibilidade a 20%, 40% e 60% da espessura da malha H2A (3,58 mm).

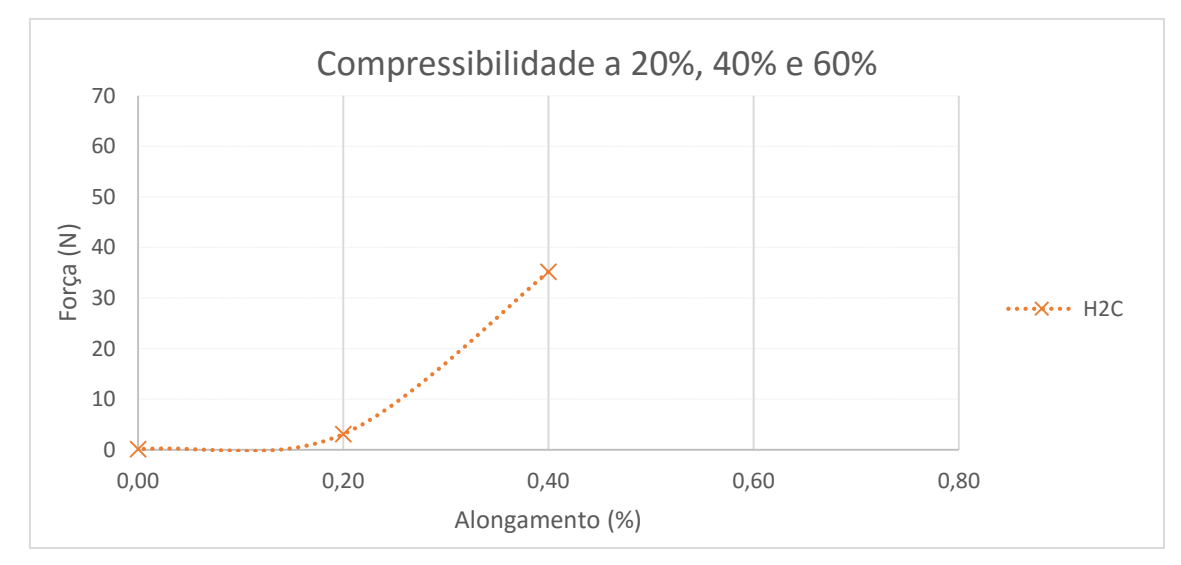

Figura 74: Força aplicada para compressibilidade a 20%, 40% e 60% da espessura da malha H2C (4,33 mm).

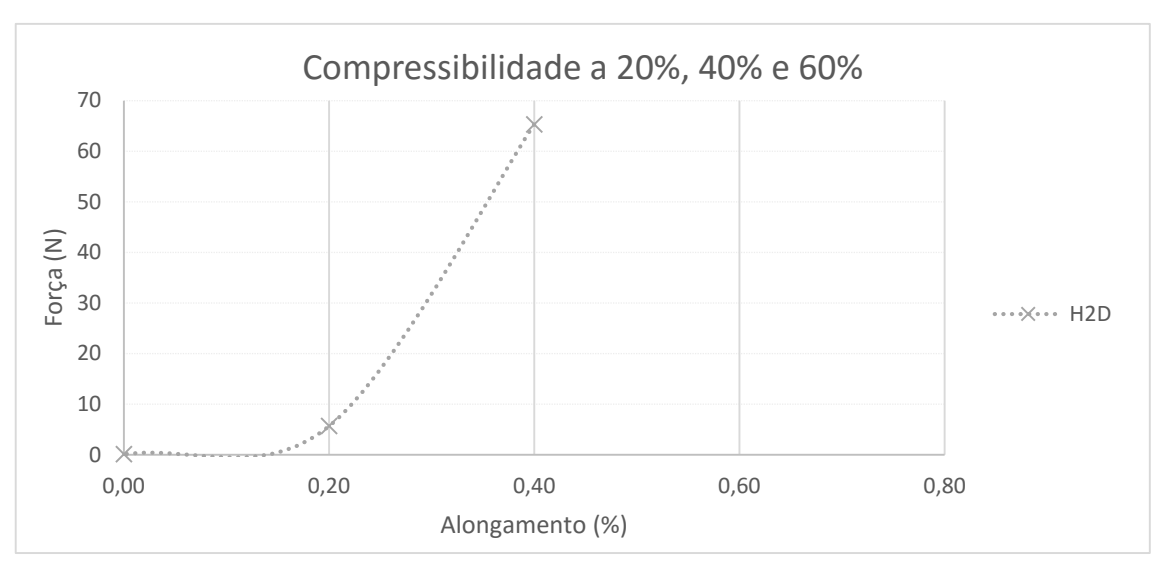

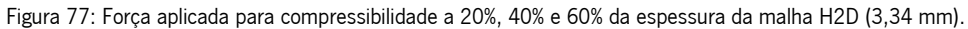

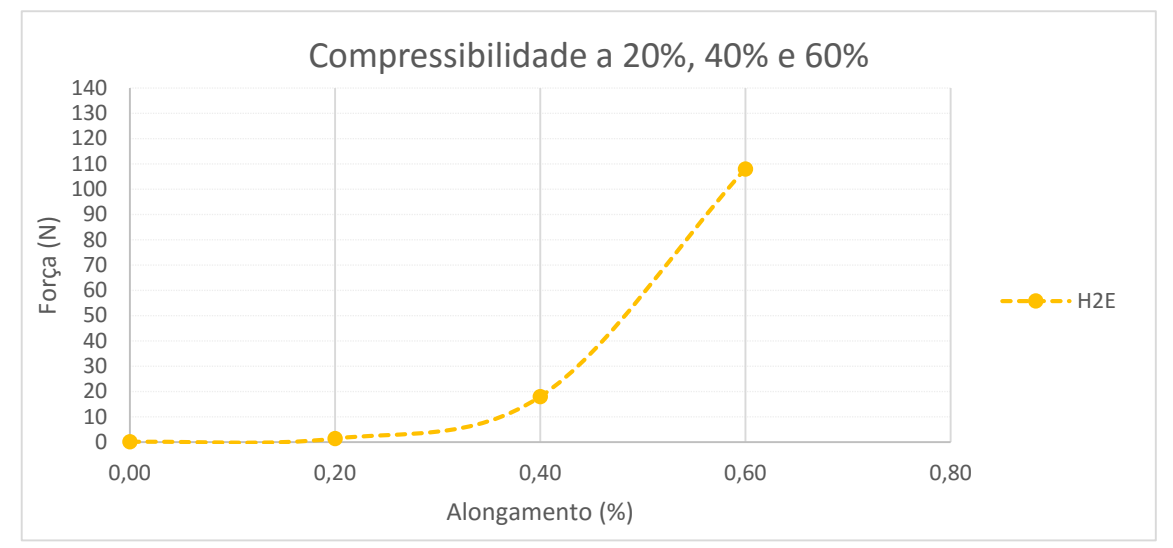

Figura 78: Força aplicada para compressibilidade a 20%, 40% e 60% da espessura da malha H2E (6,38 mm).

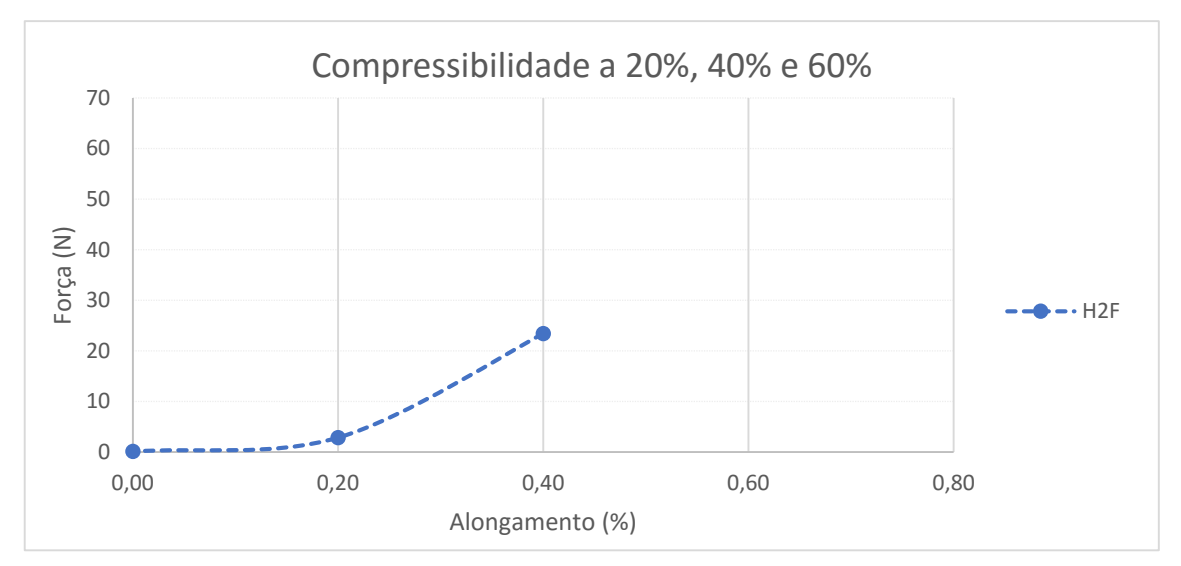

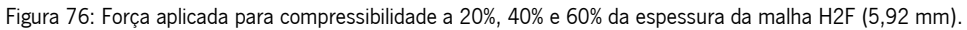

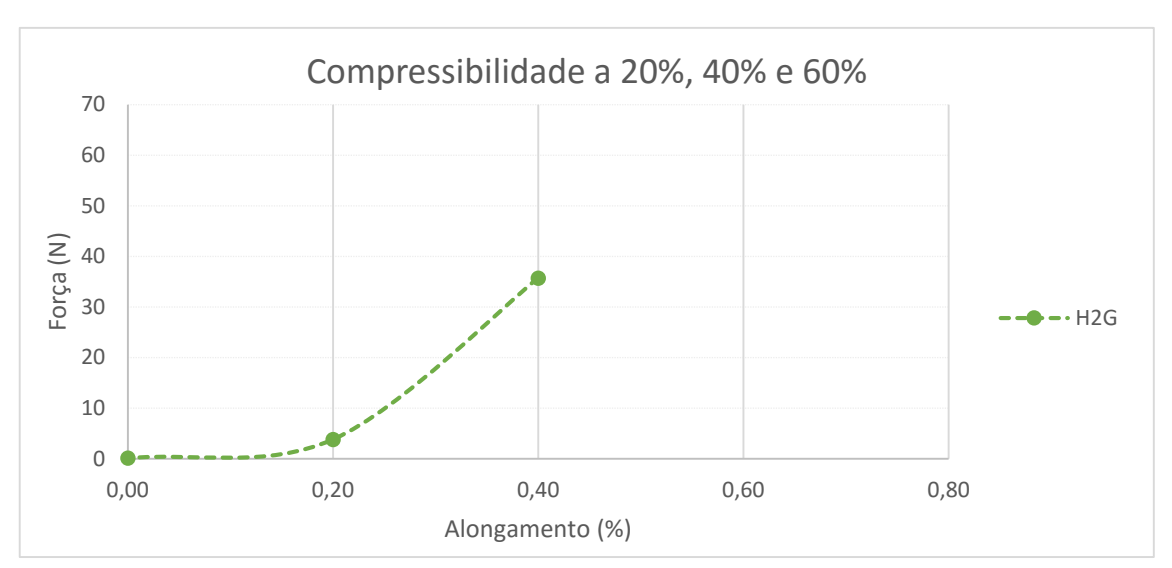

Figura 81: Força aplicada para compressibilidade a 20%, 40% e 60% da espessura da malha H2G (6,17 mm).

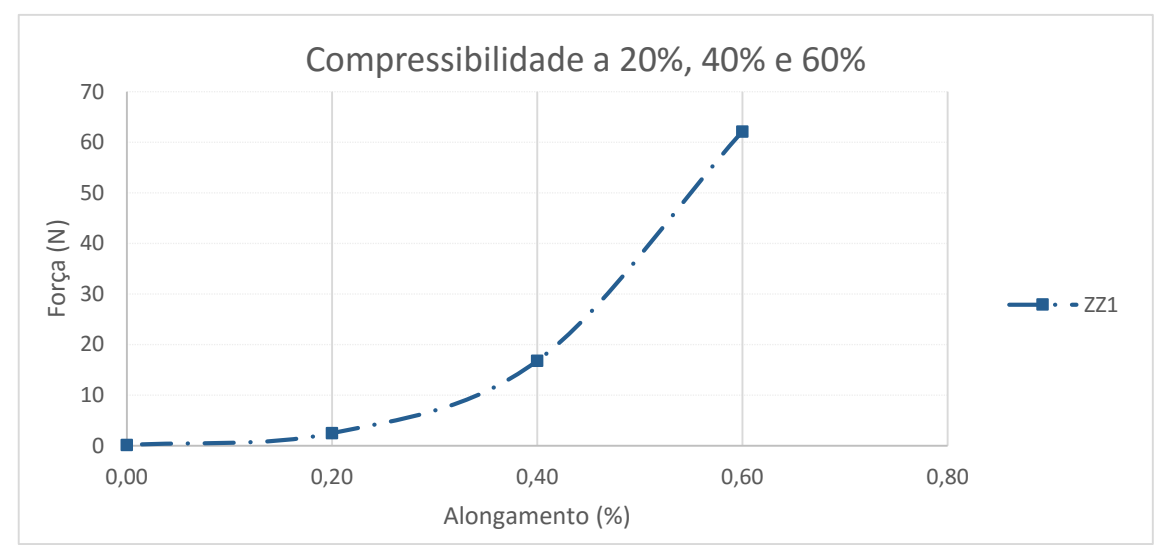

Figura 79: Força aplicada para compressibilidade a 20%, 40% e 60% da espessura da malha ZZ1 (5,76 mm).

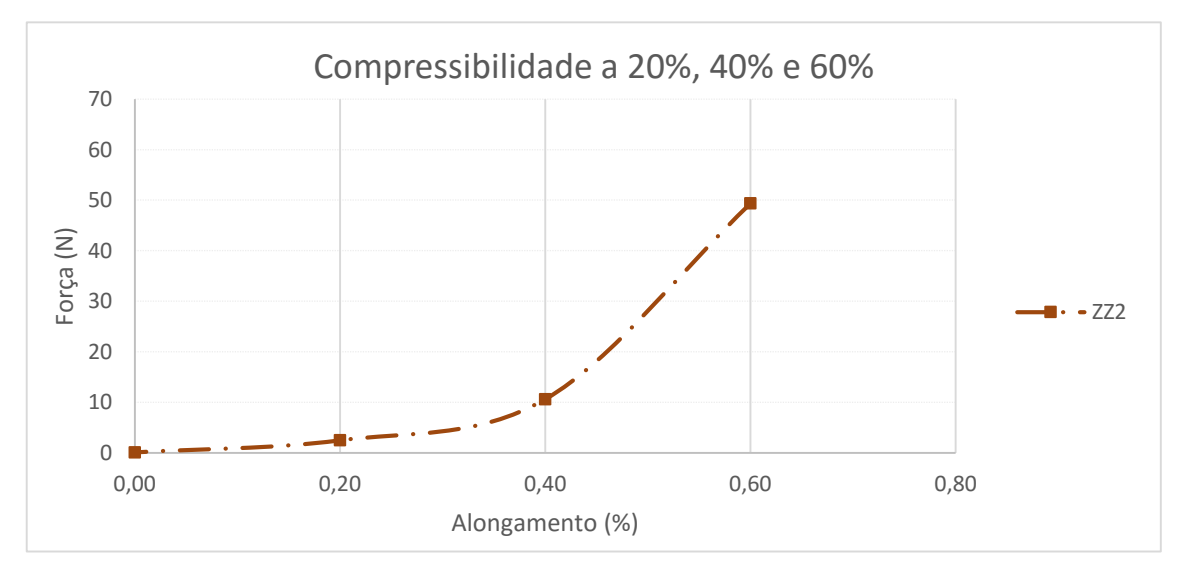

Figura 80: Força aplicada para compressibilidade a 20%, 40% e 60% da espessura da malha ZZ2 (5,72 mm).

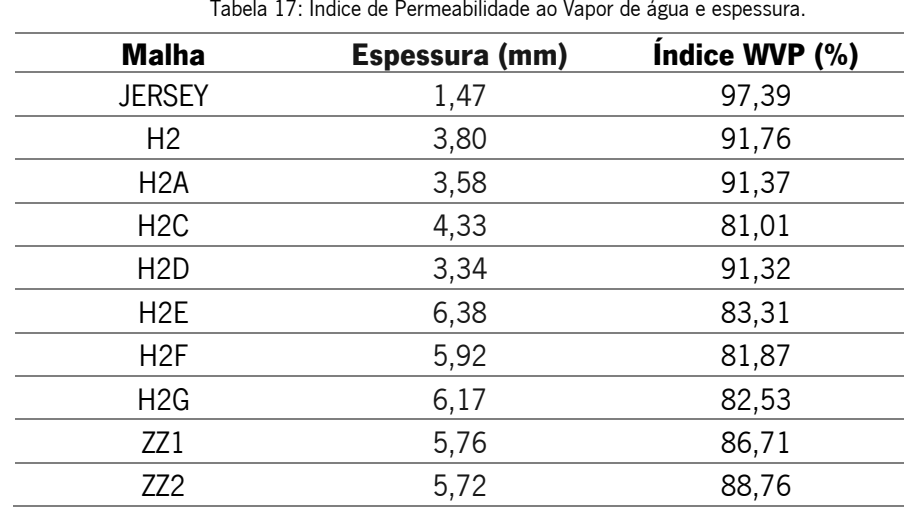

Na Tabela 17, analisa-se a média da permeabilidade ao ar a 100 e 200 Pa nas malhas em relação a espessura de cada malha.

Tabela 17: Índice de Permeabilidade ao Vapor de água e espessura.

Na Tabela 18, avalia-se o índice de permeabilidade ao vapor em relação a espessura. A tabela com desvio padrão e coeficiente de variação encontram-se no Anexo II.

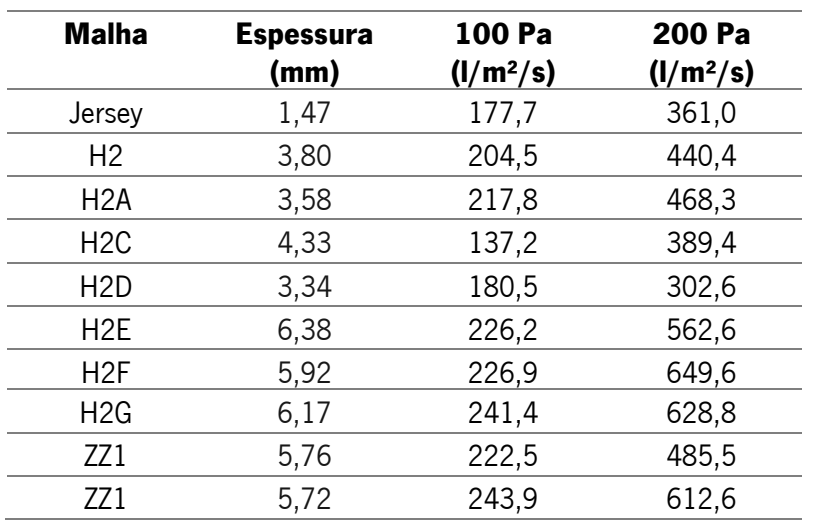

Tabela 18: Permeabilidade ao ar a 100Pa e 200Pa em relação a espessura.

A espessura das malhas desenvolvidas parece não influenciar a permeabilidade ao ar e ao vapor de água (Tabelas 17 e 18). Isso pode significar que se pode ter malhas mais espessas sem afetar estas propriedades. Mas há exceções, como é o caso da H2D para a permeabilidade ao ar, a qual a espessura é fina em comparação com as demais malhas, mas a permeabilidade ao ar é baixa, podendo ser sua estrutura, mais densa, que causa este efeito.

A Tabela 19 apresenta a relação da permeabilidade ao ar da malha em relaxamento e esticada a 20%, 40% e 60% de sua medida com a espessura de cada malha.
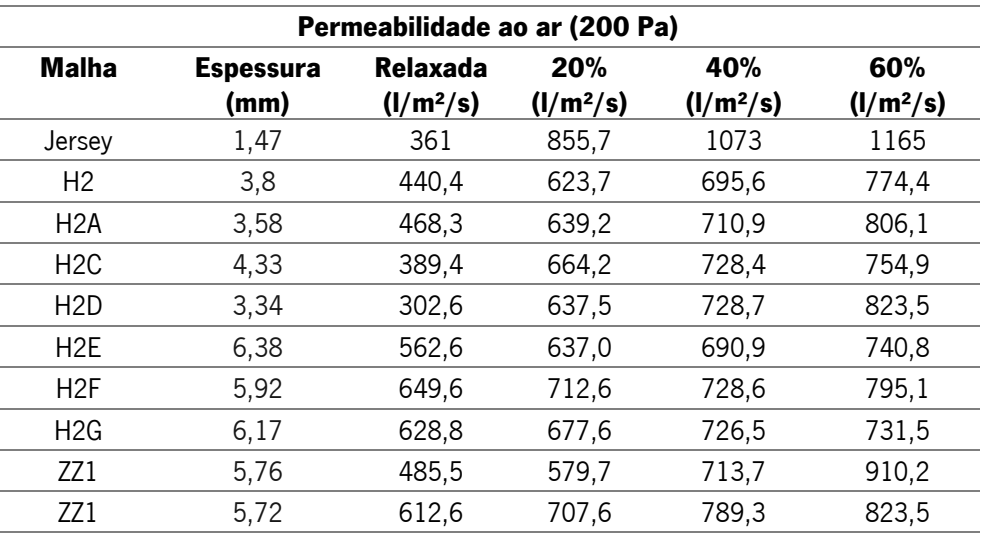

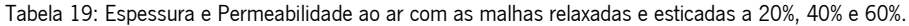

Na análise da permeabilidade ao ar a 200 Pa com a malha relaxada e esticada, a malha H2C teve comportamento interessante: apresenta, inicialmente, o menor valor de permeabilidade ao ar com a malha relaxada e com 20% esticada, chega ao valor de permeabilidade ao ar semelhante as demais malhas, inclusive ultrapassando o valor da malha H2. As malhas H2, H2A e H2D tem uma variação de valores para permeabilidade do ar crescente, mas uniforme, não havendo nenhuma subida abrupta de valores além da esperada entre o intervalo malha relaxada/ malha esticada a 20%. Ainda assim a H2G é a malha que apresenta um comportamento mais uniforme sendo mais ou menos esticada. Pode ser uma vantagem pois das malhas espera-se que estiquem e manter o seu desempenho em termos de permeabilidade é muito interessante.

As malhas que apresentam o maior valor de espessura comportam-se de forma semelhante, tendo seus valores aumentados quando da distensão, mas tendendo valores mais baixos de crescimento em comparação com o intervalo malha relaxada/ malha esticada a 20%.

A Tabela 20 apresenta um esquema simplificado das malhas que apresentaram maior e menor valor quanto as permeabilidades de ar e vapor de água:

|                            |              | Permeabilidade ao Ar (100 e 200 Pa)                                  |                  |  |  |  |
|----------------------------|--------------|----------------------------------------------------------------------|------------------|--|--|--|
|                            |              | <b>MAIOR</b>                                                         | <b>MENOR</b>     |  |  |  |
| Permeabilidade ao<br>Vapor | <b>MAIOR</b> | H2A<br>H <sub>2</sub>                                                | H <sub>2</sub> D |  |  |  |
|                            | <b>MENOR</b> | H <sub>2F</sub><br>H <sub>2</sub> E<br>H2G<br>ZZ1<br>ZZ <sub>2</sub> | H2C              |  |  |  |

Tabela 20: Relação permeabilidade de ar e vapor das malhas tridimensionais.

O conforto fisiológico em relação as permeabilidades de ar e vapor de água é melhor efetuado pelas estruturas H2 e H2A, pois apresentam os valores de maior permeabilidade ao ar e ao vapor de água. Já a estrutura que permite uma menor permeabilidade de ar e vapor de água é a estrutura H2C, apesar de apresentar boa permeabilidade ao ar quando distendido a 20%. As demais estruturas contrabalançam seus resultados de permeabilidade de ar e vapor de água, sendo que as estruturas que apresentam maior permeabilidade ao ar e menor ao vapor possuem a maior espessura entre todas as malhas que foram testadas.

Os ensaios realizados com o instrumento Alambeta permitem fazer a análise das propriedades térmicas de uma malha quanto a resistência, condutividade, difusividade e absortividade, além de avaliar o fluxo de calor que passa pela malha. Na Tabela 21, apresenta-se as malhas que tiveram maior e menor valores das propriedades térmicas:

| <b>Malha</b>     | <b>Espessura</b><br>(mm) | $\lambda$ .10 <sup>-3</sup><br>(W/m <sup>o</sup> K) | $a.10^{-6}$<br>(m <sup>2</sup> /s) | b (Ws $\frac{1}{2}$ /m <sup>o</sup> K) | $r.10^{-3}$<br>$(m^{29}K/W)$ | q<br>(w/m <sup>2</sup> ) |
|------------------|--------------------------|-----------------------------------------------------|------------------------------------|----------------------------------------|------------------------------|--------------------------|
| <b>JERSEY</b>    | 1,47                     | 51,98                                               | 0,10                               | 163,00                                 | 21,92                        | 0,78                     |
| H2               | 3,80                     | 49,72                                               | 0,24                               | 101,54                                 | 64,76                        | 0,36                     |
| H2A              | 3,58                     | 47,04                                               | 0,29                               | 88,00                                  | 62,00                        | 0,32                     |
| H <sub>2</sub> C | 4,33                     | 53,98                                               | 0,30                               | 98.10                                  | 67.10                        | 0,28                     |
| H <sub>2</sub> D | 3,34                     | 53,86                                               | 0,15                               | 142,20                                 | 49,42                        | 0,49                     |
| H <sub>2</sub> E | 6,38                     | 58,14                                               | 0,35                               | 104,52                                 | 92,60                        | 0,30                     |
| H2F              | 5,92                     | 57,02                                               | 0,39                               | 88,38                                  | 89,02                        | 0,31                     |
| H2G              | 6,17                     | 54,44                                               | 0,41                               | 87,72                                  | 94.84                        | 0,28                     |
| ZZ1              | 5,76                     | 56,16                                               | 0,35                               | 98,16                                  | 91,82                        | 0,33                     |
| ZZ <sub>2</sub>  | 5,72                     | 54,68                                               | 0,27                               | 107,32                                 | 92,16                        | 0,31                     |

Tabela 21: Propriedades térmicas das malhas.

A condutividade térmica (*λ*) é a medida do calor que flui pela malha. Pode-se dizer que há uma relação inversamente proporcional entre o valor de condutividade térmica e o valor de resistência térmica (r), ou seja, quanto maior a condutividade térmica, menor a resistência térmica. A malha Jersey apresenta um valor de condutividade térmica elevado frente ao valor de resistência térmica, o que significa que são termicamente isolantes. As malhas tridimensionais apresentam valores de condutividade térmica com valores próximos da malha Jersey, porém o valor de resistência térmica é elevado, o que pode significar que elas não são boas condutoras de calor. Uma exceção é a malha H2D que apresenta valor de condutividade térmica maior que a de resistência, sendo ligeiramente melhor condutora de calor que as outras malhas.

A malha que apresenta maior resistência térmica (r) é a H2G, seguida das malhas ZZ2 e ZZ1. A resistência térmica mede a resistência que a malha apresenta a passagem de calor, sendo que quanto maior o valor, menor é a perda de calor.

A difusividade térmica (a) representa como o calor se difunde pela malha, sendo que quanto maior o valor da difusidade térmica, maior é a condução de calor pela malha. A malha H2G tem maior difusividade, seguida da malha H2F e a H2D a menor difusividade térmica,

A absortividade térmica (b) está relacionada com a sensação inicial de temperatura, sendo que quanto maior a absortividade, maior o fluxo térmico e maior a sensação de temperatura fria entre a pele e a malha. A malha Jersey tem um valor muito superior as outras malhas, das quais a H2D apresenta valor maior e a H2G o valor menor.

O último valor a ser analisado é o fluxo ou toque térmico (q), e quanto maior for esta propriedade, maior a sensação de toque frio. O Jersey fica a frente com o maior valor, seguido da malha H2D e das malhas H2C e H2G, que apresentam o mesmo menor valor. As malhas H2E, ZZ1 e ZZ2 apresentaram o *Erro 035*, referente aos dados de toque térmico imprecisos. A Tabela 22 descreve as características das propriedades para melhor assimilação:

| Propriedade | H2A           | H <sub>2</sub> C | H <sub>2</sub> D | H <sub>2F</sub> | H2G           |
|-------------|---------------|------------------|------------------|-----------------|---------------|
| Espessura   | 3,58          | 4,33             | 3,34             | 5,92            | 6,17          |
| λ           | Baixa         |                  |                  |                 |               |
|             | condutividade |                  |                  |                 |               |
|             | de calor      |                  |                  |                 |               |
| r           |               |                  | Baixa            |                 | Boa           |
|             |               |                  | resistência      |                 | resistência   |
| a           |               |                  | Baixa            | Boa             | Boa           |
|             |               |                  | difusividade     | difusividade    | difusividade  |
| b           |               |                  | Menor            |                 | Maior         |
|             |               |                  | absortividade    |                 | absortividade |
| q           |               | Baixo            | Maior toque      |                 | Baixo toque   |
|             |               | toque            | térmico          |                 | térmico       |
|             |               | térmico          |                  |                 |               |

Tabela 22: Tabela das malhas tridimensionais de maior e menor valor de propriedades, características e espessura.

Para melhor visualização das malhas tridimensionais que tiveram maior incidência para maiores e menores valores das propriedades caracterizadas, foi elaborada a Tabela 23:

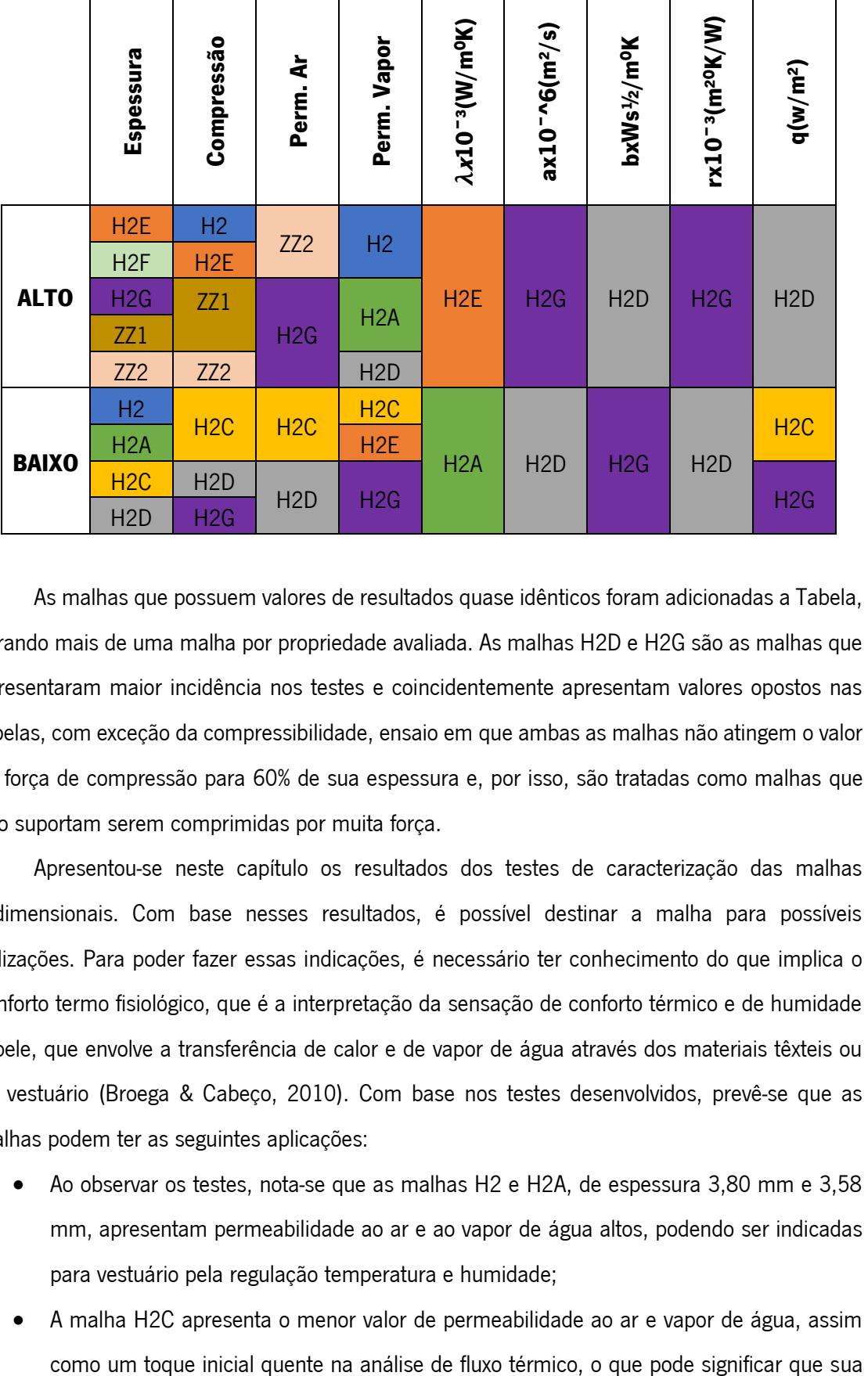

Tabela 23: Incidência das malhas nos maiores e menores valores das propriedades.

As malhas que possuem valores de resultados quase idênticos foram adicionadas a Tabela, gerando mais de uma malha por propriedade avaliada. As malhas H2D e H2G são as malhas que apresentaram maior incidência nos testes e coincidentemente apresentam valores opostos nas tabelas, com exceção da compressibilidade, ensaio em que ambas as malhas não atingem o valor de força de compressão para 60% de sua espessura e, por isso, são tratadas como malhas que não suportam serem comprimidas por muita força.

Apresentou-se neste capítulo os resultados dos testes de caracterização das malhas tridimensionais. Com base nesses resultados, é possível destinar a malha para possíveis utilizações. Para poder fazer essas indicações, é necessário ter conhecimento do que implica o conforto termo fisiológico, que é a interpretação da sensação de conforto térmico e de humidade à pele, que envolve a transferência de calor e de vapor de água através dos materiais têxteis ou do vestuário (Broega & Cabeço, 2010). Com base nos testes desenvolvidos, prevê-se que as malhas podem ter as seguintes aplicações:

- Ao observar os testes, nota-se que as malhas H2 e H2A, de espessura 3,80 mm e 3,58 mm, apresentam permeabilidade ao ar e ao vapor de água altos, podendo ser indicadas para vestuário pela regulação temperatura e humidade;
- A malha H2C apresenta o menor valor de permeabilidade ao ar e vapor de água, assim

utilização deva não se concentrar em vestuário, mas em têxtil de interiores, uma vez que apresenta espessura de 4,33 mm;

- A malha H2D, apresenta valores de condutividade, resistência e absortividade térmica baixos quando comparada com as demais malhas e tem espessura de 3,34 mm. No teste de permeabilidade ao ar, mostrou os menores valores, mas o que a torna interessante é quando esticada a 20% e sob pressão de 200Pa, a malha torna-se permeável ao ar nos mesmos valores que as demais malhas, devendo ser estudada sua aplicação estando esticada;
- As malhas H2E e H2F são malhas de alta espessura, sendo que a malha H2E suporta valor mais alto de compressibilidade que a malha H2F e por se tratarem de malhas semelhantes com algumas diferenciações na sua construção, pensa-se que as diferenças em sua superfície que acabam por diferenciar a compressibilidade;
- A malha H2G é uma malha com boa resistência, boa difusidade e boa absortividade térmica, porém é uma malha que tem um dos maiores valores de massa por unidade de área. Dificilmente seria empregado no vestuário por se tratar de uma malha, diz-se a grosso modo, pesada;
- As malhas ZZ1 e ZZ2 são malhas de alta espessura e alta compressibilidade.

### 5 CONCLUSÃO E PERSPETIVAS FUTURAS

Neste capítulo, será abordada a conclusão da dissertação sob ponto de vista geral do trabalho, com base na pesquisa, desenvolvimento e resultados. Faz parte deste capítulo nortear novas pesquisas com base no trabalho já desenvolvido, o que é feito nas perspetivas futuras acerca do têxtil tridimensional da malharia de trama e utilização do software de modelagem computacional para desenvolvimento de produtos na área têxtil.

#### 5.1 Conclusão

A presente dissertação propôs o desenvolvimento de superfícies em software de modelação digital paramétrica para posterior aplicação na superfície da malha de trama, visando obter estruturas tridimensionais. A ferramenta de modelação digital paramétrica é uma ferramenta que estimula a criatividade pelo potencial de gerar variações de produtos através da modificação de parâmetros.

A pesquisa sobre superfície é importante sob o ponto de vista têxtil uma vez que a parte visível e sensorial de tecidos e malhas é responsável por estabelecer a relação do produto com o utilizador. Neste trabalho, a superfície foi compreendida como a parte externa de qualquer objeto, podendo ela mesma ser o objeto e, no mesmo aspeto, o produto malha.

A máquina de tricotagem de malha de trama com um sistema de agulhas reproduziu, conforme as capacidades de sua tricotagem, as criações de superfície feitas no Rhinoceros de forma que se pode reconhecer os desenhos de um software no outro e na malha tricotada. O método para tradução do *software* Rhinoceros para o *Multi Pattern Editor* foi simplificado para facilitar a passagem de desenho de um *software* para o outro. A proposta inicial da passagem do desenho como imagem diretamente do Rhinoceros para o *Multi Pattern Editor* obteve uma resposta mais complexa em relação a dimensão e aplicação de pontos, necessitando de mais tempo para poder ser estudado e executado.

Os testes de caracterização ajudaram a elucidar as possíveis utilizações das malhas desenvolvidas nesta dissertação. As características de fios e comprimento de laçada não foram variadas, mas as diferentes estruturas criadas têm variações de espessura e desenho de superfície, o que é responsável pela diferença dos resultados e indicações de aplicações. Da análise realizada aos resultados obtidos na fase de caracterização pode-se concluir que é possível obter estruturas tridimensionais com aplicações diretas na gestão de calor, em aplicações em que a compressibilidade do material é importante, malhas com espessura significativa sem se

93

tornarem demasiado pesadas, como é o exemplo da malha H2D e H2G, duas das malhas que possuem propriedades muito interessantes para aplicação no vestuário.

#### 5.2 Perspetivas futuras

Por se tratar de um *software* de modelação computacional no qual pode-se realizar praticamente todo tipo de projeto e da malharia de trama circular, cujas capacidades de desenvolvimento de produtos tem se mostrado promissoras, explorou-se nesta dissertação uma parte da potencialidade da união dessas duas ferramentas.

Como perspetiva futura para a malha de trama, os estudos de efeitos tridimensionais ocos devem ser aprofundados visto que o tear seamless com um sistema de agulha tem limitações que não permitem realizar esse tipo de estrutura com tanta facilidade comparado com um tear com dois sistemas de agulhas. Com base neste trabalho e com o estudo de novas técnicas para a formação de volume no direito técnico da malha, outras formas geométricas podem ser exploradas, assim como já é feito no tear de trama com dois sistemas de agulha. O estudo do comprimento da laçada também deve ser considerado, uma vez que com efeitos tridimensionais mais significativos os resultados podem ser relevantes para gerar outras estruturas 3D.

A indicação de utilização das malhas desta dissertação é feita sob critérios formulados através dos resultados de testes de conforto. Abre-se aqui a oportunidade de realizar outros testes para confirmar e indicar novas possibilidades de utilização. A aplicação dos desenhos em outros tipos de fios e materiais pode acarretar em novos produtos e indicações, necessitando de pesquisa à parte.

Em relação ao *software* de modelação digital, estudos de formas recursivas para aplicação das superfícies criadas por modelação computacional no *software* da máquina de malha de trama no formato de *plug-ins* e aplicativos são relevantes e altamente incentivados pela própria plataforma Rhinoceros, que contribuiria com mais ferramentas para desenvolvimento de produtos para a área têxtil. A exploração dos recursos de prototipagem digital de produtos têxteis e de vestuário com o *software* de modelagem computacional, como já foi afirmado, otimizam o trabalho do designer em tempo e custos e, assim sendo, é pertinente continuar a sua pesquisa e utilização para a simulação de malhas e criação de produtos.

94

## REFERÊNCIAS

Alba Prat, 2016. Press- Alba Prat. [Online] Available at: http://albaprat.com/

Araújo, M. D. d. & Castro, E. M. d. M. e., 1986. *Manual de Engenharia Têxtil, Volume I.* 1<sup>°</sup> ed.

Lisboa: Fundação Calouste Gulbenkian.

Autodesk, 2015. 3D Max Features. [Online]

Available at: http://www.autodesk.com/products/3ds-max/features/new [Acedido em 2015].

Autodesk, 2015. Company- About Autodesk. [Online] Available at:

http://www.autodesk.com/company?\_ga=1.204578512.1915833461.1466728413

[Acedido em 28 outubro 2015].

Benz, I. E., 2009. Inovação no processo de design de joias através da modelagem 3D e da prototipagem rápida. Rio de janeiro: Dissertação apresentada ao Programa de Pós-graduação em design da PUC-Rio.

Blender Org., 2015. Blender Manual. [Online]

Available at: https://www.blender.org/manual/pt/

[Acedido em 2015].

Blender, 2014. História do Blender. [Online]

Available at: https://wiki.blender.org/index.php/Doc:PT/2.4/Manual/Introduction/History [Acedido em 14 setembro 2015].

Broega, A. C. & Cabeço, M. E., 2010. O conforto total do vestuário: design para os cinco sentidos. Diseño en Palermo. V Encuentro Latinoamericano de Diseño 2010, Buenos Aires, julho, pp. 59-64.

Campos, G. B. d., 2015. Design, imagem e superfície. *Educação Gráfica*, 19(n°1), pp. 63-74.

Cardoso, C. E., Perondi, E. A. & Teixeira, F. G., 2010. *Design de Superfície de Produtos com* Formas Tridimensionais Não Planificáveis. São paulo, Anhembi Morumbi.

Catarino, A. P. d. A. W., 1998. Dinâmica da Tricotagem: Estudo da Tensão de Entrada do Fio e sua Aplicação em Controlo de Qualidade, Guimarães: Uminho.

Catarino, A. P. d. A. W., 2014. Malhas de Trama: Programação do tear seamless Merz MBS versão 1.0, Guimarães: Universidade do Minho.

Ciobanu, L., 2010. Development of 3D Knitted Fabrics for Advanced Composite Materials, lasi-Romênia: s.n.

Dassault Sistemes, 2015. Solidworks 2016. [Online]

Available at: http://help.solidworks.com/2016/Portuguese-

brazilian/WhatsNew/c\_welcome\_solidworks\_2016.htm

[Acedido em 2015].

Dias, C. M. F., 2009. Design de Estruturas Fibrosas Híbridas para Aplicações Técnicas, Guimarães: Uminho.

Docs McNeel A, 2016. Create surfaces. [Online]

Available at: http://docs.mcneel.com/rhino/5/help/en-us/seealso/sak\_surface.htm

[Acedido em 2016].

Docs McNeel B, 2016. Polysurfaces and lightweight extrusion objects. [Online]

Available at: http://docs.mcneel.com/rhino/5/help/en-us/seealso/sak\_polysurfaces.htm [Acedido em 2016].

Earlhoff, M. & Marshall, T., 2008. Design Dictionary: Perspective on Design Terminology. Board of International Research in Design. Berlim: Birkhauser.

Ferreira, A. J. S., Ferreira, F. B. N. & Oliveira, F. R., 2014. Têxteis Inteligentes: uma breve revisão da literatura.. REDIGE- Revista de Design, Inovação e Gestão Estratégica v. 5, n. 01, Abril.

Fisher, T. & Herr, C. M., 2011. Teaching Generative Design, s.l.: s.n.

Francis Bitonti, 2016. About Francis Bitonti. [Online]

Available at: http://www.francisbitonti.com/

Francis, N. S. B., 2011. Knitted textiles design. Em: Textile Design: principles, advances and applications. Cambridge: Woodhead Publishing, pp. 55-88.

Freitas, R. O. T. d., 2012. Design de Superfície: As ações comunicacionais táteis nos processos de criação. 1ª ed. São Paulo: Edgard Blucher Ltda..

Hernandez, C. R. B., 2006. Thinking parametric design: introducing parametric Gaudi. Design Studies- Elsevier, 27(n°3 maio), pp. 309-324.

Ionesi, D. et al., 2010. Three-dimensional knited fabric with technical destination. *Boletim do* 

Instituto Politécnico Din Iasi- Tomo LVI (LX) Fasc. 3, pp. 29-37.

Iris Van Herper, 2016. Iris Van Herper Docs. [Online]

Available at: http://www.irisvanherpen.com/DOCS/IVH-Micro.pdf

ISO ORG., 1996. ISO 5084:1996(en) "Textiles — Determination of thickness of textiles and textile products". s.l.:ISO ORG..

ISO ORG., 1997. NP EN ISO 9237:1995- Determinação da permeabilidadeao ar dos tecidos.

s.l.:International Organization for Standardization.

It Fashion, 2015. New blood Elvira't Hart. [Online] Available at: http://www.itfashion.com/en/culture/new-blood-en/elvira-t-hart-2/ Kluge, A., Ruthschilling, E., Scarpellini, R. & Tessman, C., 2008. O Design de Superfície e sua relação com Design de Produto. Anais do 8º Congresso Brasileiro de Pesquisa e Desenvolvimento em Design, 1 a 11 outubro, p. 4095 a 4100. Lamar, T. A., 2011. Integrated digital processes for design and develompment of appareal . Em: J. Hu, ed. Computer technology for textiles and appareal. Cambridge: Woodhead Publishing, pp. 326-350. Lectra, 2015. Lectra. [Online] Available at: http://www.lectra.com/ [Acedido em 23 agosto 2015]. Lectra, 2015. Rapport Annuel Lectra. [Online] Available at: https://www.zonebourse.com/LECTRA-4769/pdf/52921/LECTRA\_Rapportannuel.pdf [Acedido em 2015]. Levinbook, M., 2008. Design de superfície: técnicas e processos em estamparia têxtil para produção industrial, São Paulo: Dissertação de Mestrado em Design da Universidade Anhembi Morumbi. Maciel, L., 2014. Joias em malha com efeitos 3D: Estendendo os limites da tecnologia, Guimarães: Uminho. Malé-Alemany, M. & Sousa, J. P., 2003. Parametric Design as a Technique of Convergence.

Tailândia, CAADRIA 2003.

McNeel, 2015. Wiki Rhino. [Online]

Available at: http://wiki.mcneel.com/rhino/home

[Acedido em 2015].

Miles, J. & Beattie, V., 2011. Surface Design of Textiles. Em: A. Briggs-Goode & K. Towsend,

edits. Textile Design: Principles, advances and applications.. Cambridge: Woodhead publishing, pp. 89-104.

Minuzzi, R. d. F. B., 2010. *Estampando diferenciais: pesquisa criativa no design de superfície.* Brasil, UFRGS.

Natividade, V. G., 2010. *Fraturas metodológicas nas arquiteturas digitais.*. São Paulo:

Dissertação apresentada a Pó-gradução da Faculdade de Arquitetura e Urbanismo da

Universidade de São Paulo.

Natividade, V. G., 2015. Da intuição à ciência: a parametria como método de projeto. [Online] Available at:

http://www1.sp.senac.br/hotsites/campus\_santoamaro/arquiteturaUrbanismo/arquivos/2010

1015\_veronica\_natividade.pdf

[Acedido em 5 fevereiro 2016].

Navarrete, S., 2014. Diseño paramétrico. El gran desafío del siglo XXI. Cuadernos del Centro de Estudios de Diseño y Comunicación , Volume 49, pp. 63-72.

Nervous System, 2015. Nervous System. [Online]

Available at: http://n-e-r-v-o-u-s.com/index.php

Neto, W. B. A. A. C. G., 2012. Modelagem paramétrica para o projeto e produção automatizados de uma peça de mobiliário: um exercício de aplicação, Fortaleza: SIGRADI.

Noa Raviv, 2016. About Noa Raviv. [Online]

Available at: http://www.noaraviv.com/

Nobre, A. X. M., Alencar, M. H. d. V. & Machado, L. M. d. A., 2014. A abordagem sistêmica do processo generativo da forma aplicada ao projeto em Design. XIX Congresso Íbero-Americano de Gráfica Digital, 23-27 novembro.

Palma, D. F. C. d., 2014. PROCESSOS PARAMÉTRICOS NA EXPLORAÇÃO DA ARQUITECTURA SACRA RECONFIGURÁVEL. Dissertação de Mestrado Integrado em Arquitectura pela Universidade Lusófona de Humanidades e Tecnologias. Lisboa: s.n.

Penciuc, M., Blaga, M. & Ciobanu, R., 2010. Principle of creating 3D effects on knitted fabrics development on electronic flat knitting machine. Boletim do Instituto Politécnico de lasi, 3 fevereiro, pp. 15-22.

Penelope CAD System A, 2015. *Empresa*, [Online]

Available at: http://www.penelopecad.com/empresa/index.php?id\_pagina=114

[Acedido em 12 novembro 015].

Penelope CAD System B, 2015. Penelope CAD. [Online]

Available at: http://www.penelopecad.com/productes/producte.php?id\_pagina=113&p=1 [Acedido em 2015].

Pezzolo, D. B., 2007. *Tecidos: história, tramas, tipos e usos*, São Paulo: SENAC.

Pinto, Y. A. & Pupo, R., 2015. Explorando a ferramenta de programação em design: um estudo sobre grasshoper. XIX Congresso Ibero-Americano de Design Gráfico, 23-27 Novembro, pp. 686-690.

Pointcarré, 2015. About us Pointcarré. [Online]

Available at: http://www.pointcarre.com/about.html [Acedido em 23 agosto 2015].

Portela, P. L. d. S., 2015. Design de superfície e estamparia na materialidade têxtil. XI Seminário do Programa de Pós Graduação em Desenho, Cultura e Interatividade. Feira de Santana, UEFS.

Ray, S. C., 2012. *Fundamentals and advanced in knitting technology*. 1<sup>ª</sup> ed. Nova Delhi: Woodhead.

Robert McNeel & Associates, 2011. Robert McNeel & Associates. [Online]

Available at: http://www.en.na.mcneel.com/ [Acedido em 10 novembro 2015].

Rüthchilling, E., Neves, A. F. & Schwartz, A. R. D., 2008. *Design de Superfície: por uma* abordagem projetual geométrica e tridimensional. Bauru, UNESP.

Schumacher, P., 2014. *Design Parameters to Parametric Design*, Londres: Published in: The Routledge Companion for Architecture Design and Practice: Established and Emerging Trends.

Schwartz, A. R. D. & Neves, A. F., 2009. Design de Superfície: abordagem projetual geométrica e tridimensional, São Paulo: Editora UNESP.

Silva, R. & Amorim, L., 2010. *Parametric urbanism: emergence, limits and perspectives of a new* trend in urban design based on parametric design systems. Trans. Anja Pratschke. In V!RUS. N. 3. São Carlos: Nomads.usp. [Online]

Available at: http://www.nomads.usp.br/virus/virus03/submitted/layout.php?item=2&lang=en. [Acedido em 13 novembro 2015].

Solidworks, 2015. Company history. [Online]

Available at: https://www.solidworks.com/sw/656\_ENU\_HTML.htm

[Acedido em 12 novembro 2015].

Soutinho, H. F. C., 2006. *Design funcional de vestuário interior*. Guimarães: Dissertação de Mestrado à Escola de Engenharia Têxtil da Universidade do Minho.

Souza, A. F. d., 2013. A Importância de um Sistema CAD para Integração da Cadeia Produtiva-Matéria originalmente publicada na revista Mecatrônica Facil; Ano: 4; N° 24; Set / Out– 2005. [Online]

Available at: http://www.mecatronicaatual.com.br/educacao/1676-a-importncia-de-um-sistema-

cad-para-integrao-da-cadeia-produtiva

[Acedido em 4 fevereiro 2016].

Townsend, K. & Goulding, R., 2011. The interaction of two and three dimensional design in

textile and fashion. Em: K. Townsend & A. Briggs-Goode, edits. Textile design: Principles,

advances and applications. 1<sup>ª</sup> ed. Cambridge: Woodhead Publishing, pp. 288-322.

Tramontano, M., 2015. Quando pesquisa e ensino se conectam: design paramétrico, fabricação digital e projeto de arquitetura. SIGRADI 2015- Blucher Design Proceedings, volume 2, nº3, novembro, pp. 544-550.

Tschimmel, K., 2011. Processos Criativos: a emergência de ideias na perspetiva sistémica da criatividade. 1ª ed. Porto: ESAD Arte+Design.

TukaTech B, 2015. Customer Stories. [Online]

Available at: http://www.tukatech.com/customer-stories [Acedido em 2015].

TukaTech, 2015. TukaTech. [Online] Available at: http://www.tukatech.com/

[Acedido em 23 agosto 2015].

Ujiie, H., 2011. Computer technology from a textile designer's perspective. Em: *Computer* Technology for Textiles and apparel. Cambridge: Woodhead Publishing, pp. 245-258.

Vettoretti, A. C., 2010. Bancos para ler e conversar: parâmetros de projeto para sistemas de design generativo. Porto Alegre: Dissertação submetida ao Programa de Pós-graduação em Design da UFRGS.

Vettoretti, A. C., 2011. Bancos para ler e conversar: parâmetros de projeto para sistema de design generativo. Dissertação. Porto Alegre- RS: Universidade Federal do Rio Grande do Sul. Escola de Engenharia e Faculdade de Arquitetura. Programa de Pós-Graduação em Design. Vieira, A. K., 2014. Design Generativo - Estudo exploratório sobre o uso de programação no design. São Paulo: s.n.

# **ANEXOS**

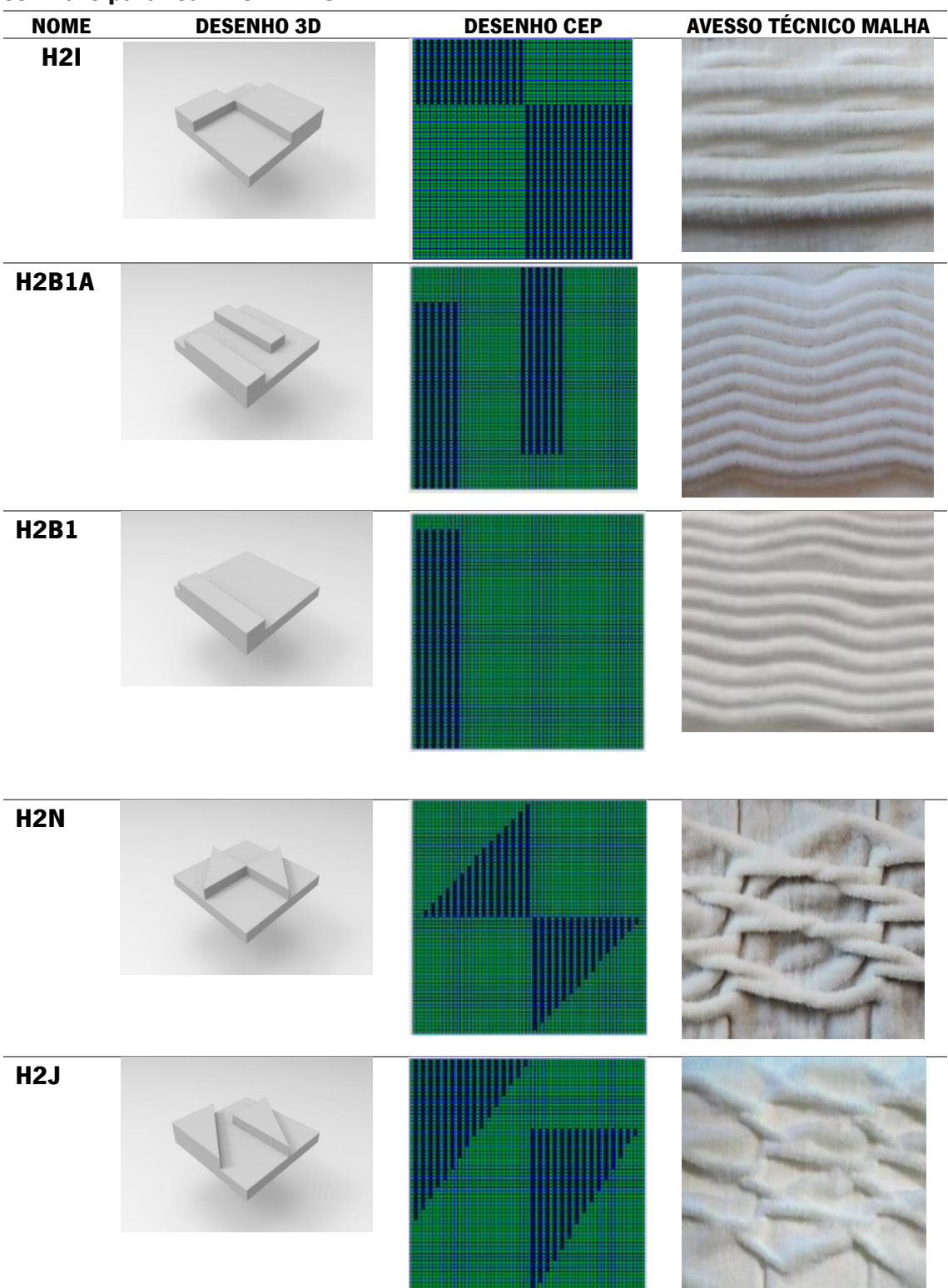

# Anexo I Módulo de repetição desenvolvido no Rhinoceros 3d e efeito do desenho no software para tear Merz MBS

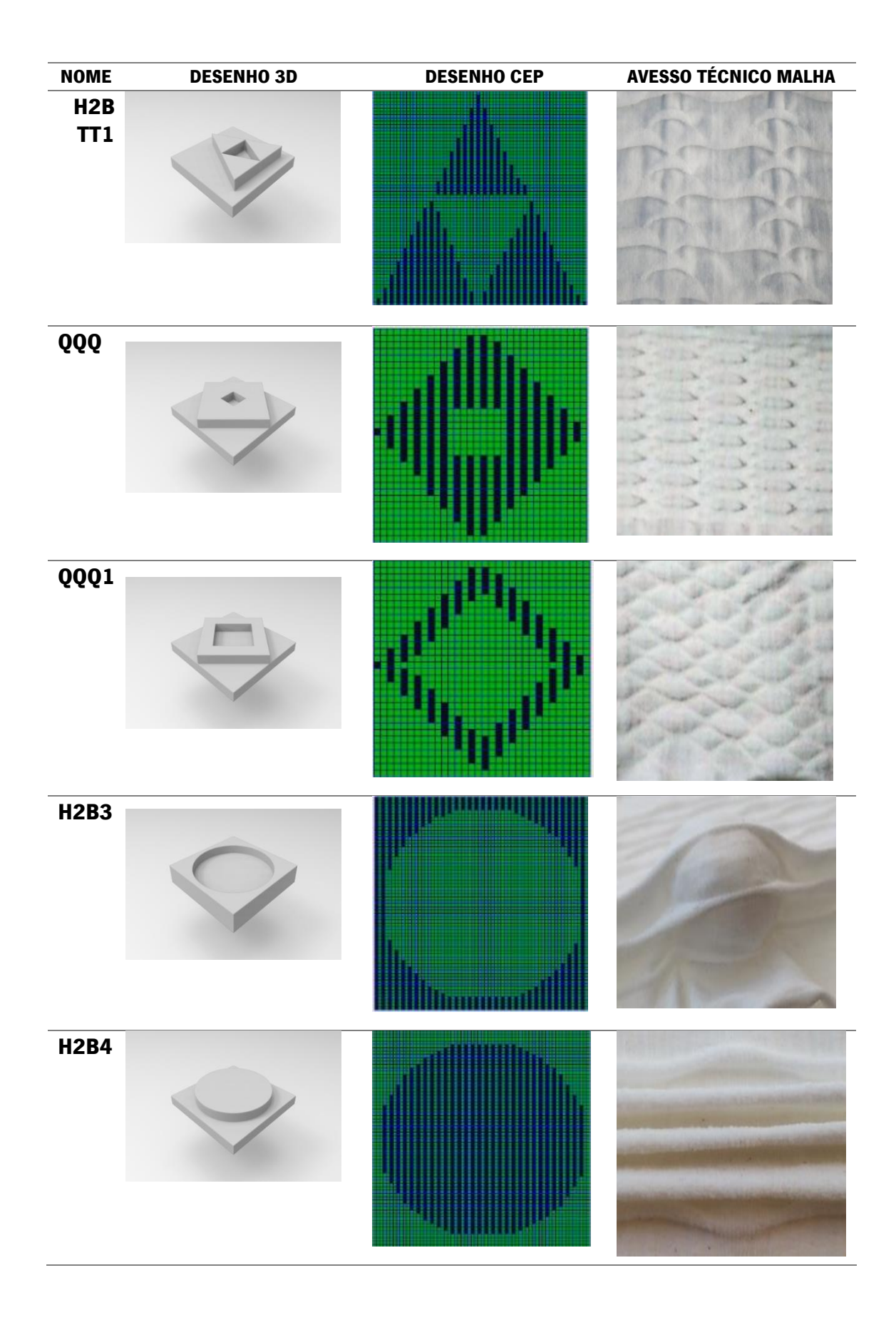

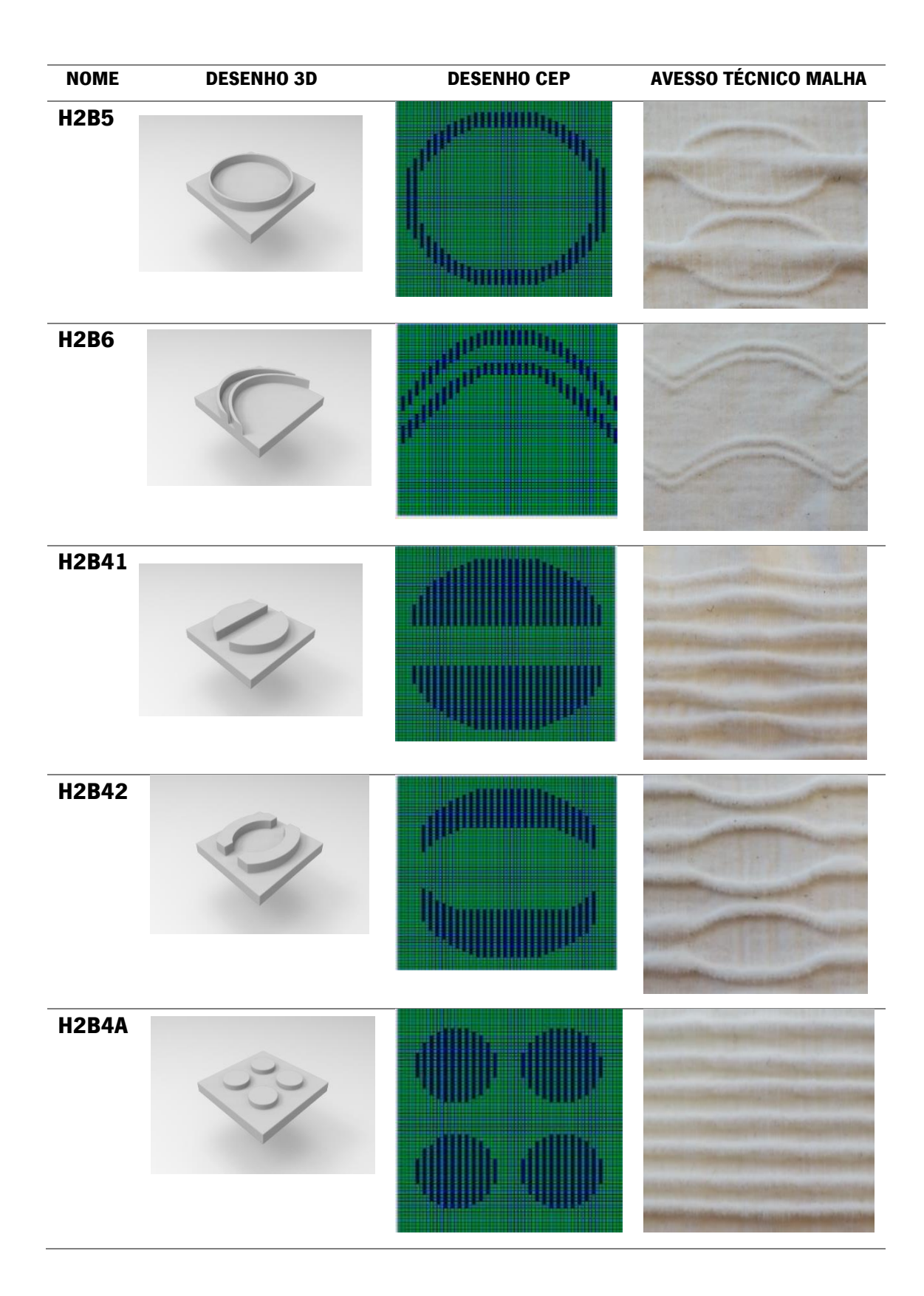

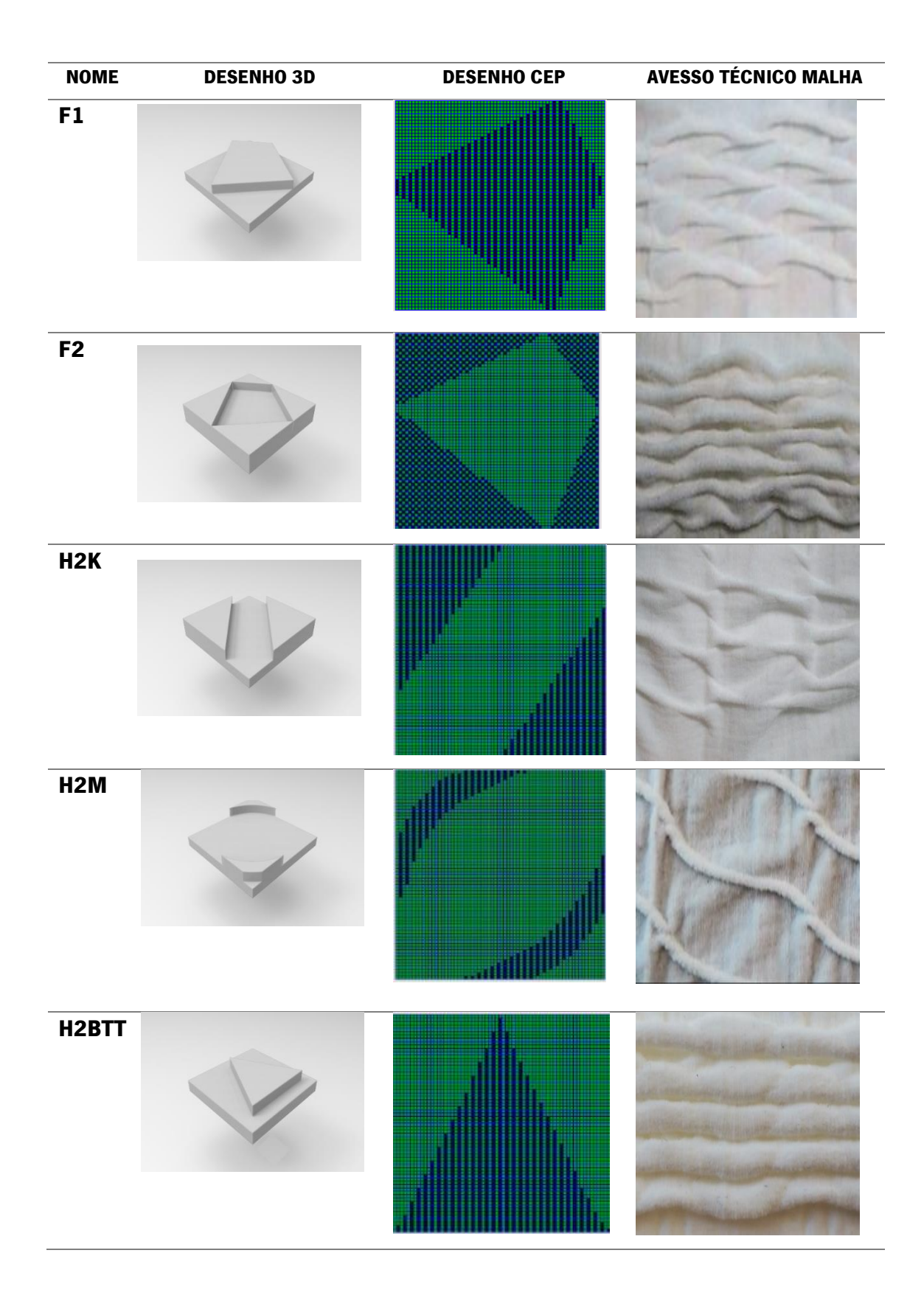